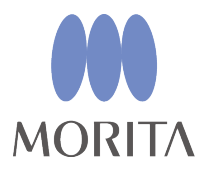

(OTR) The New Movement

**Endometryczny moduł do opracowania kanału i światłoutwardzania**

**DENTA DORT ZX** 

### **Moduł do opracowania kanału i światłoutwardzania**

**(kompatybilny z wersją OTR)**

# **INSTRUKCJA OBSLUGI**

\* Moduł DENTAPORT ZX do opracowania kanału i światłoutwardzania (kompatybilny z wersją Optimum Torque Reverse) musi być podłączony do sprzedawanego oddzielnie modułu do pomiaru długości kanału DENTAPORT ZX. Urządzenie nie może być używane jako niezależne urządzenie.

Niniejsza instrukcja dotyczy modułu do opracowania kanału i światłoutwardzania (kompatybilnego z wersją OTR). Informacje dotyczące pomiaru kanału można znaleźć w instrukcji obsługi modułu do pomiaru długości kanału.

0197

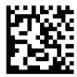

■ Znaki towarowe (<sup>™</sup>) i zarejestrowane znaki towarowe (®):

Nazwy spółek, produktów, usług itd. stosowane w niniejszej instrukcji obsługi są znakami towarowymi lub zarejestrowanymi znakami towarowymi należącymi do ich właścicieli.

Dziękujemy za zakup modułu do opracowania kanału i światłoutwardzania DENTAPORT ZX (kompatybilnego z wersją OTR).

W celu zapewnienia optymalnego bezpieczeństwa i działania urządzenia należy przed jego użyciem dokładnie przeczytać instrukcję obsługi, zwracając szczególną uwagę na ostrzeżenia i uwagi. Instrukcję należy przechowywać w łatwo dostępnym miejscu, aby można z niej było w każdej chwili skorzystać. Instrukcja zawiera podstawowe informacje dotyczące bezpieczeństwa.

#### **Wyłączenie odpowiedzialności**

- J. MORITA MFG. CORP. nie ponosi odpowiedzialności za wypadki, uszkodzenia sprzętu lub obrażenia ciała spowodowane przez:
	- 1.Naprawy wykonane przez personel nieupoważniony przez J. MORITA MFG. CORP.
	- 2.Zmiany, modyfikacje lub przeróbki produktów
	- 3.Użycie produktów lub sprzętu innych producentów niż J. MORITA MFG. CORP.
	- 4.Konserwację lub naprawę z wykorzystaniem części lub elementów innych niż wskazane przez J. MORITA MFG. CORP. lub takich, które nie są fabrycznie nowe
	- 5.Obsługę urządzenia niezgodnie z procedurami opisanymi w niniejszej instrukcji lub bez stosowania się do środków ostrożności i ostrzeżeń wskazanych w instrukcji
	- 6.Warunki i środowisko pracy lub podłączenie urządzenia niezgodne ze wskazanymi w niniejszej instrukcji, np. niewłaściwe zasilanie
	- 7.Pożary, trzęsienia ziemi, powodzie, katastrofy naturalne i oddziaływanie siły wyższej.
- Okres użytkowania urządzenia DENTAPORT ZX wynosi 6 lat od daty montażu, pod warunkiem regularnej i właściwej kontroli oraz konserwacji.
- Firma J. MORITA MFG. CORP. będzie dostarczać części zamienne i wykonywać naprawy urządzenia przez okres 10 lat od daty zaprzestania jego produkcji. Przez cały ten okres będą dostarczane części zamienne i wykonywane naprawy urządzenia.

## Spis treści

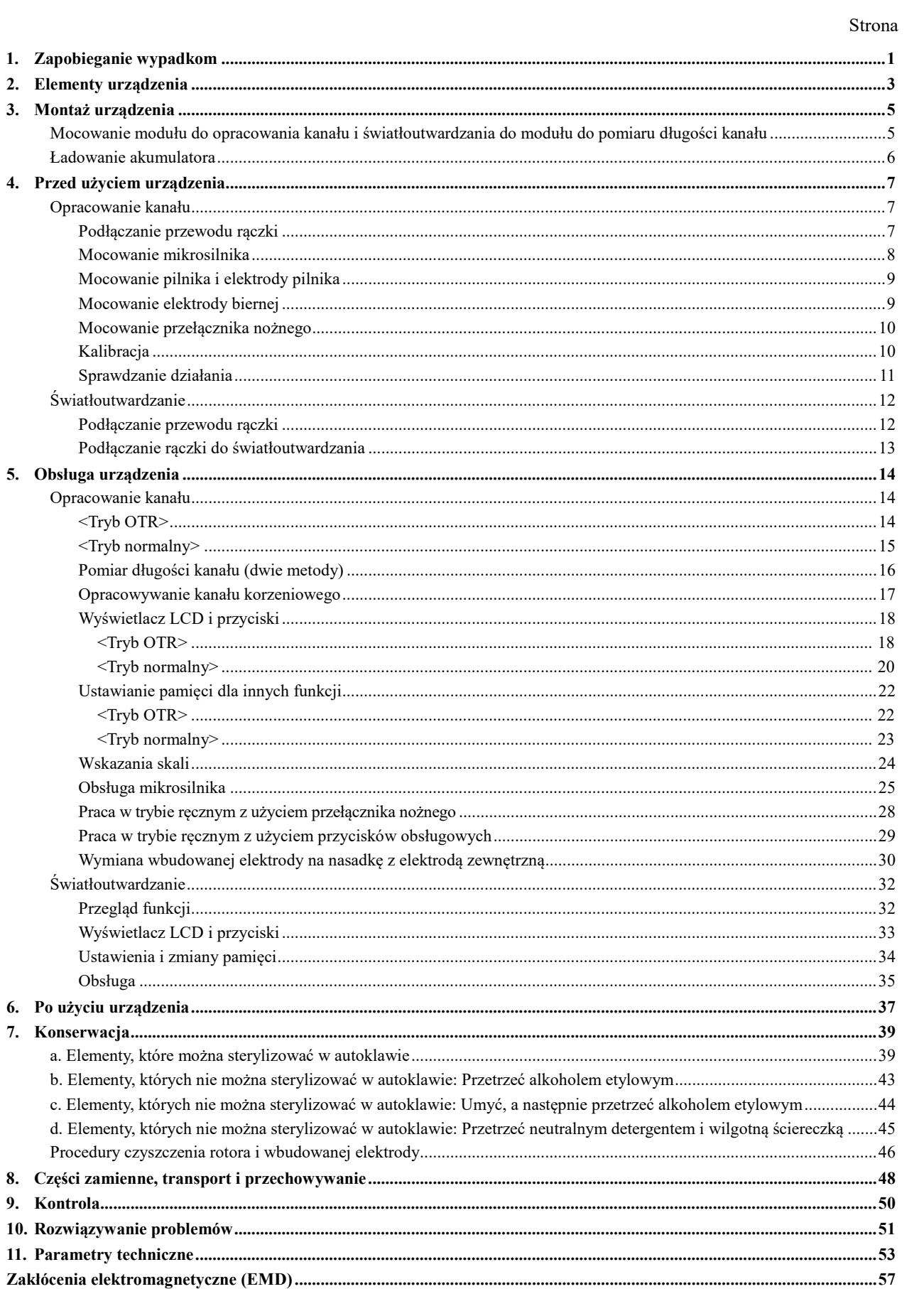

### <span id="page-4-0"></span>**1. Zapobieganie wypadkom**

Większość problemów związanych z obsługą i konserwacją urządzenia wynika z poświęcania niewystarczającej uwagi podstawowym środkom ostrożności oraz nieumiejętności przewidzenia zagrożenia wypadkiem.

Najlepszym sposobem na uniknięcie problemów i wypadków jest przewidywanie niebezpieczeństwa i obsługa urządzenia zgodnie z zaleceniami producenta.

Należy najpierw dokładnie zapoznać się ze wszystkimi środkami ostrożności i instrukcjami bezpieczeństwa i zapobiegania wypadkom, a następnie obsługiwać urządzenie z najwyższą ostrożnością, aby zapobiec uszkodzeniu samego urządzenia lub spowodowaniu obrażeń.

Znaczenie symboli i wyrażeń:

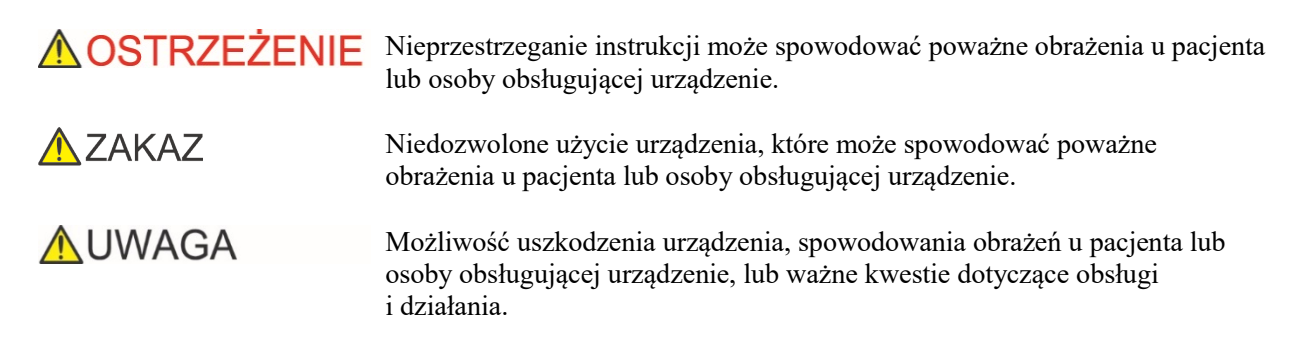

Użytkownik (np. placówka medyczna, klinika, szpital itp.) jest odpowiedzialny za konserwację i użytkowanie wyrobu medycznego.

**Nie należy używać tego urządzenia do innych celów niż te, do których jest przeznaczone.**

#### **W razie wypadku**

W razie wystąpienia wypadku nie należy używać urządzenia DENTAPORT ZX do momentu dokonania naprawy przez wykwalifikowanego pracownika serwisu autoryzowanego przez producenta.

#### **Użytkownik docelowy**

Z urządzenia mogą korzystać wyłącznie dentyści i inni licencjonowani profesjonaliści.

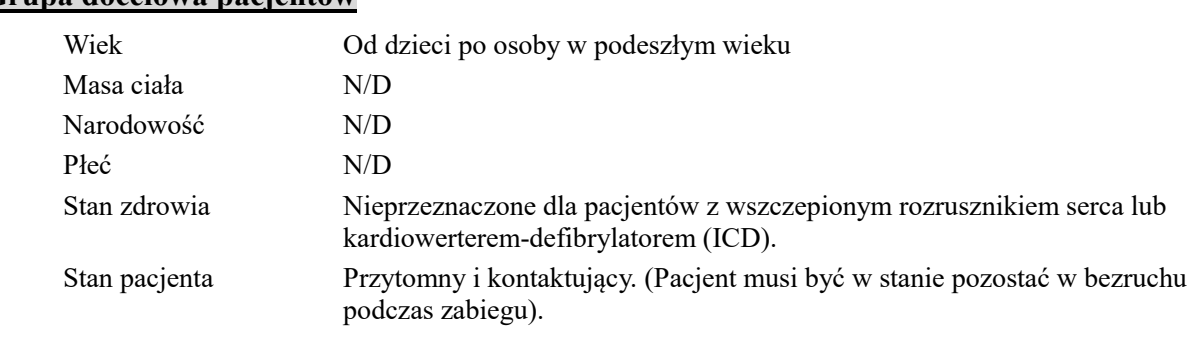

#### **Grupa docelowa pacjentów**

**AUWAGA** 

•*Niezalecane do użycia u dzieci poniżej 12 roku życia.*

### **AOSTRZEŻENIE**

- *Modyfikacje urządzenia są zabronione.*
- *Urządzenia nie można łączyć ani używać w połączeniu z innym sprzętem lub systemem. Urządzenie nie może również być używane jako integralna część składowa innej aparatury lub systemu.*

*J. MORITA MFG. CORP. nie ponosi odpowiedzialności za wypadki, uszkodzenia sprzętu, obrażenia lub inne problemy wynikające z nieprzestrzegania tego zakazu.* 

- *Uważać, aby nie zranić palców podczas zakładania lub wyjmowania pilnika.*
- *Nie należy używać uszkodzonych zatrzasków pilnika, gdyż uniemożliwia to wykonanie dokładnego pomiaru.*
- *Ciągły sygnał dźwiękowy emitowany, gdy główny wyłącznik zasilania jest włączony, a urządzenie nie jest używane, oznacza, że któryś z podzespołów elektrycznych może być uszkodzony. Należy zaprzestać użytkowania urządzenia i wysłać je do oddziału J. MORITA OFFICE w celu naprawy.*
- *Podczas zabiegów endodontycznych należy stosować koferdam.*

### $\triangle$  ZAKAZ

- *Nie należy używać urządzenia w połączeniu ze skalpelem elektrycznym lub u pacjentów, którzy mają wszczepiony rozrusznik serca.*
- *Nie należy używać tego urządzenia na sali operacyjnej.*
- *Dokładny pomiar długości niedrożnych kanałów korzeniowych nie jest możliwy.*
- *Urządzenia nie można łączyć ani używać w połączeniu z innym sprzętem lub systemem. Urządzenie nie może również być używane jako integralna część składowa innej aparatury lub systemu. J. MORITA MFG. CORP. nie ponosi odpowiedzialności za wypadki, uszkodzenia sprzętu, obrażenia lub inne problemy wynikające z nieprzestrzegania tego zakazu.*
- *Urządzenia oświetleniowe, takie jak lampy fluorescencyjne i przeglądarki filmów wykorzystujące falownik mogą powodować nieprawidłowe działanie DENTAPORT ZX. Nie należy użytkować DENTAPORT ZX w pobliżu takich urządzeń.*
- *Zakłócenia fal elektromagnetycznych mogą spowodować, że urządzenia będzie działać w sposób nieprawidłowy, przypadkowy i stwarzający zagrożenie. Telefony komórkowe, nadajniki, piloty zdalnego sterowania i inne znajdujące się w budynku urządzenia emitujące fale elektromagnetyczne powinny być wyłączone.*
- *Nie należy przeprowadzać konserwacji podczas korzystania z urządzenia do celów leczniczych.*

### <span id="page-6-0"></span>**2. Elementy urządzenia**

Moduł do opracowania kanału i światłoutwardzania jest wykorzystywany jako mikrosilnik niskonapięciowy oraz jako jednostka bazowa do innych elektronicznych urządzeń stomatologicznych.

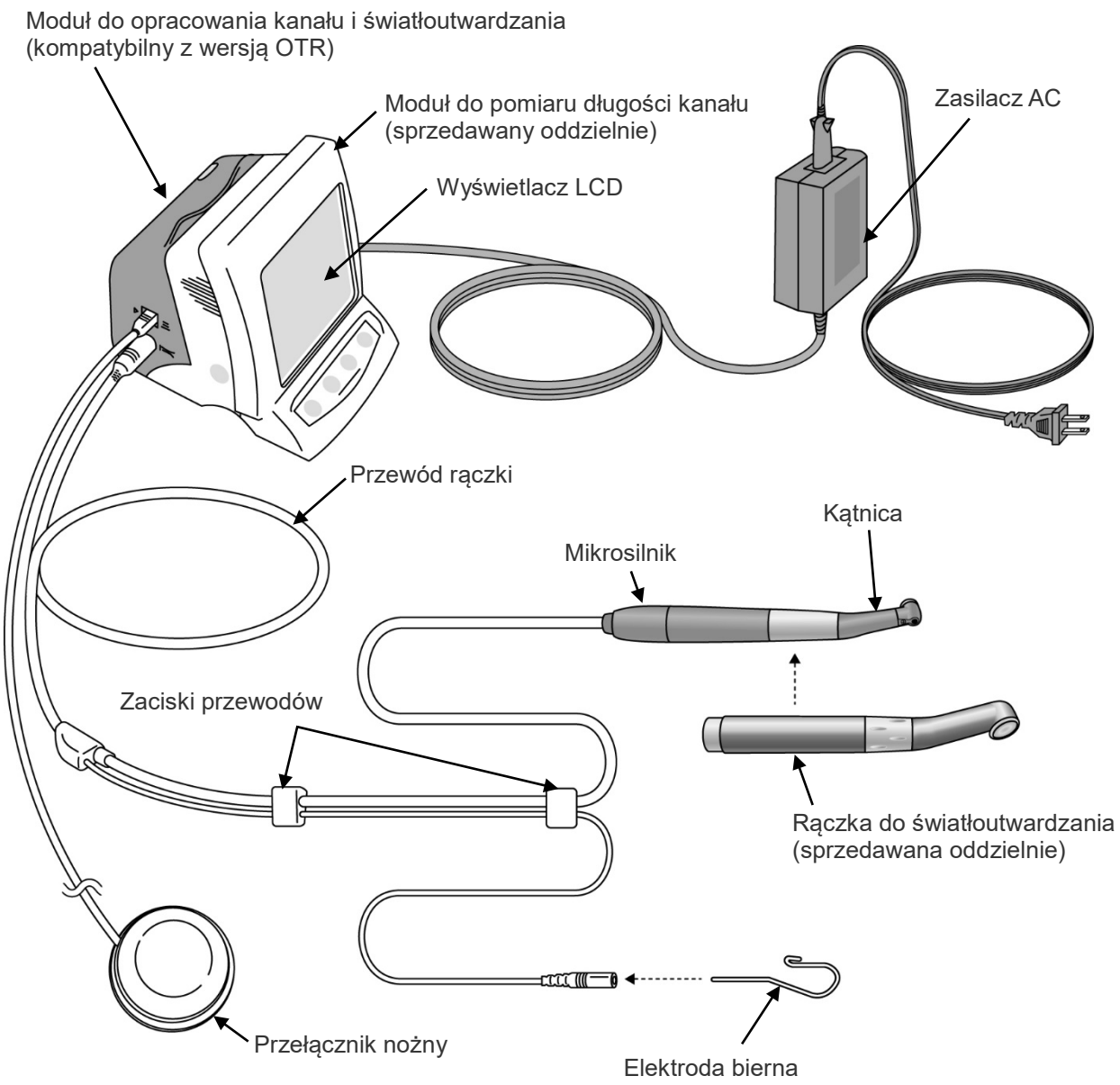

(Dodatek do moduł do pomiaru długości kanału)

\* Podłączyć moduł do opracowania kanału i światłoutwardzania do modułu do pomiaru długości kanału.

\* Moduł do opracowania kanału i światłoutwardzania nie może być używany jako niezależne urządzenie.

### **Elementy**

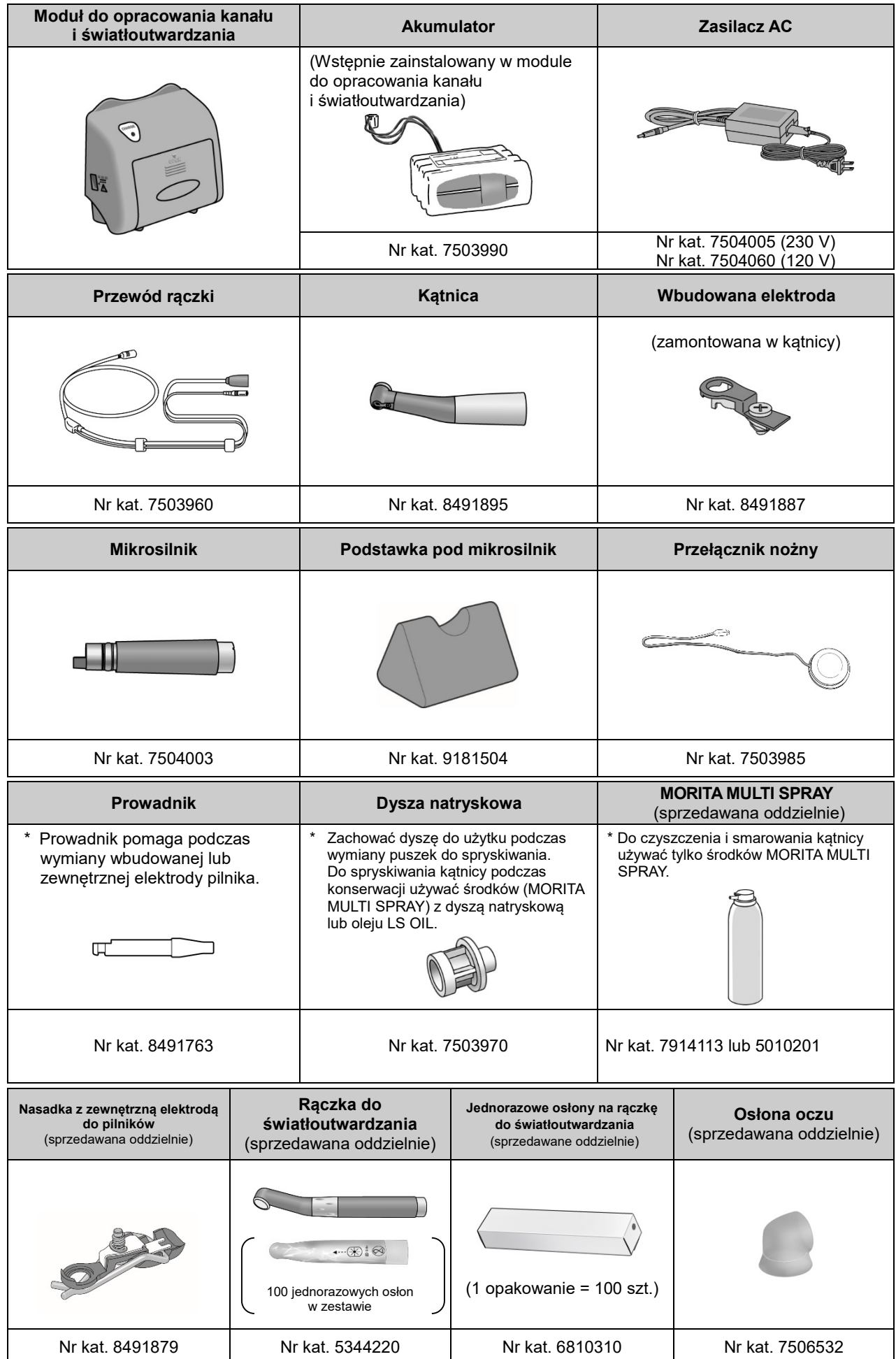

### <span id="page-8-0"></span>**3. Montaż urządzenia**

<span id="page-8-1"></span>\* Moduł do opracowania kanału i światłoutwardzania nie będzie działać, jeśli nie zostanie podłączony do modułu pomiaru długości kanału.

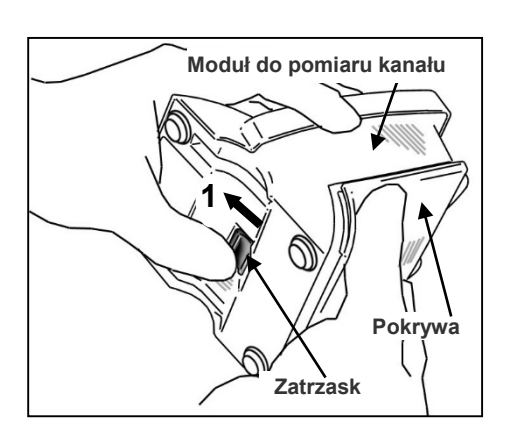

- **i światłoutwardzania do modułu do pomiaru długości kanału**
- 1. Przytrzymać pokrywę i przesunąć blokadę w kierunku wyświetlacza LCD.

**Mocowanie modułu do opracowania kanału** 

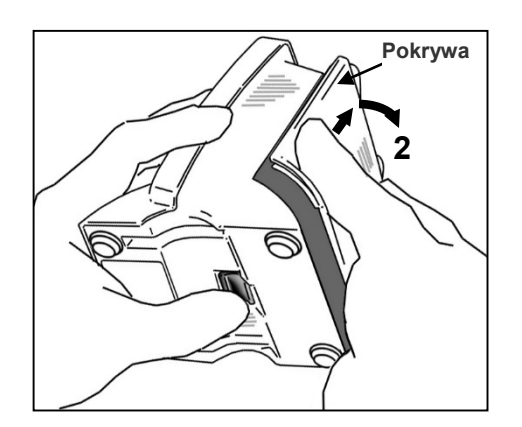

- 2. Przesunąć pokrywę w kierunku wskazanym strzałką na rysunku i zdjąć ją z modułu do pomiaru kanału.
	- \*Pokrywa i akumulator nie będą używane.

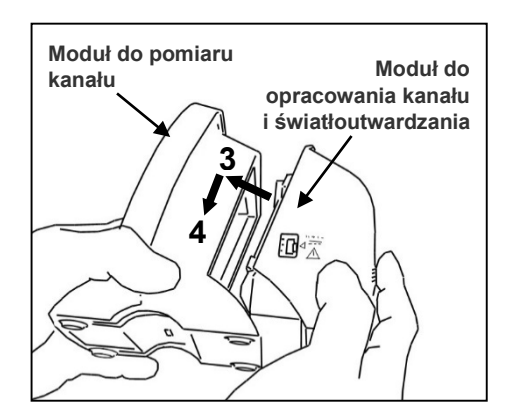

- 3. Ustawić moduł do opracowania kanału i światłoutwardzania w taki sposób, aby jego wypustki znajdowały się w jednej linii z wycięciami w module do pomiaru kanału, i połączyć oba moduły.
- 4. Przesunąć moduł do opracowania kanału i światłoutwardzania do samego końca, aż będzie nieruchomy.

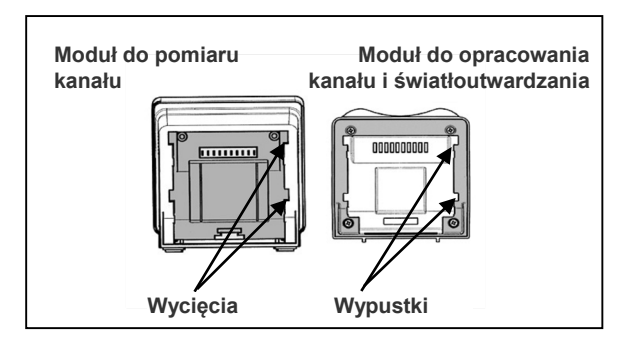

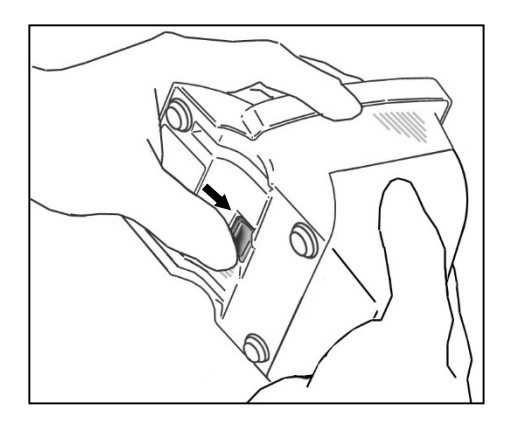

### **AUWAGA**

- *Jeśli po założeniu pokrywy blokada na spodzie urządzenia nie wróci na swoje miejsce, należy ją przesunąć w kierunku wskazanym strzałką na rysunku.*
- •*Po założeniu lekko pociągnąć za moduł do opracowania kanału i światłoutwardzania w celu upewnienia się, że jest nieruchomy.*

#### <span id="page-9-0"></span>**Ładowanie akumulatora**

Moduł do opracowania kanału i światłoutwardzania zawiera wbudowany akumulator. Zob. "Naładować akumulator" na stronie [37.](#page-40-1)

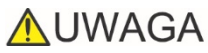

•*W momencie wysyłki urządzenia z fabryki akumulator nie jest naładowany, z tego powodu należy naładować go przed pierwszym użyciem urządzenia.*

### <span id="page-10-0"></span>**4. Przed użyciem urządzenia**

#### <span id="page-10-1"></span>**Opracowanie kanału**

(Informacje na temat światłoutwardzania znajdują się na stronie [12](#page-15-0))

<span id="page-10-2"></span>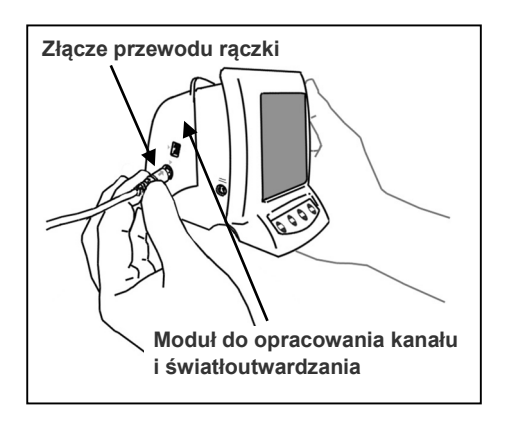

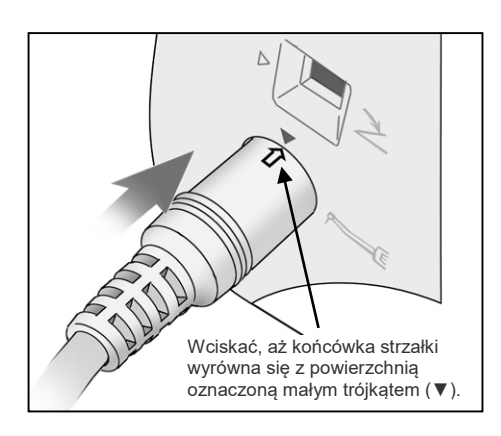

#### **Podłączanie przewodu rączki**

1. Ustawić strzałkę na złączu przewodu rączki przy małym trójkącie nad gniazdem i wcisnąć złącze do końca, aż strzałka całkowicie znajdzie się wewnątrz gniazda.

### **AUWAGA**

- •*Z modułem do opracowania kanału i światłoutwardzania należy się obchodzić ostrożnie – nie upuszczać, potrącać, ani nie wystawiać urządzenia na inne uderzenia i wstrząsy. Nieostrożne obchodzenie się może prowadzić do uszkodzenia.*
- •*Upewnić się, że złącze jest wciśnięte do oporu; w przeciwnym razie mogą wystąpić problemy z pomiarem, działaniem lub wyświetlaniem.*
- •*Nie potrącać wtyczki po podłączeniu do gniazda i uważać, aby nic na nią nie upadło.*

2. Przesuwać zaciski przewodów po kolei w dół do miejsca, w którym przewód rozdziela się, aby nie przeszkadzały w używaniu przewodu dla elektrody biernej.

- •*Przesuwanie zacisków ze zbyt dużą siłą może spowodować zwinięcie lub skręcenie przewodu, co utrudni przesuwanie zacisków. To z kolei może spowodować odłączenie przewodu elektrody biernej.*
- *Jeśli przewód został zmoczony etanolem lub innym płynem, przesuwanie zacisków może być utrudnione.*

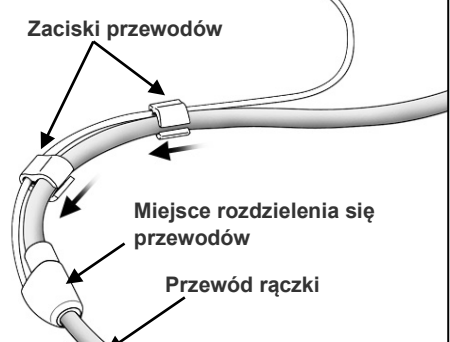

<span id="page-11-0"></span>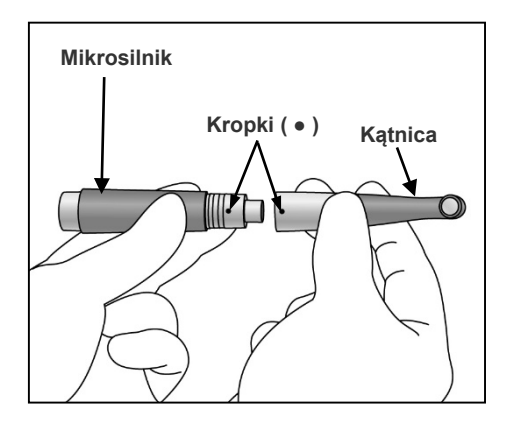

#### **Mocowanie mikrosilnika**

- \* Przed pierwszym użyciem należy nasmarować kątnicę olejem MORITA MULTI SPRAY. Zob. rozdział "7. Konserwacja" na stronie [39.](#page-42-0)
- 1. Wyrównać kropkę na mikrosilniku z kropką na kątnicy, a następnie nasuwać kątnicę na mikrosilnik, aż zatrzaśnie się na swoim miejscu. Kątnica posiada proste połączenie zatrzaskowe.

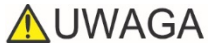

- •*Po zamocowaniu kątnicy na mikrosilniku lekko pociągnąć za kątnicę w celu upewnienia się, że jest nieruchoma.*
- 2. Wyrównać trójkątne oznaczenia względem siebie i połączyć mikrosilnik z przewodem.

# **Mikrosilnik Przewód rączki ▲Trójkątne oznaczenia**

### **AUWAGA**

•*Po zamocowaniu mikrosilnika do przewodu lekko pociągnąć za mikrosilnik w celu upewnienia się, że jest nieruchomy.*

#### **Mocowanie pilnika i elektrody pilnika**

\*Stosować wyłącznie pilniki niklowo-tytanowe lub specjalnie zaprojektowane pilniki ze stali nierdzewnej.

### **AOSTRZEŻENIE**

•*Nigdy nie używać wydłużonych, odkształconych lub uszkodzonych pilników.*

Przytrzymać przycisk zwalniania pilnika na kątnicy i włożyć pilnik. Obracać pilnikiem do przodu i do tyłu, aż będzie wyrównany względem wewnętrznego rowka zatrzasku i wsunie się na miejsce. Zwolnić przycisk, aby zablokować pilnik w kątnicy.

### **AOSTRZEŻENIE**

- •*Po założeniu lekko pociągnąć za pilnik, aby upewnić się, że nie da się go wyjąć. Jeśli pilnik będzie osadzony niewłaściwie, może odłączyć się i zranić pacjenta.*
- •*Upewnić się, że śruba jest mocno dokręcona. Zbyt luźna śruba może odłączyć się i zostać połknięta; również pomiary kanału mogą być niedokładne.*

### **AUWAGA**

- •*Zachować ostrożność podczas zakładania i wyjmowania pilnika, aby uniknąć zranienia palców.*
- •*Zakładanie i wyjmowanie pilnika bez przytrzymywania przycisku zwalniania może doprowadzić do uszkodzenia uchwytu.*
- •*W przypadku braku przewodności pomiędzy pilnikiem a uchwytem wymienić nasadkę na nasadkę z zewnętrzną elektrodą pilnika (zob. strona [30](#page-33-0)).*
- •*Nie mocować elektrody pilnika do części roboczej pilnika.*
- •*W przypadku pilników nie można stosować elektrody pilnika.*
- •*Nie używać pilników o części chwytowej większej niż dopuszczona normą ISO. Norma ISO: średnica od 2,334 do 2,350 mm.*

#### **Mocowanie elektrody biernej**

Podłączyć elektrodę bierną (wargową) do białego złącza przewodu rączki. (Elektroda bierna stanowi wyposażenie opcjonalne modułu do pomiaru długości kanału).

### **AUWAGA**

•*Podczas podłączania lub odłączania przewodu należy zawsze trzymać za złącze.* 

<span id="page-12-0"></span>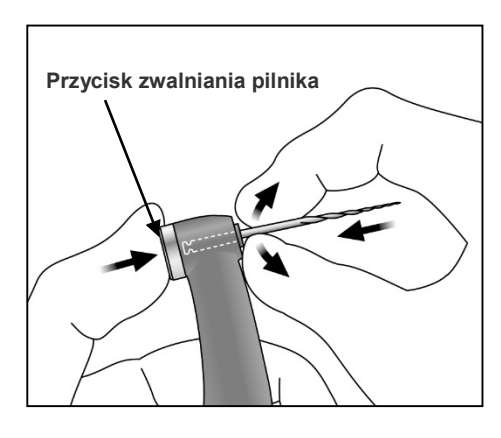

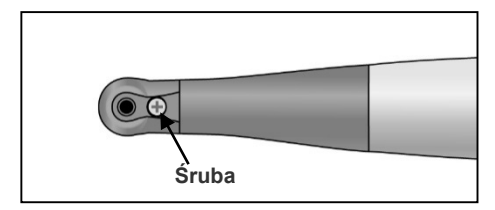

<span id="page-12-1"></span>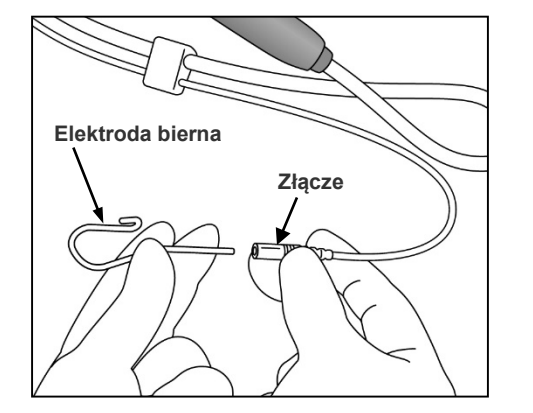

<span id="page-13-0"></span>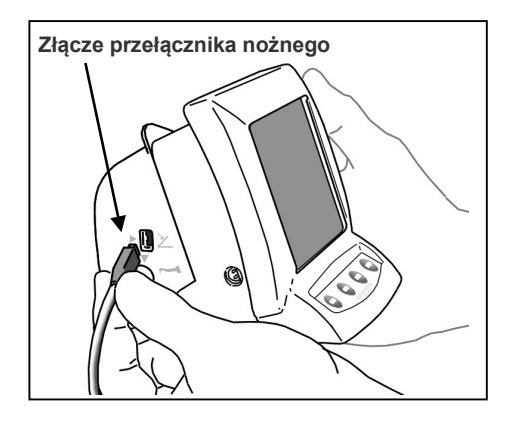

**Mocowanie przełącznika nożnego**

Wcisnąć złącze przełącznika nożnego do oporu do gniazda z boku modułu do opracowania kanału i światłoutwardzania. [To gniazdo jest oznaczone małym trójkątem (►) skierowanym w prawo].

### **AUWAGA**

- •*Podczas podłączania lub odłączania przewodu należy zawsze trzymać za złącze.*
- \*Jeśli nie można dokładnie zmierzyć kanału, do obsługi rączki użyć przełącznika nożnego.

### **Kalibracja**

- \* Przed pierwszym użyciem, każdorazowo po wymianie mikrosilnika lub kątnicy oraz jeśli silnik zmienił kierunek obrotów poza kanałem, należy skalibrować urządzenie w następujący sposób.
- 1. Nacisnąć przycisk POWER i włączyć urządzenie.
- 2. Po wyświetleniu się ekranu M1 przytrzymać przycisk SELECT. Nie zwalniając przycisku SELECT, nacisnąć i przytrzymać przycisk MODE, aż w lewej dolnej części wyświetlacza pojawi się komunikat "CAL".

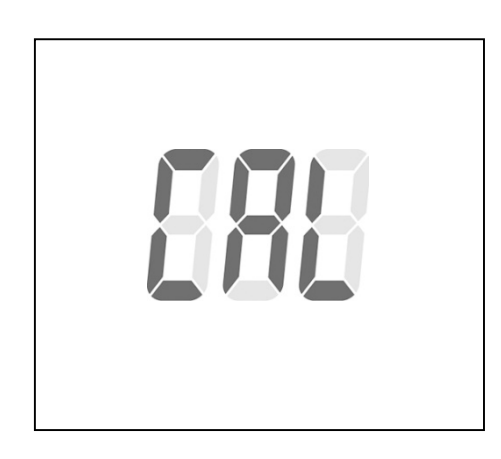

3. Przytrzymać mikrosilnik z pilnikiem skierowanym w dół i nacisnąć przycisk SET. Silnik uruchomi się i wyreguluje.

- *Nie wywierać żadnego nacisku na pilnik w trakcie pracy silnika (około 15 sekund).*
- *Do przeprowadzenia kalibracji zamocować zwykły pilnik.*
- 4. Po zatrzymaniu się silnika nacisnąć przycisk POWER, aby wyłączyć urządzenie.

<span id="page-13-1"></span>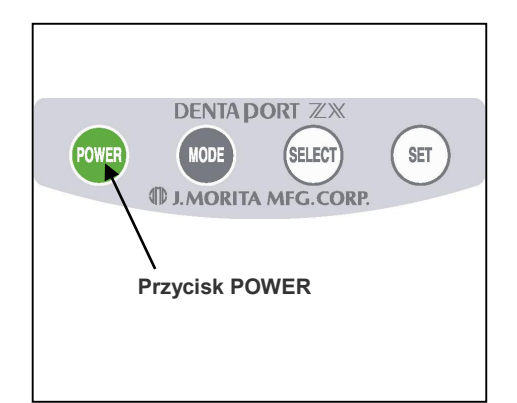

<span id="page-14-0"></span>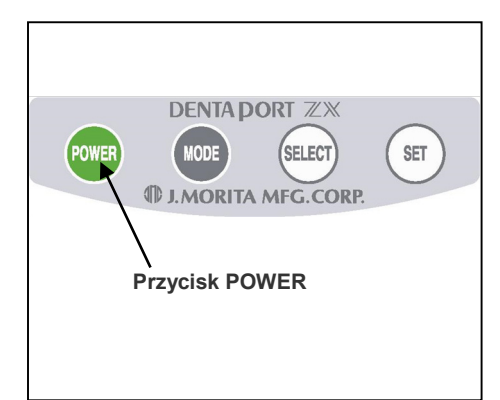

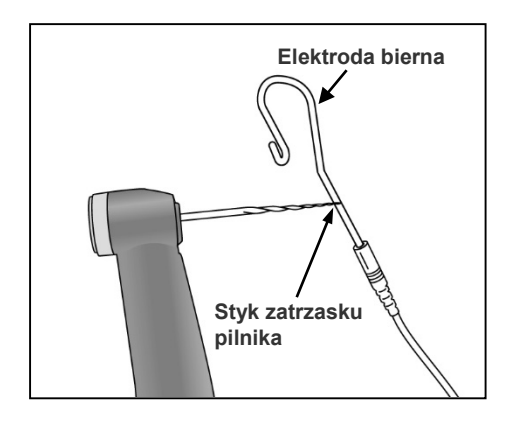

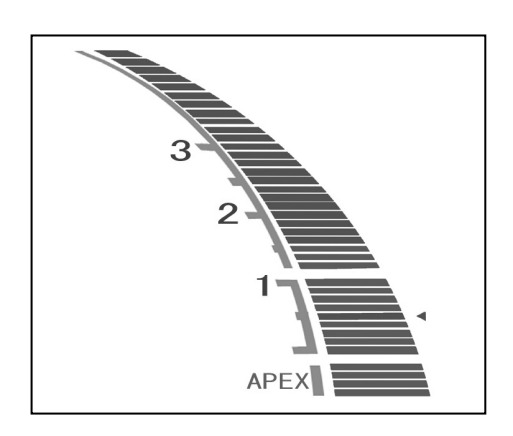

#### **Sprawdzanie działania**

- 1. Nacisnąć przycisk POWER, aby włączyć urządzenie. Pojawi się ekran opracowywania kanału korzeniowego.
- \*Urządzenie wyłączy się automatycznie po upływie 10 minut, jeśli nie będzie używane.
- \*Przed ponownym włączeniem urządzenia zaczekać co najmniej 3 sekundy.
- \*Nie włączać zasilania, jeśli przełącznik nożny jest naciśnięty.
- \*Jeśli po włączeniu urządzenia wygenerowana zostanie sekwencja pojedynczych i podwójnych sygnałów dźwiękowych, należy wymienić wbudowaną elektrodę. Podczas podłączania mikrosilnika do przewodu rączki oraz w przypadku używania modułu w połączeniu z funkcją pomiaru długości kanału korzeniowego należy oczyścić rotor i wymienić elektrodę przed wykonaniem jakichkolwiek pomiarów. (zob. strona [48](#page-51-1)). Po wymianie wbudowanej elektrody nacisnąć przycisk SET, kiedy wygenerowany zostanie sygnał dźwiękowy. Sygnał dźwiękowy zostanie wyłączony aż do następnego szacowanego czasu wymiany.
- 2. Sprawdzić, czy przewód rączki jest prawidłowo podłączony do gniazda.
- 3. Sprawdzić, czy kątnica jest nieruchomo zamocowana do mikrosilnika.
- 4. Sprawdzić, czy pilnik jest zamocowany prawidłowo. W tym celu lekko pociągnąć za pilnik.
- 5. Sprawdzić, czy elektroda bierna jest prawidłowo zamocowana do złącza przewodu rączki.
- 6. Zetknąć pilnik z elektrodą bierną i sprawdzić, czy wszystkie paski wskaźnika długości kanału korzeniowego na wyświetlaczu są podświetlone, słowo "APEX" miga, a dźwięk staje się ciągły. zachować ostrożność podczas stykania pilnika z elektrodą bierną, ponieważ pilnik zacznie się obracać, jak tylko dotknie elektrody.

### **AOSTRZEŻENIE**

•*Sprawdzić działanie urządzenia DENTAPORT ZX przed każdym pacjentem. Jeżeli wskaźniki na wyświetlaczu nie są poprawnie wyświetlane, urządzenie może nie wykonać dokładnego pomiaru. W takim wypadku należy zaprzestać korzystania z urządzenia i oddać je do naprawy.*

#### <span id="page-15-1"></span><span id="page-15-0"></span>**Światłoutwardzanie**

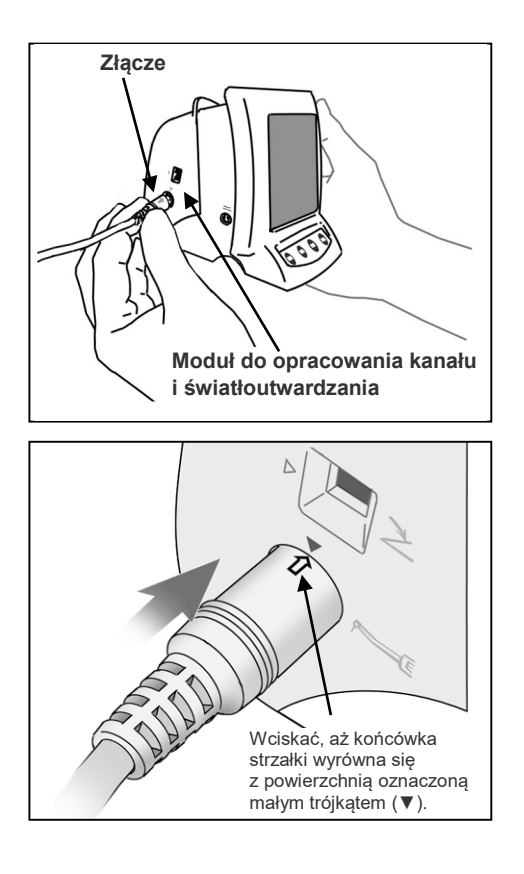

#### **Podłączanie przewodu rączki**

1. Ustawić strzałkę na złączu przewodu rączki przy małym trójkącie nad gniazdem i wcisnąć złącze do końca, aż strzałka całkowicie znajdzie się wewnątrz gniazda.

### **AUWAGA**

- •*Z modułem do opracowania kanału i światłoutwardzania należy się obchodzić ostrożnie – nie upuszczać, potrącać, ani nie wystawiać urządzenia na inne uderzenia i wstrząsy. Nieostrożne obchodzenie się może prowadzić do uszkodzenia.*
- •*Lampa nie będzie działać, jeśli nie jest prawidłowo podłączona.*
- •*Nie potrącać wtyczki po podłączeniu do gniazda i uważać, aby nic na nią nie upadło.*

- **Zaciski przewodów Strona rączki**
- 2. Przesuwać zaciski przewodów po kolei w górę od miejsca, w którym przewód rozdziela się, tak aby przytrzymały przewód elektrody biernej.

- •*Przesuwanie zacisków ze zbyt dużą siłą może spowodować zwinięcie lub skręcenie przewodu, co utrudni przesuwanie zacisków. To z kolei może spowodować odłączenie przewodu elektrody biernej.*
- •*Końcówka przewodu po stronie rączki jest nieco większa, więc zacisk nie przesunie się tak łatwo. Nie używać nadmiernej siły; zatrzymać się, gdy trudno będzie przesunąć zacisk.*
- *Jeśli przewód został zmoczony etanolem lub innym płynem, przesuwanie zacisków może być utrudnione.*

<span id="page-16-0"></span>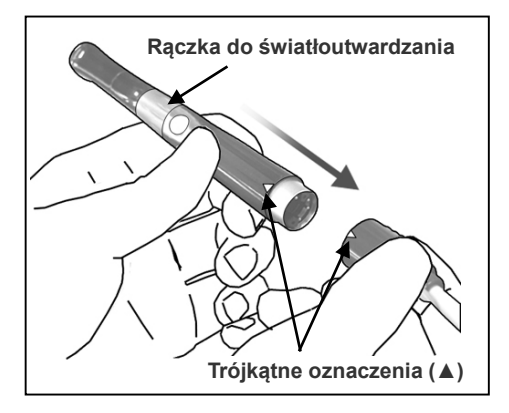

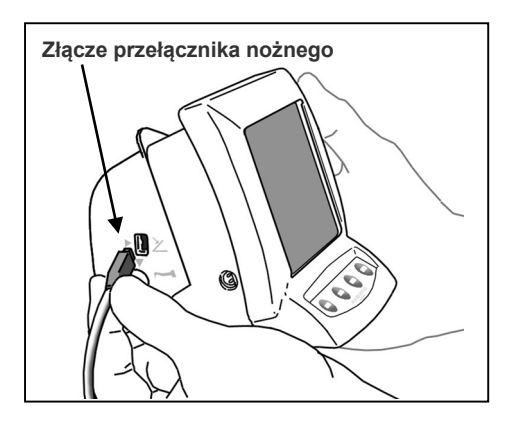

### **Podłączanie rączki do światłoutwardzania**

1. Wyrównać względem siebie trójkątne oznaczenia na przewodzie rączki i na rączce do światłoutwardzania, i wcisnąć do oporu.

### **AUWAGA**

•*Po podłączeniu lekko pociągnąć za rączkę do światłoutwardzania w celu upewnienia się, że nie odłączy się od przewodu.*

### **Mocowanie przełącznika nożnego**

Wcisnąć złącze przełącznika nożnego do oporu do gniazda z boku modułu do opracowania kanału i światłoutwardzania. [To gniazdo jest oznaczone małym trójkątem (►) skierowanym w prawo].

### **AUWAGA**

•*Podczas podłączania lub odłączania przewodu należy zawsze trzymać za złącze.* 

### **Sprawdzanie działania**

- 1. Nacisnąć przycisk POWER, aby włączyć urządzenie.
- \*Urządzenie wyłączy się automatycznie po upływie 10 minut, jeśli nie będzie używane.
- \*Przed ponownym włączeniem urządzenia zaczekać co najmniej 3 sekundy.
- \*Nie włączać zasilania, jeśli przełącznik nożny jest naciśnięty.
- 2. Upewnić się, że przewód rączki jest prawidłowo podłączony.
- 3. Upewnić się, mikrosilnik nie odłączy się.
- 4. Nacisnąć przycisk lampy, aby włączyć lampę.
	- \*Ponownie nacisnąć przycisk lampy, aby wyłączyć lampę.
- \*Podczas korzystania z urządzenia korzystać z jednorazowych osłon.

### **AOSTRZEŻENIE**

•*Nie kierować strumienia światła bezpośrednio w oczy. Nie należy również patrzeć bezpośrednio na światło lub ciągle na naświetlany obszar, ponieważ może to spowodować uszkodzenie wzroku.*

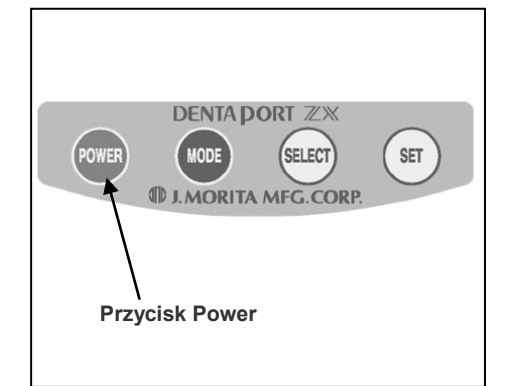

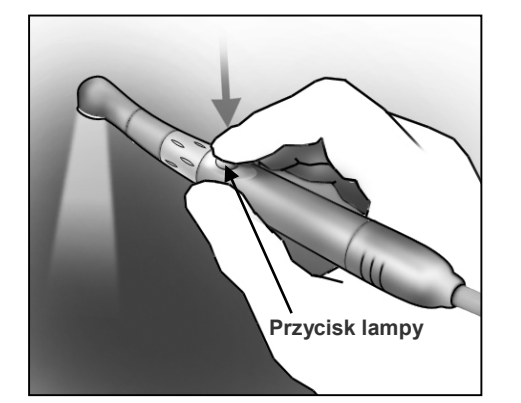

### <span id="page-17-0"></span>**5. Obsługa urządzenia**

#### <span id="page-17-1"></span>**Opracowanie kanału**

(Informacje na temat światłoutwardzania znajdują się na stronie [32](#page-35-0))

### **AOSTRZEŻENIE**

• *Jeśli w trakcie ładowania akumulatora wystąpi burza z piorunami, nie dotykać zasilacza AC ani kabla zasilania ze względu na ryzyko porażenia prądem elektrycznym.*

### **AUWAGA**

•*Zaprzestać korzystania z urządzenia i zlecić jego naprawę, jeśli obraz na wyświetlaczu nie pojawia się prawidłowo lub jeśli urządzenie nagle się wyłączy (z wyjątkiem przypadku, gdy urządzenie automatycznie wyłączy się po 10 minutach bezczynności).*

#### **Przegląd funkcji**

**Połączenie modułu opracowania kanału i światłoutwardzania z modułem pomiaru długości kanału umożliwia sterowanie mikrosilnikiem na wiele sposobów. To pozwala na powiększenie i opracowanie kanału korzeniowego z wielką precyzją i delikatnością.**

#### **Podstawowa obsługa**

**Nacisnąć przycisk POWER, aby włączyć urządzenie, a następnie nacisnąć przycisk MODE, aby wybrać jedną z trzech pamięci.**

W każdej pamięci można zapisać różne parametry sterowania silnikiem. Żądany zestaw parametrów można następnie łatwo wybrać, naciskając przycisk MODE.

#### <span id="page-17-2"></span>**<Tryb OTR>**

Jeśli moment obrotowy pilnika jest mniejszy od ustawionej wartości, pilnik będzie obracać się w kierunku "do przodu". Jeśli moment obrotowy pilnika jest większy od ustawionej wartości, pilnik będzie automatycznie obracać się na zmianę o 90° w kierunku "do tyłu" i 180° w kierunku "do przodu".

Dodatkowo w trybie OTR można ustawić różne parametry pracy silnika, jak opisano poniżej.

▪ Prędkość obrotowa pilnika

Dostępne są 3 ustawienia prędkości: 100, 300 i 500 obr./min.

- Automatyczne uruchamianie i zatrzymywanie Po włożeniu do kanału pilnik automatycznie zaczyna się obracać (gdy odczyt na urządzeniu wynosi co najmniej 2 paski) i zatrzymuje się po jego wycofaniu.
- Automatyczny rewers po osiągnięciu wierzchołka i automatyczne zatrzymanie po osiągnięciu wierzchołka (można również wyłączyć tę funkcję)

Silnik zatrzyma się (funkcja automatycznego zatrzymania po osiągnięciu wierzchołka) lub zacznie obracać się w przeciwnym kierunku (funkcja rewersu po osiągnięciu wierzchołka), kiedy końcówka pilnika znajdzie się w punkcie wybranym na ekranie (pasek), wskazującym żądaną długość roboczą. Dostępne opcje: Stop (zatrzymanie) i Reverse (rewers).

- Optymalny rewers momentu obrotowego (OTR) Jeśli moment obrotowy pilnika jest większy od ustawionej wartości, pilnik będzie automatycznie obracać się na zmianę o 90° w kierunku "do tyłu" i 180° w kierunku "do przodu".
- Ustawienie momentu

Dla funkcji OTR dostępne są 4 różne poziomy.

**\*** *Podane wartości momentu różnią się nieznacznie w zależności od stanu mikrosilnika i przekładni.*

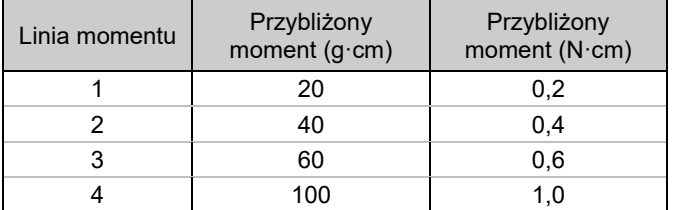

- Regulowany poziom głośności
	- Głośność sygnału dźwiękowego można regulować.
- Urządzenie automatycznie przejdzie do trybu pomiaru kanału głównego, jeśli wykryje jakiekolwiek nieprawidłowości, np. spowodowane zakłóceniami elektrycznymi. Po wyjęciu pilnika z kanału korzeniowego urządzenie powróci jednak do trybu normalnego.
- Mikrosilnik może być również obsługiwany za pomocą przełącznika nożnego.

#### <span id="page-18-0"></span>**<Tryb normalny>**

Jeśli moment obrotowy pilnika jest mniejszy od ustawionej wartości, pilnik będzie obracać się w kierunku "do przodu". Jeśli moment obrotowy pilnika jest większy od ustawionej wartości, pilnik będzie automatycznie obracać się w kierunku "do tyłu".

Dodatkowo w trybie normalnym można ustawić różne parametry pracy silnika, jak opisano poniżej.

- Prędkość obrotowa pilnika Dostępnych jest 8 ustawień prędkości od 150 obr./min do 800 obr./min.
- Automatyczne uruchamianie i zatrzymywanie Po włożeniu do kanału pilnik automatycznie zaczyna się obracać (gdy odczyt na urządzeniu wynosi co najmniej 2 paski) i zatrzymuje się po jego wycofaniu.
- Automatyczny rewers po osiągnięciu wierzchołka i automatyczne zatrzymanie po osiągnięciu wierzchołka (można również wyłączyć tę funkcję)

Silnik zatrzyma się (funkcja automatycznego zatrzymania po osiągnięciu wierzchołka) lub zacznie obracać się w przeciwnym kierunku (funkcja rewersu po osiągnięciu wierzchołka), kiedy końcówka pilnika znajdzie się w punkcie wybranym na ekranie (pasek), wskazującym żądaną długość roboczą. Dostępne opcje: Stop (zatrzymanie) i Reverse (rewers).

- Czas zatrzymania przed rewersem pilnika Po uruchomieniu funkcji automatycznego rewersu po osiągnięciu wierzchołka można ustawić czas między zatrzymaniem obrotu a rewersem pilnika.
- Automatyczny rewers

Pilnik automatycznie zaczyna obracać w przeciwnym kierunku, kiedy moment obrotowy osiągnie ustaloną wartość.

▪ Wartość momentu dla automatycznego rewersu Dostępnych jest 11 ustawień wartości momentu obrotowego, uruchamiających funkcję automatycznego rewersu. Funkcję automatycznego rewersu można wyłączyć. Zob. tabela poniżej.

#### **\*** *Podane wartości momentu różnią się nieznacznie w zależności od stanu mikrosilnika i przekładni.*

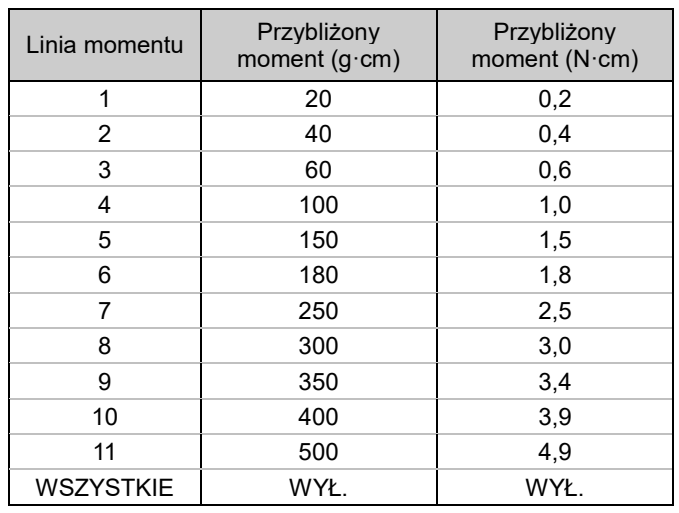

\* Ustawienie poziomu momentu na pasek 10 lub 11 może spowodować zakleszczenie się pilnika wewnątrz kanału korzeniowego.

- Automatyczne zwalnianie w miarę zbliżania się do wierzchołka Pilnik automatycznie zwalnia, kiedy zaczyna zbliżać się do wierzchołka korzenia, co pozwala opracowywać obszar w pobliżu otworu anatomicznego z większą delikatnością. Funkcję tę można wyłączyć. Szybkość, z jaką pilnik zwalnia, zależy od ustawienia prędkości.
- Automatyczne zmniejszanie momentu Prędkość pilnika automatycznie zmniejsza się, kiedy wartość momentu zaczyna zbliżać się do wartości zadanej. Funkcję tę można wyłączyć.
- Regulowany poziom głośności Głośność sygnału dźwiękowego można regulować.
- Urządzenie automatycznie przejdzie do trybu pomiaru kanału głównego, jeśli wykryje jakiekolwiek nieprawidłowości, np. spowodowane zakłóceniami elektrycznymi. Po wyjęciu pilnika z kanału korzeniowego urządzenie powróci jednak do trybu normalnego.
- Mikrosilnik może być również obsługiwany za pomocą przełącznika nożnego.

#### <span id="page-19-0"></span>**Pomiar długości kanału (dwie metody)**

Podłączyć przewód pomiarowy do modułu do pomiaru długości kanału, po czym podłączyć zatrzask pilnika i elektrodę bierną.

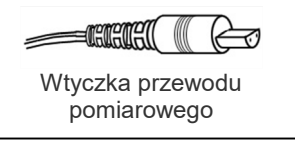

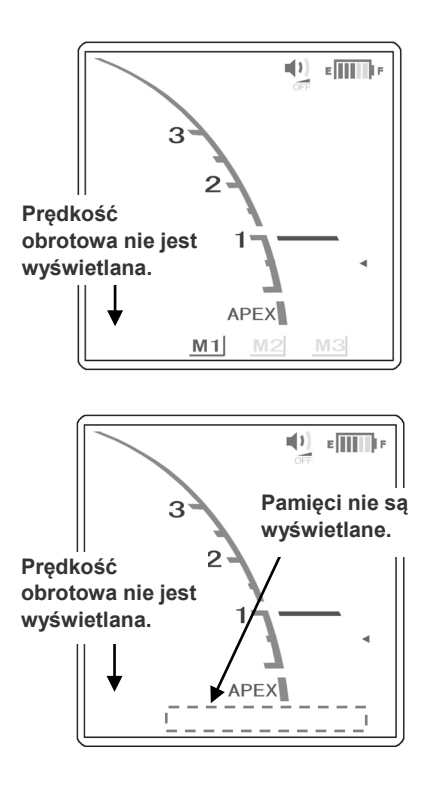

- a: Odłączyć mikrosilnik od przewodu. Wybrać ekran M1, M2 lub M3, naciskając przycisk MODE, i zmierzyć długość kanału korzeniowego. (Informacje na temat modułu do pomiaru kanału można znaleźć w jego instrukcji obsługi).
- b: Przy podłączonym mikrosilniku naciskać przycisk MODE, aż wskazanie prędkości i wskazanie pamięci znikną z wyświetlacza. (Informacje na temat modułu do pomiaru kanału można znaleźć w jego instrukcji obsługi).

### **AOSTRZEŻENIE**

- •*Uważać, aby elektroda bierna, zatrzask pilnika, elektroda pilnika itp. nie dotknęły źródła prądu, np. gniazdka elektrycznego. Może to spowodować ciężkie porażenie prądem.*
- •*Przed pomiarem długości kanału korzeniowego upewnić się, że na wyświetlaczu nie pojawia się wskazanie prędkości obrotowej. Jeśli na wyświetlaczu pojawi się prędkość obrotowa, urządzenie znajduje się w trybie opracowywania kanału i rączka rozpocznie pracę. Może to doprowadzić do odniesienia obrażeń przez pacjenta.*

- •*Zaleca się, aby odłączyć rączkę na czas pomiaru długości kanału.*
- <span id="page-19-1"></span>•*Na czas wykonywania pomiaru należy wyjąć pilnik z mikrosilnika.*

#### **Opracowywanie kanału korzeniowego**

Podłączyć przewód rączki do modułu do opracowania kanału i światłoutwardzania, a następnie podłączyć rączkę i kątnicę.

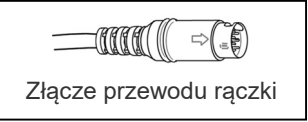

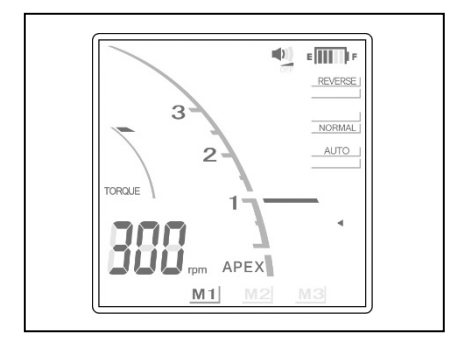

Nacisnąć przycisk MODE w celu wybrania ekranu M1, M2, lub M3, a następnie przystąpić do opracowywania kanału korzeniowego.

### **AOSTRZEŻENIE**

•*Uważać, aby elektroda bierna, zatrzask pilnika, elektroda pilnika itp. nie dotknęły źródła prądu, np. gniazdka elektrycznego. Może to spowodować ciężkie porażenie prądem.*

- *Jeśli tryb automatycznego rewersu jest aktywowany zbyt często lub natychmiast po uruchomieniu trybu normalnego, należy zwiększyć ustawienie momentu o jeden pasek.*
- •*Po zakończeniu opracowywania wyjąć pilnik z mikrosilnika.*

#### <span id="page-21-0"></span>**Wyświetlacz LCD i przyciski**

#### <span id="page-21-1"></span>**<Tryb OTR> Wskaźnik poziomu naładowania akumulatora** Wskazuje poziom naładowania akumulatora. ∕NUWAGA • *Akumulator należy naładować, gdy*  **Pasek wskaźnika długości kanału** *tylko na wskaźniku będą widoczne ostatnie dwa paski.* **Linia momentu** • *Nie używać urządzenia, gdy wskaźnik*  **Poziom głośności** Jeśli moment obrotowy pilnika jest *poziomu naładowania akumulatora*  większy od ustawionej wartości  $(1 – 4)$ , Off (wył.), Low (niski) *miga. Silnik nie będzie działać, kiedy*  pilnik będzie automatycznie obracać się i High Loud (głośny). *wyświetlacz miga.* na zmianę o 90° w kierunku "do tyłu" i 180° w kierunku "do przodu". **Sterowanie obrotem**   $\frac{1}{2}$  $\ket{0}$  $\mathbb{E}$ **pilnika w pobliżu otworu**  ı **anatomicznego REVER**  $STOP$ Zależnie od ustawienia, pilnik 3 zacznie obracać się w przeciwnym NORMAL kierunku lub zatrzyma się, kiedy Zakres od końcówka pilnika sięgnie linii 1 do 4AUTO określającej zakres otworu fizjologicznego. TORQUE (\*Tylko w połączeniu z funkcjami **Skala licznika** automatycznego rewersu \* Cyfry 1, 2 , i 3 nie oznaczają długości <sup>w</sup> milimetrach. i automatycznego zatrzymania po osiągnięciu wierzchołka). **APEX** Ta część wyświetlacza nie pojawia się po wyłączeniu  $M<sub>2</sub>$  $M<sub>3</sub>$  $M<sub>1</sub>$ funkcji automatycznego rewersu i automatycznego zatrzymania po osiągnięciu **Prędkość obrotowa** wierzchołka. Zakres ustawień: 100, 300 i 500 obr./min. Zob. strona [19](#page-22-0) **Linia określająca zakres**  "Ustawienia i zmiany pamięci". **otworu fizjologicznego** <u> ∧</u> OSTRZEŻENIE **DENTA DORT ZX** Służy do określenia długości • *Upewnić się, że podczas pomiaru*  (SELECT **MOD SET** roboczej kanału korzeniowego. *długości kanału korzeniowego*  Można ją ustawić pomiędzy 2 **CORP ORITA MFG** *prędkość nie jest wyświetlana.* i otworem wierzchołkowym. Pilnik automatycznie zatrzymuje **Przycisk Przycisk Przycisk Przycisk** w przeciwnym kierunku, kiedy **POWER MODE SELECT SET** końcówkę pilnika sięgnie tej linii (funkcja automatycznego rewersu po osiągnięciu wierzchołka). Gdy <u>∧</u>UWAGA pilnik zmieni kierunek obrotów, • *Przyciski należy naciskać z odpowiednio*  rozlegnie się ciągły sygnał *dużą siłą. Jeśli przycisk nie zostanie*  dźwiękowy. *przytrzymany wystarczająco długo, może nie działać, nawet jeśli wygenerowany zostanie sygnał dźwiękowy.* **Pamięć** (M1, M2 i M3)

Szczegółowe informacje są zawarte w punkcie "Ustawienia i zmiany pamięci".

- \* Ekrany te nie są wyświetlane podczas pomiaru długości kanału korzeniowego przy podłączonym mikrosilniku. Po odłączeniu mikrosilnika ekrany M1, M2 i M3 będą odzwierciedlać pamięci modułu pomiaru długości kanału, a nie pamięci modułu do opracowania kanału i światłoutwardzania. Informacje na temat modułu do pomiaru kanału można znaleźć w jego instrukcji obsługi.
- \* Po zmianie pamięci rewersu w trybie OTR w oknie prędkości obrotowej na około 1 s pojawi się symbol "·<sup>n</sup>·". (w trybie normalnym prędkość obrotowa jest wyświetlana w zwykły sposób).
- W trybie OTR symbol " [] " pojawia się w oknie prędkości obrotowej, kiedy silnik pracuje.

### A UWAGA

• *Każda pamięć ma własne, unikalne ustawienia.*

#### **Ustawienia momentu**

### **AUWAGA**

- *Jeśli ustawienie momentu obrotowego jest zbyt wysokie, pilnik może zakleszczyć się wewnątrz kanału.*
- *Ustawienia momentu należy zmienić zależnie od stanu kanału korzeniowego.*
- *Jeśli tryb automatycznego rewersu jest aktywowany zbyt często lub natychmiast po uruchomieniu trybu normalnego, należy zwiększyć ustawienie momentu o jeden pasek.*

#### <span id="page-22-0"></span>**Ustawienia i zmiany pamięci**

Przycisk MODE służy do wyboru pamięci M1, M2 lub M3. Przycisk SELECT służy do ustawiania prędkości, linii momentu i linii otworu fizjologicznego. Przycisk SET służy do zapisywania ustawień w pamięci.

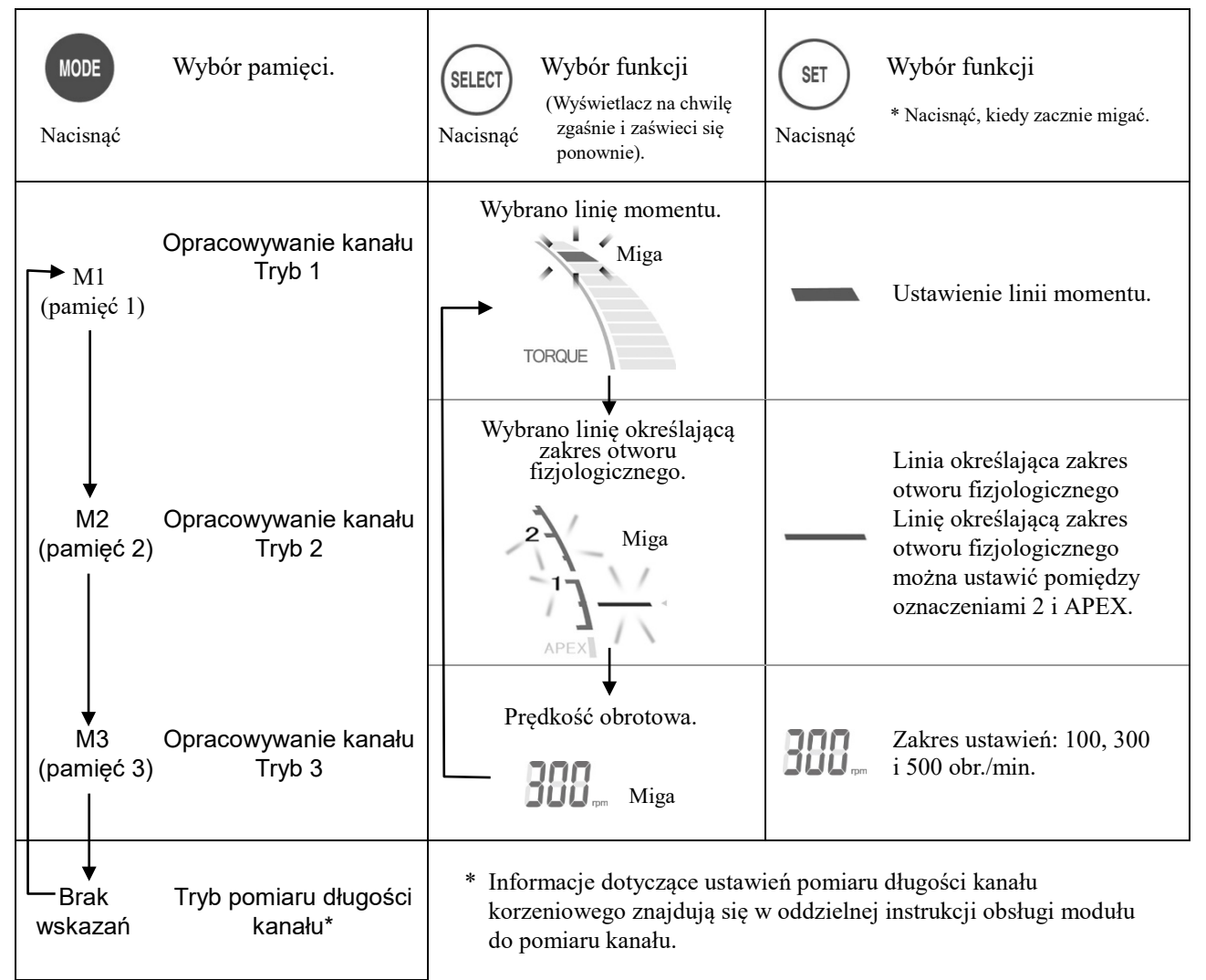

\* Wszystkie ustawienia pamięci zostaną zachowane po wyłączeniu urządzenia. Wybrać M1, M2 lub M3, aby użyć tych ustawień pamięci. Jeśli podłączony jest mikrosilnik, po włączeniu urządzenia wyświetlony zostanie ekran M1. (Jeśli mikrosilnik nie jest podłączony, po włączeniu urządzenia zostanie wyświetlony ekran z ostatnio zapamiętanymi pomiarami długości kanału).

### **AOSTRZEŻENIE**

• *Sprawdzić wyświetlane ustawienia po wybraniu pamięci.*

#### <span id="page-23-0"></span>**<Tryb normalny>**

#### **Czas zatrzymania silnika przed rewersem**

**po osiągnięciu wierzchołka**  $0, 0.25$  ( ),  $0.5$  ( ) i 1 ( ) i 1 Obrót pilnika zostanie zatrzymany na określony okres przed aktywacją rewersu.

#### **Pasek wskaźnika długości kanału**

#### **Skala licznika**

Cyfry 1, 2, i 3 nie oznaczają długości w milimetrach.

#### **Linia momentu**

Funkcja automatycznego rewersu ma 11 ustawień. Funkcję rewersu można również wyłączyć. Silnik automatycznie zmieni kierunek obrotów, kiedy wartość momentu przekroczy wartość zadaną. Zob. **AUWAGA** dot. ustawień momentu obrotowego na stronie [21.](#page-24-0) Jeśli wszystkie paski wyświetlacza momentu są włączone, funkcja rewersu jest wyłączona.

### <u>∧</u>UWAGA

• *Jeśli wszystkie paski wyświetlacza momentu są włączone, silnik nie zmieni kierunku obrotów bez względu na zastosowany moment. W takim przypadku upewnić się, że pilnik nie styka się z kanałem,ponieważ w przeciwnym razie może się złamać.*

#### **Prędkość obrotowa**

Zakres ustawień: 150, 200, 250, 300, 400, 500, 600 i 800 obr./min. Zob. "Ustawienia i zmiany pamięci" na stronie [21.](#page-24-0)

#### <u> ∧</u>OSTRZEŻENIE

• *Upewnić się, że podczas pomiaru długości kanału korzeniowego prędkość nie jest wyświetlana.*

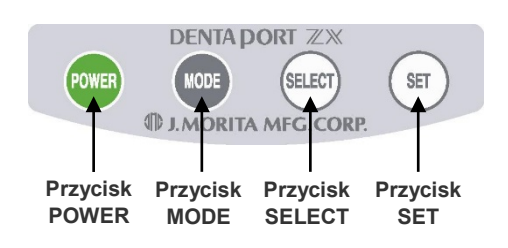

### **AUWAGA**

• *Przyciski należy naciskać z odpowiednio dużą siłą. Jeśli przycisk nie zostanie przytrzymany wystarczająco długo, może nie działać, nawet jeśli wygenerowany zostanie sygnał dźwiękowy.*

#### **Wskaźnik poziomu naładowania akumulatora**

Wskazuje poziom naładowania akumulatora.

#### **AUWAGA**

- *Akumulator należy naładować, gdy tylko na wskaźniku będą widoczne ostatnie dwa paski.*
- *Nie używać urządzenia, gdy wskaźnik poziomu naładowania akumulatora miga. Silnik nie będzie działać, kiedy wyświetlacz miga.*

#### **Sterowanie obrotem pilnika w pobliżu otworu anatomicznego**

Zależnie od ustawienia, pilnik zacznie obracać się w przeciwnym kierunku lub zatrzyma się, kiedy końcówka pilnika sięgnie linii określającej zakres otworu fizjologicznego.

(\*Tylko w połączeniu z funkcjami automatycznego rewersu i automatycznego zatrzymania po osiągnięciu wierzchołka)

#### **Sterowanie prędkością obrotową pilnika pobliżu w otworu anatomicznego**

#### **Zwalnianie**

Obroty pilnika zmniejszają się w miarę zbliżania się otworu anatomicznego, co zapewnia bezpieczeństwo pacjenta.

#### **Normalna prędkość**

Pilnik obraca się z ustaloną prędkością nawet w pobliżu otworu anatomicznego.

Ta część wyświetlacza nie pojawia się po wyłączeniu funkcji automatycznego rewersu i automatycznego zatrzymania po osiągnięciu wierzchołka.

#### **Tryb ręczny**

Tryb ręczny służy do sterowania urządzeniem poza kanałem.

(Więcej informacji znajdują się na stronie [29](#page-32-0)).

#### **Linia określająca zakres otworu fizjologicznego**

Służy do określenia długości roboczej kanału korzeniowego. Można ją ustawić pomiędzy 2 i otworem wierzchołkowym. Pilnik automatycznie zatrzymuje się i zaczyna obracać w przeciwnym kierunku, kiedy końcówkę pilnika sięgnie tej linii (funkcja automatycznego rewersu po osiągnięciu wierzchołka). Gdy pilnik zmieni kierunek obrotów, rozlegnie się ciągły sygnał dźwiękowy.

#### **Pamięć** (M1, M2 i M3)

Szczegółowe informacje są zawarte w punkcie "Ustawienia i zmiany pamięci".

Ekrany te nie są wyświetlane podczas pomiaru długości kanału korzeniowego przy podłączonym mikrosilniku. Po odłączeniu mikrosilnika ekrany M1, M2 i M3 będą odzwierciedlać pamięci modułu pomiaru długości kanału, a nie pamięci mikrosilnika wolnoobrotowego. Informacje na temat modułu do pomiaru kanału można znaleźć w jego instrukcji obsługi.

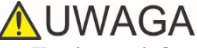

• *Każda pamięć ma własne, unikalne ustawienia.*

**Automatyczne** 

**TOROUF** 

obciążenia.

**zmniejszanie momentu** Gdy oznaczenie "rpm" jest włączone, pilnik obraca się z ustawioną prędkością niezależnie od obciążenia (momentu obrotowego). Jeśli oznaczenie "rpm" jest wyłączone, pilnik będzie zwalniać w miarę wzrostu

**Poziom głośności** Off (wył.), Low (niski) i High Loud (głośny).

 $(1)$ 

**APEX** 

 $M<sub>2</sub>$ 

 $\overline{2}$ 

 $m<sub>m</sub>$ 

 $M1$ 

 $\blacksquare$ ))

 $\frac{1}{2}$ REVER **STOP** SLOW DOW NORMAL **AUTO** 

MANUAL

ISN

#### **Ustawienia momentu**

### ∧UWAGA

- *Jeśli ograniczenie momentu obrotowego jest zbyt wysokie, pilnik może zakleszczyć się wewnątrz kanału. W takim przypadku należy zmienić kierunek obrotów mikrosilnika, aby zwolnić pilnik. (Zob. "Rewers" na stronie [29\)](#page-32-1).*
- *Kiedy funkcja rewersu jest wyłączona, pilnik może zakleszczyć się wewnątrz kanału korzeniowego. Wówczas należy zmienić kierunek obrotów mikrosilnika, aby zwolnić pilnik.*
- *Ustawienia momentu należy zmienić zależnie od stanu kanału korzeniowego.*
- *Jeśli tryb automatycznego rewersu jest aktywowany zbyt często lub natychmiast po uruchomieniu trybu normalnego, należy zwiększyć ustawienie momentu o jeden pasek.*
- *Jeśli ustawienie funkcji zmniejszania momentu obciążenie pilnika jest zbyt niskie, silnik może zatrzymać się (zablokować) bez rewersu.*

#### <span id="page-24-0"></span>**Ustawienia i zmiany pamięci**

Przycisk MODE służy do wyboru pamięci M1, M2 lub M3. Przycisk SELECT służy do ustawiania prędkości, linii momentu i linii otworu fizjologicznego. Przycisk SET służy do zapisywania ustawień w pamięci.

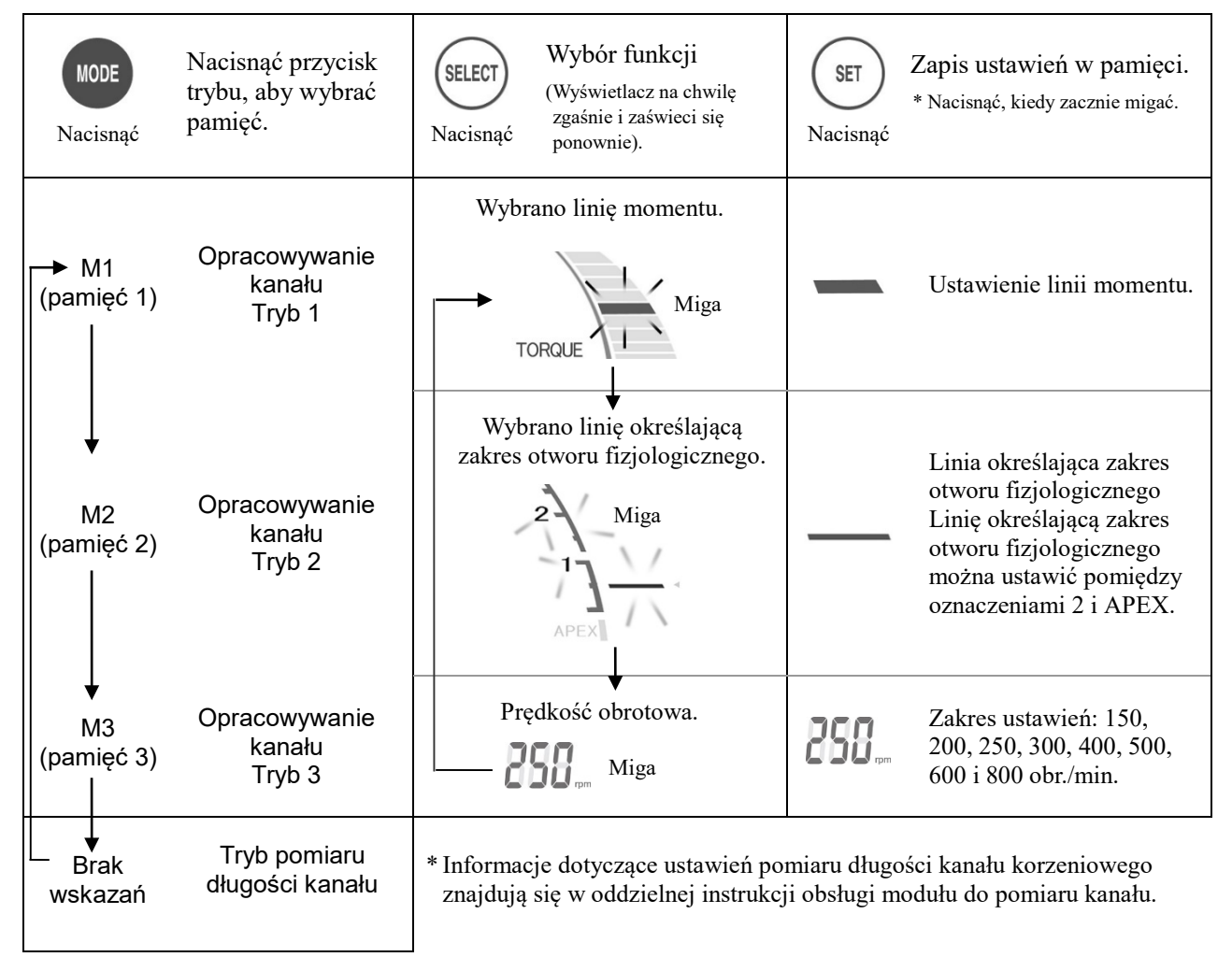

\* Wszystkie ustawienia pamięci zostaną zachowane po wyłączeniu urządzenia. Wybrać M1, M2 lub M3, aby użyć tych ustawień pamięci. Jeśli podłączony jest mikrosilnik, po włączeniu urządzenia wyświetlony zostanie ekran M1. (Jeśli mikrosilnik nie jest podłączony, po włączeniu urządzenia zostanie wyświetlony ekran z ostatnimi zapamiętanymi pomiarami długości kanału). 1

### 

• *Sprawdzić wyświetlane ustawienia po wybraniu pamięci.*

#### <span id="page-25-0"></span>**Ustawianie pamięci dla innych funkcji**

#### <span id="page-25-1"></span>**<Tryb OTR>**

Aby zmienić ustawienia inne niż linia momentu, linia określająca zakres otworu fizjologicznego lub prędkość obrotowa, należy wykonać poniższe czynności.

- 1. Wyłączyć zasilanie.
- 2. Nacisnąć przycisk SELECT i ponownie włączyć zasilanie bez zwalniania przycisku SELECT.
- 3. Nacisnąć przycisk MODE, aby wybrać pamięć M1, M2 lub M3.
- 4. Nacisnąć przycisk SELECT 3 razy, aby przejść przez ustawień linii momentu, linii otworu fizjologicznego i prędkości obrotowej.
- 5. Za pomocą przycisku SELECT wybrać pozycję, a następnie nacisnąć przycisk SET, aby zapisać ustawienie w pamięci.

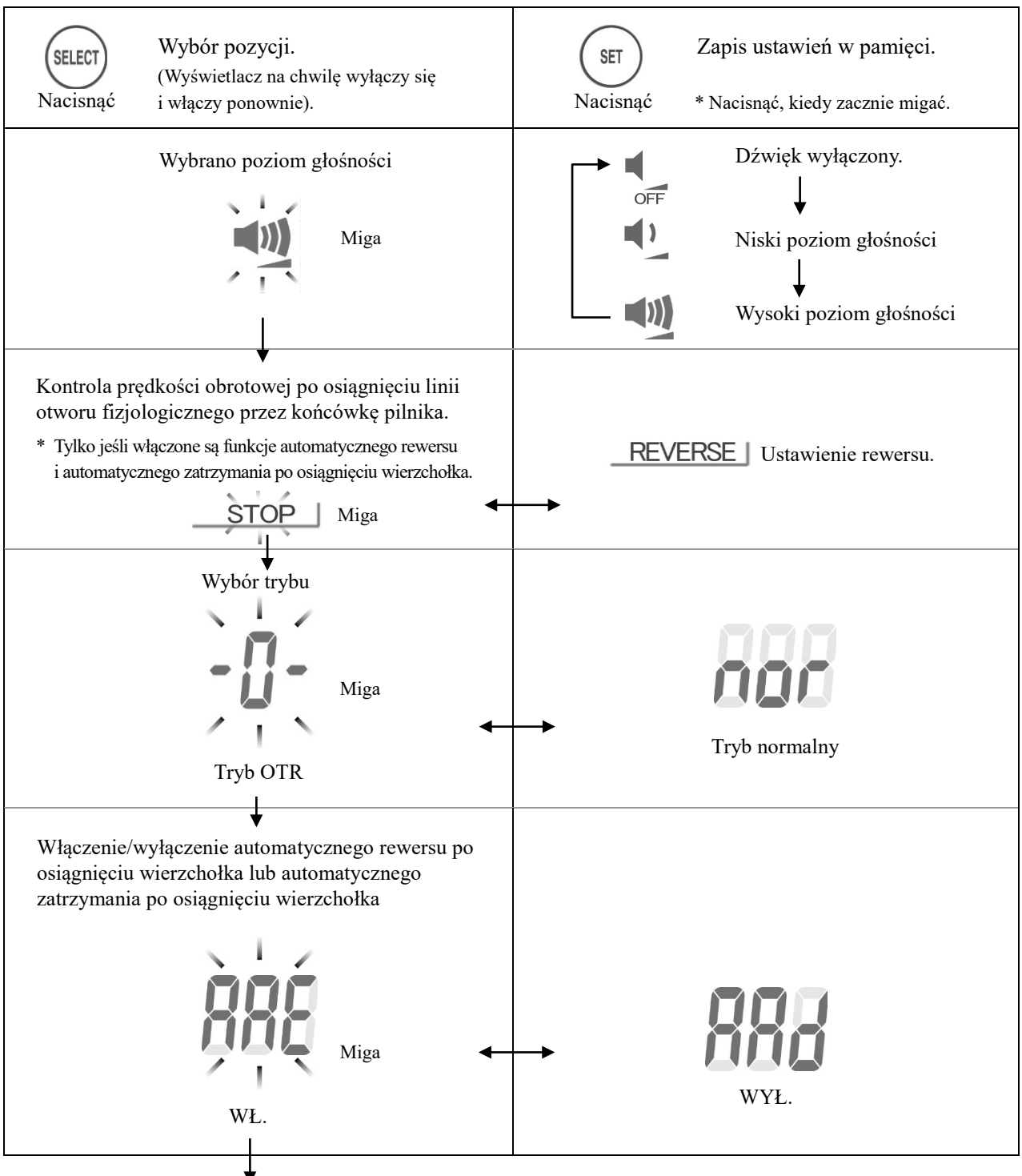

Przejście do ustawień linii momentu

#### <span id="page-26-0"></span>**<Tryb normalny>**

Aby zmienić ustawienia inne niż linia momentu, linia określająca zakres otworu fizjologicznego lub prędkość obrotowa, należy wykonać poniższe czynności.

- 1. Wyłączyć zasilanie.
- 2. Nacisnąć przycisk SELECT i ponownie włączyć zasilanie bez zwalniania przycisku SELECT.
- 3. Nacisnąć przycisk MODE, aby wybrać pamięć M1, M2 lub M3.
- 4. Nacisnąć przycisk SELECT3 razy, aby przejść przez ustawień linii momentu, linii otworu fizjologicznego i prędkości obrotowej.
- 5. Za pomocą przycisku SELECT wybrać pozycję, a następnie nacisnąć przycisk SET, aby zapisać ustawienie w pamięci.

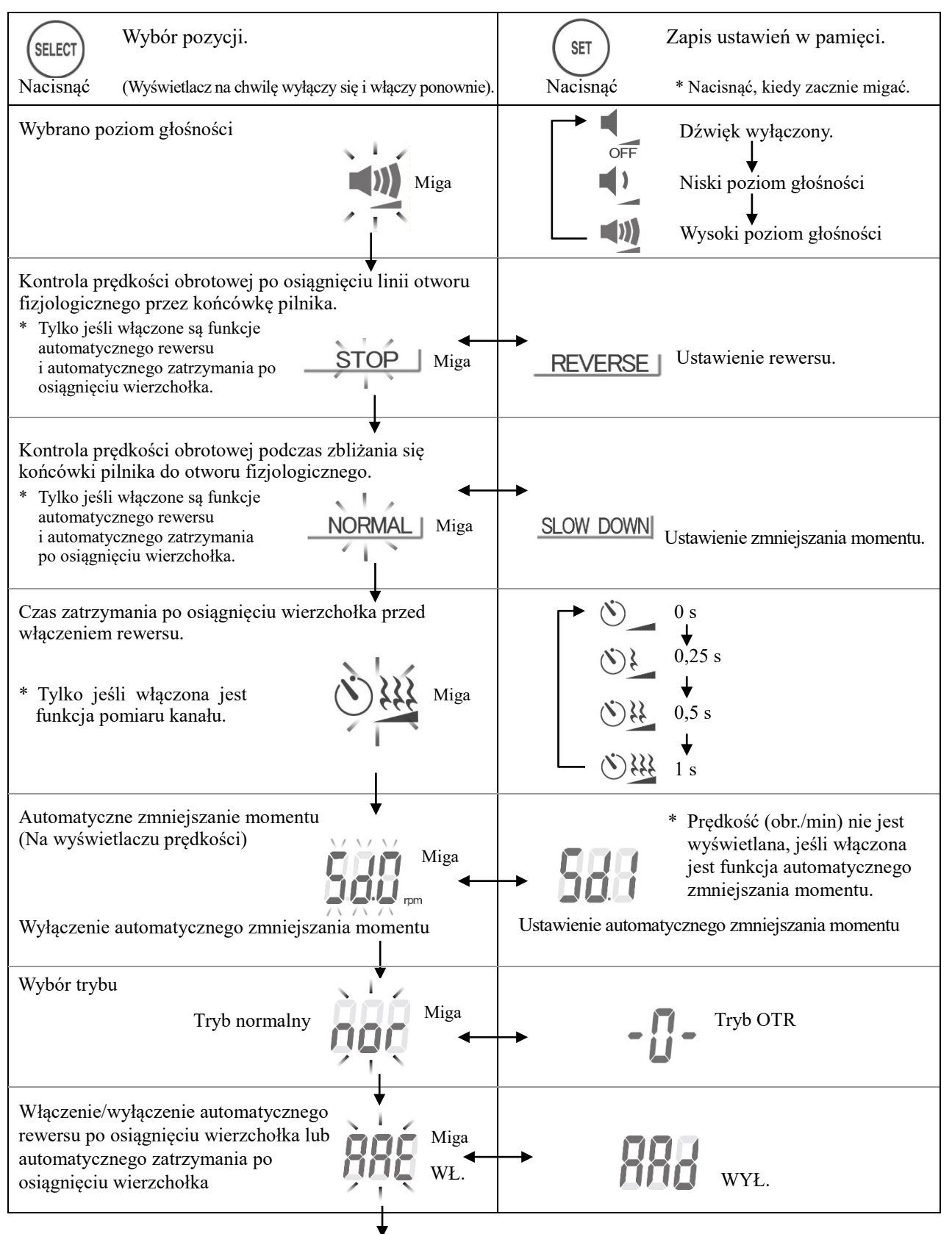

Przejście do ustawień linii momentu

#### **Fabryczne ustawienia pamięci**

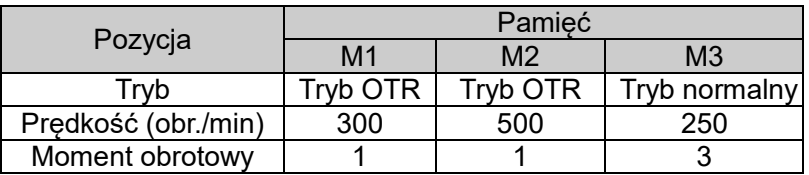

#### **Wskazania skali**

Położenie końcówki pilnika jest ukazane na pasku wskaźnika długości kanału korzeniowego na wyświetlaczu. Linia określająca zakres otworu fizjologicznego miga po wprowadzeniu pilnika do kanału korzeniowego.

### **AUWAGA**

•*Może się zdarzyć, że wskaźnik długości kanału korzeniowego wykona duży przeskok po wprowadzeniu pilnika do kanału, ale wskazania powinny wrócić do normy w miarę przesuwania pilnika w kierunku otworu wierzchołkowego.*

### A OSTRZEŻENIE

- •*W niektórych przypadkach, takich jak niedrożność kanału korzeniowego, nie można dokonać pomiaru. (Więcej informacji na ten temat znajduje się w instrukcji modułu do pomiaru kanału, w części poświęconej kanałom, w przypadku których nie można dokonać pomiaru).*
- •*Dokładny pomiar nie zawsze jest możliwy, szczególnie w przypadku odbiegającej od normy lub niespotykanej morfologii kanału korzeniowego. Zawsze wykonać zdjęcie RTG, aby sprawdzić wyniki pomiaru.*
- •*Jeśli urządzenie nie działa prawidłowo, natychmiast zaprzestać jego użytkowania.*
- •*Jeśli wskaźnik na pasku długości kanału nie pojawi się podczas wprowadzania pilnika do kanału, urządzenie może być uszkodzone i nie należy go używać.*
- Instrukcje dotyczące pomiaru długości kanału korzeniowego znajdują się w osobnej instrukcji obsługi modułu do pomiaru kanału.

Odczyt 0,5 na skali licznika oznacza, że końcówka pilnika znajduje się bardzo blisko otworu fizjologicznego.

\* Cyfry na skali licznika nie oznaczają milimetrów.

Jeśli końcówka pilnika przekroczy punkt określony przez linię otworu fizjologicznego, dźwięk alarmu zmieni się z przerywanego na ciągły. Gdy końcówka pilnika dotrze do otworu fizjologicznego, dźwięk alarmu będzie ciągły, a słowo "APEX" i trójkąt znajdujący obok linii określającej zakres otworu fizjologicznego zaczną migać.

<span id="page-27-0"></span>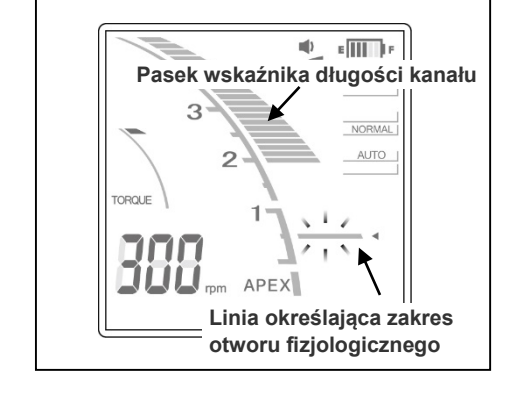

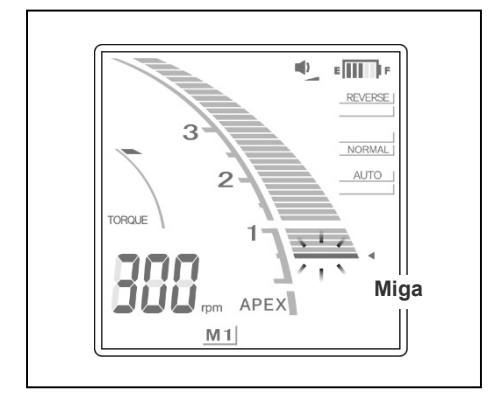

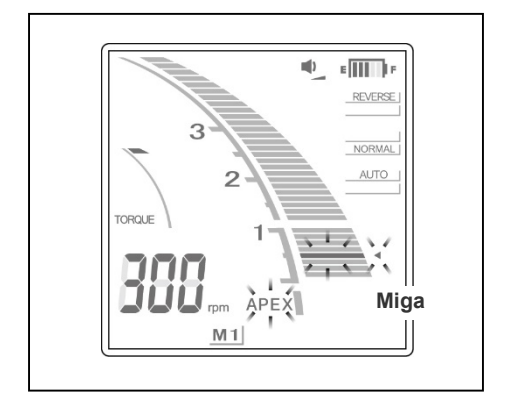

#### **Obsługa mikrosilnika**

<span id="page-28-0"></span>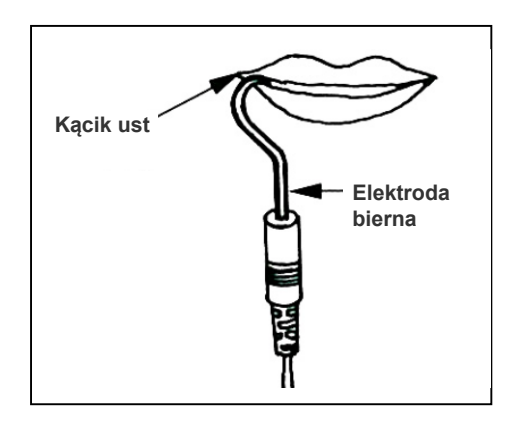

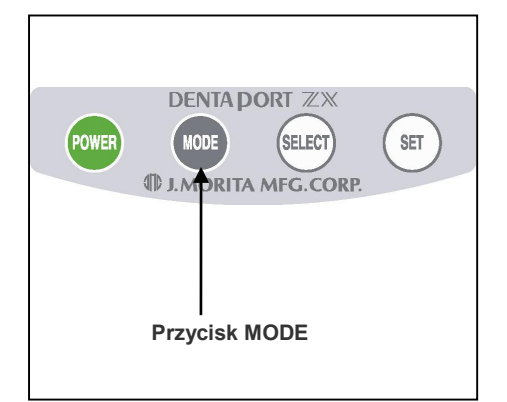

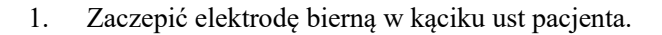

### **AOSTRZEŻENIE**

- •*Nie używać ultradźwiękowego aparatu do usuwania kamienia nazębnego, gdy pacjent jest podłączony do elektrody. Jest to niebezpieczne, ponieważ zakłócenia elektromagnetyczne powodowane przez aparat do usuwania kamienia mogą wpływać na wynik pomiaru kanału i działanie silnika.*
- •*Uważać, aby elektroda bierna, zatrzask pilnika, elektroda pilnika itp. nie dotknęły źródła prądu, np. gniazdka elektrycznego. Może to spowodować ciężkie porażenie prądem.*

### **AUWAGA**

- •*Elektroda bierna może wywołać niepożądaną reakcję, jeżeli pacjent jest uczulony na metale. Należy zapytać o to pacjenta przed użyciem elektrody biernej.*
- •*Należy uważać, aby roztwory produktów leczniczych, takich jak formokrezol lub podchloryn sodu, nie dostały się na elektrodę bierną lub zatrzask pilnika. Może to spowodować reakcję niepożądaną , np. stan zapalny.*
- 2. Nacisnąć przycisk MODE, aby wybrać pamięć M1, M2 lub M3.
- \* Więcej informacji na temat ustawiania pamięci znajduje się na stronach [19](#page-22-0) i [21.](#page-24-0)
- \* Podczas rzeczywistego opracowywania kanału korzeniowego żaden z przycisków, z wyjątkiem przycisku zasilania, nie będzie działać.

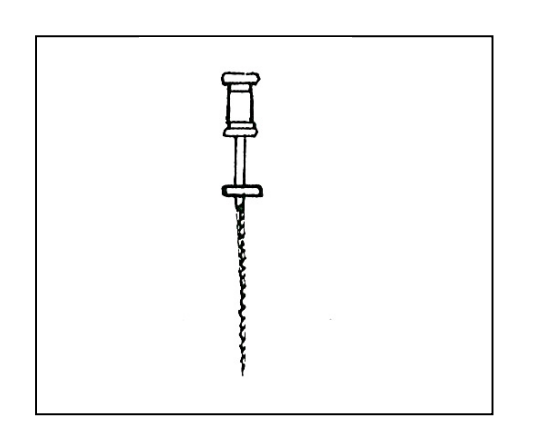

Przed użyciem mikrosilnika przeprowadzić ręczną penetrację kanału przy użyciu małego pilnika, np. nr 10 lub 15, wprowadzając go aż do wierzchołka, a następnie z powrotem do przewężenia wierzchołkowego.

3. Pilnik automatycznie zacznie się obracać po wprowadzeniu do kanału korzeniowego (funkcja automatycznego uruchamiania)\*. Jeśli kanał korzeniowy jest zbyt suchy, funkcja automatycznego uruchamiania może nie działać.

### **AUWAGA**

- *Jeśli funkcja automatycznego uruchamiania nie działa, ponieważ kanał korzeniowy jest zbyt suchy (np. z powodu zakażenia), należy zwilżyć kanał np. nadtlenkiem wodoru, podchlorynem sodu lub solą fizjologiczną.\* Płyn nie może przelewać się przez otwór kanału.*
- *Zastosowanie nadmiernej siły może spowodować zakleszczenie się pilnika wewnątrz kanału korzeniowego.*
- 4. Jeśli funkcja automatycznego rewersu po osiągnięciu wierzchołka jest włączona, pilnik zatrzyma się i zacznie obracać w przeciwnym kierunku, gdy końcówka pilnika znajdzie się w zdefiniowanym punkcie rewersu (automatyczny rewers po osiągnięciu wierzchołka). Jeśli włączona jest funkcja zatrzymania po osiągnięciu wierzchołka, pilnik zatrzyma się, kiedy końcówka pilnika znajdzie się w zdefiniowanym punkcie rewersu. Zostanie to również zasygnalizowane pojedynczym ciągłym sygnałem dźwiękowym\*.
- 5. Jeśli do pilnika zostanie zastosowany większy moment niż zdefiniowany w ustawieniach, pilnik automatycznie zmieni kierunek pracy (automatyczny rewers). Zostanie to również zasygnalizowane powtarzającymi się trzema sygnałami dźwiękowymi.
- 6. Pilnik automatycznie zatrzyma się po wyjęciu z kanału korzeniowego (funkcja automatycznego zatrzymania). Stopniowo stosować pilniki o coraz większym rozmiarze, aż do zakończenia opracowywania kanału.
- 7. W razie konieczności opracować miejsce przywierzchołkowe.
- \* Tylko jeśli funkcja pomiaru kanału jest włączona.

#### **\* Przegrzewanie się mikrosilnika**

Aby zabezpieczyć urządzenie przed poważnymi uszkodzeniami wewnętrznymi, mikrosilnik przestaje działać, gdy silnik jest zbyt gorący. W takim przypadku cały wyświetlacz miga i nie działa żaden element sterujący. Mikrosilnik wznowi pracę po ostygnięciu.

### A OSTRZEŻENIE

• *Jeśli silnik przegrzewa się, natychmiast wyjąć końcówkę z ust pacjenta i przed wznowieniem leczenia zaczekać, aż ostygnie. Nie należy pozostawiać końcówki wewnątrz jamy ustnej pacjenta, ponieważ może to spowodować obrażenia w chwili nieoczekiwanego uruchomienia się po ostygnięciu.*

- *Silnik może się przegrzać w przypadku nadmiernego obciążenia.*
- *Jeśli silnik nagrzewa się, nie odłączać go od przewodu. Jeśli gorący silnik został odłączony od przewodu, przed jego ponownym podłączeniem należy zaczekać co najmniej 10 minut.*
- *Nawet jeśli silnik ostygnie na tyle, aby działać, może być nadal dość gorący i nie należy na niego wywierać nadmiernego obciążenia.*
- \* Nie wyłączać zasilania w trakcie stygnięcia przegrzanego silnika. Na wyświetlaczu pojawi się komunikat "O.H.", a urządzenie nie wyłączy się nawet po naciśnięciu przycisku POWER. Urządzenie wyłączy się automatycznie po ostygnięciu silnika. Nacisnąć przycisk POWER, aby ponownie włączyć urządzenie.

### A OSTRZEŻENIE

- *Zakłócenia elektromagnetyczne i inne nieprawidłowości mogą zaburzać działanie silnika. Nie należy zakładać, że urządzenie będzie się samo kontrolować; zawsze obserwować wyświetlacz, słuchać odgłosów wydawanych przez urządzenie i zwracać uwagę na odczucia dotykowe.*
- *Dokładny pomiar może nie zawsze być możliwy zależnie od stanu kanału korzeniowego. Niezbędne jest wykonanie kontrolnego zdjęcia RTG. Również pilniki niklowo-tytanowe mogą zużywać się szybciej w zależności od kształtu i stopnia krzywizny kanału korzeniowego. Jeśli urządzenie nie działa prawidłowo, natychmiast zaprzestać jego użytkowania.*
- *Jeśli wyświetlacz nie zmienia się podczas wprowadzania pilnika do kanału, należy natychmiast zaprzestać korzystania z urządzenia. Mogą istnieć inne przypadki, np. przy nieprawidłowym podłączeniu, kiedy wykonanie dokładnego pomiaru kanału nie jest możliwe.*
- *Pilniki niklowo-tytanowe łatwiej łamią się pod wpływem momentu niż pilniki ze stali nierdzewnej. Nigdy nie wywierać nadmiernej siły podczas wprowadzania pilnika do kanału korzeniowego. Pilników tych nie należy również używać do kanałów korzeniowych o stosunkowo dużej krzywiźnie w pobliżu otworu anatomicznego.*
- *Pilniki niklowo-tytanowe mogą łamać się w wyniku zmęczenia materiału i muszą być wymieniane przed osiągnięciem takiego stanu.*

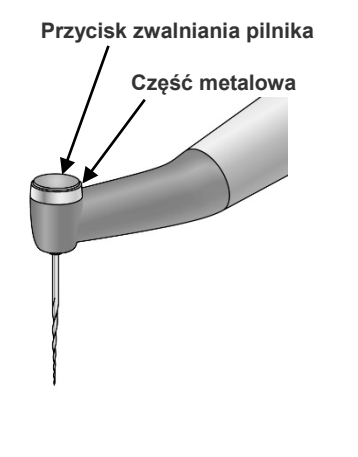

- *Przed użyciem zawsze sprawdzać pilniki pod kątem odłączenia się i innych odkształceń lub uszkodzeń. Wszelkie odkształcenia mogą doprowadzić do złamania się pilnika.*
- *Jeśli pilnik zetknie się z błoną śluzową jamy ustnej pacjenta bądź zębem, automatycznie zacznie obracać się, co może zranić pacjenta.*
- *Nie dopuścić do kontaktu metalowej części na końcu kątnicy z błoną śluzową jamy ustnej pacjenta. Mikrosilnik może uruchomić się i zranić pacjenta lub urządzenie może nie być w stanie wykonać dokładnego pomiaru.*
- *Dociśnięcie przycisku zwalniania pilnika na kątnicy do zęba znajdującego się po przeciwnej stronie opracowywanego zęba może doprowadzić do zwolnienia pilnika i zranienia pacjenta.*
- *Nie naciskać przycisku zwalniania pilnika w trakcie pracy mikrosilnika. Może to spowodować nagrzewanie się przycisku i oparzenie pacjenta lub odłączenie pilnika i zranienie pacjenta.*
- *W przypadku niektórych pilników użycie wbudowanej elektrody do przeprowadzenia pomiaru nie jest możliwe. Zawsze sprawdzić przewodność przed użyciem pilnika. W przypadku braku przewodności wymienić nasadkę na nasadkę z zewnętrzną elektrodą pilnika.*
- *Nie używać pilników posuwisto-zwrotnych (przemieszczających się do przodu i do tyłu). Mogą one przebić otwór wierzchołkowy podczas pracy w trybie rewersu.*

- *Opracowanie kanału korzeniowego za pomocą tylko tego urządzenia nie jest możliwe. Urządzenie należy stosować w połączeniu ze standardowymi manualnymi technikami opracowywania kanału. Należy niezwłocznie zaprzestać korzystania z urządzenia, jeżeli na podstawie wrażeń dotykowych zostanie stwierdzone, że w kanale dzieje się coś dziwnego lub nietypowego.*
- *Im większa prędkość, tym większe ryzyko złamania pilnika; zawsze sprawdzić prędkość obrotową przed użyciem urządzenia.*
- *Stosować wyłącznie pilniki niklowo-tytanowe lub specjalnie zaprojektowane pilniki ze stali nierdzewnej.*
- *Zawsze wyjąć pilnik po użyciu.*
- \* W przypadku trudno dostępnych obszarów, takich jak zęby trzonowe, może być łatwiej wprowadzić pilnik do kanału korzeniowego przed włączeniem zasilania mikrosilnika; w tym celu wyjąć elektrodę bierną z jamy ustnej pacjenta i wprowadzić pilnik. Następnie zaczepić elektrodę bierną z powrotem w kąciku ust pacjenta, aby uruchomić pilnik.
- Zakłócenia elektryczne mogą spowodować zatrzymanie pracy silnika i automatyczne przełączenie urządzenia DENTAPORT ZX w tryb pomiaru długości kanału, który jest najbezpieczniejszym trybem pracy. Po wyjęciu pilnika z kanału korzeniowego urządzenie powróci jednak do pierwotnego trybu.

## **AUWAGA**

- *Pilniki niklowo-tytanowe łatwiej łamią się pod wpływem momentu niż pilniki ze stali nierdzewnej. Aby zminimalizować możliwość złamania pilnika, należy pamiętać o kilku kwestiach.*
	- *Przed użyciem mikrosilnika przeprowadzić ręczną penetrację kanału przy użyciu małego pilnika ręcznego, np. nr 10 lub 15, wprowadzając go aż do wierzchołka, a następnie z powrotem do przewężenia wierzchołkowego.*
	- *Nigdy nie wywierać nadmiernej siły na pilnik.*
	- *Usunąć cały materiał obcy, np. strzępki bawełny, z kanału korzeniowego przed użyciem pilnika.*
	- *Nigdy nie wywierać nadmiernej siły, aby wprowadzić pilnik do końca kanału korzeniowego.*
	- *Nie używać pilników do kanałów korzeniowych o stosunkowo dużej krzywiźnie.*
	- *Starać się nie aktywować autorewersu podczas wprowadzania pilnika do kanału korzeniowego.*
	- *Zalecaną techniką opracowywania i czyszczenia kanału korzeniowego jest technika crown-down. W przypadku tej techniki stosować się do wytycznych producenta pilnika.*
	- *W przypadku napotkania oporu lub aktywacji autorewersu wycofać pilnik o 3 do 4 mm i ostrożnie ponownie wprowadzić do kanału. Alternatywnie wymienić pilnik na mniejszy. Nie używać nadmiernej siły.*
	- *Nie wciskać pilnika na siłę do kanału korzeniowego ani nie dociskać go do ścianek kanału, ponieważ może to spowodować złamanie pilnika.*
	- *Nie używać tego samego pilnika ustawionego w jednej pozycji dłużej niż 10 s, ponieważ może to doprowadzić do powstania "schodków" w ściance kanału korzeniowego.*
- \*Płukanie kanału korzeniowego roztworem chemicznym podczas opracowywania zapewnia stabilne i jednorodne działanie pilników.
- \*Po opracowaniu kanału korzeniowego oczyścić kanał ultradźwiękowo.
- \*W razie potrzeby dokonać drobnych zmian, aby dopasować gutaperkę.

<span id="page-31-0"></span>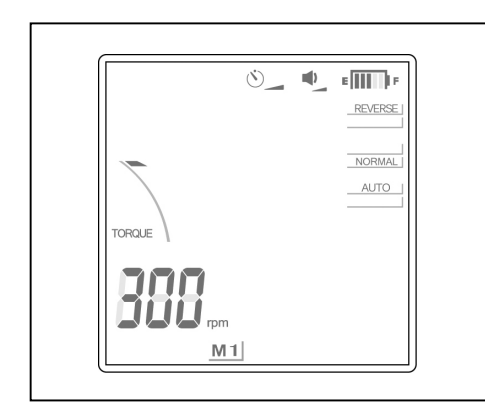

#### **Praca w trybie ręcznym z użyciem przełącznika nożnego**

Po naciśnięciu przełącznika nożnego silnik pracuje z ustawioną prędkością. (Jeśli pilnik znajduje się poza kanałem wskaźnik nie będzie wyświetlany).

Silnik zatrzymuje się po zwolnieniu przełącznika nożnego.

### **AOSTRZEŻENIE**

•*Zachować ostrożność podczas korzystania z przełącznika nożnego. Silnik pracuje nawet wtedy, gdy pomiar nie jest wykonywany. Przed użyciem przełącznika nożnego upewnić się, że pozycja końcówki pilnika jest prawidłowa.*

- •*Zachować ostrożność podczas korzystania z przełącznika nożnego, ponieważ silnik uruchomi się po naciśnięciu tego przełącznika, nawet jeśli urządzenie nie mierzy kanału korzeniowego. Może to spowodować obrażenia błony śluzowej jamy ustnej pacjenta.*
- •*Z przełącznika nożnego należy ostrożnie korzystać również jeśli wskaźnik pomiarowy nie pojawia się na wyświetlaczu, np. podczas pomiaru bardzo suchego kanału, ponieważ silnik pracuje nawet wtedy, gdy pomiar nie jest wykonywany.*

<span id="page-32-0"></span>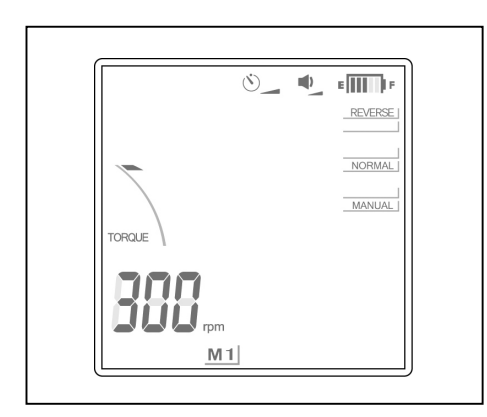

#### **Praca w trybie ręcznym z użyciem przycisków obsługowych**

#### Obroty do przodu

Kiedy pilnik znajduje się poza kanałem, a silnik jest zatrzymany, nacisnąć i przytrzymać przycisk SET, a następnie nacisnąć przycisk MODE. (Nie należy odwracać kolejności naciskania przycisków, ponieważ spowoduje to przejście do funkcji pamięci). Pilnik zacznie obracać się w kierunku "do przodu" z ustaloną prędkością. Wskaźnik długości kanału na wyświetlaczu zniknie, a wskaźnik AUTO zmieni się na wskaźnik MANUAL. (Funkcja automatycznego rewersu nadal będzie działać). Aby wyłączyć ręczny tryb obrotów do przodu, nacisnąć przycisk SET lub nacisnąć i zwolnić przełącznik nożny. Jeśli pilnik zostanie umieszczony w kanale, a jednocześnie wykonany zostanie pomiar, tryb ręczny zostanie anulowany, a urządzenie powróci do normalnej pracy.

### **AUWAGA**

•*Zachować ostrożność, jeśli wskaźnik pomiarowy nie pojawi się na wyświetlaczu, np. podczas pomiaru bardzo suchego kanału, ponieważ silnik może uruchomić się nawet wtedy, gdy pomiar nie jest wykonywany.*

#### Rewers (zwolnienie zablokowanego pilnika)

Jeśli silnik zatrzyma się, ponieważ pilnik zakleszczy się wewnątrz kanału korzeniowego, zdjąć elektrodę bierną, przytrzymać przycisk SET, a następnie nacisnąć przycisk SELECT. (Nie należy odwracać kolejności naciskania przycisków, ponieważ może to spowodować zmianę ustawień zapisanych w pamięci). Pilnik będzie obracać się w kierunku do tyłu z maksymalną prędkością przez około 0,5 s, a następnie zwolni do normalnej prędkości. Ta funkcja umożliwia zwolnienie zakleszczonego pilnika. Aby wyłączyć funkcję wymuszonego rewersu, nacisnąć przycisk SET lub nacisnąć i zwolnić przełącznik nożny.

### **AUWAGA**

•*Ostrożnie korzystać z trybu rewersu. Ponieważ jest on przeznaczony do zwalniania zablokowanego pilnika, obroty są dość szybkie i silne i mogą łatwo złamać pilnik.*

#### \*Blokada mikrosilnika

Jeśli pilnik jest zbyt głęboko wprowadzony do kanału korzeniowego, silnik zatrzyma się, ponieważ pilnik nie może się już obracać. Po około 2 s następuje automatyczne zwolnienie blokady i ponowne uruchomienie silnika. Jeśli tak się nie stanie, odłączyć elektrodę bierną i uruchomić silnik w trybie rewersu, aby zwolnić pilnik, lub wyłączyć urządzenie i ręcznie wyjąć pilnik.

<span id="page-32-1"></span>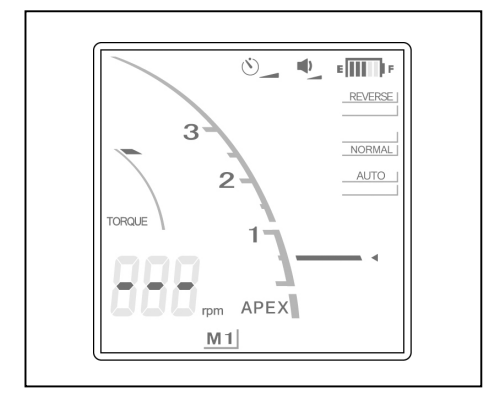

<span id="page-33-0"></span>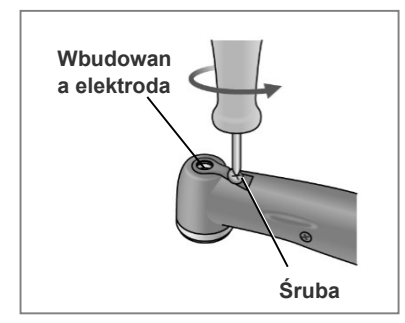

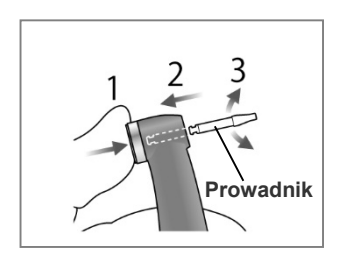

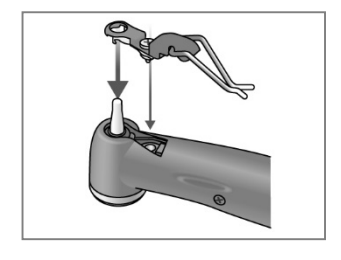

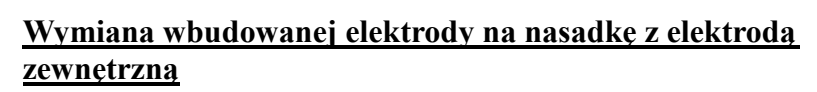

W przypadku braku przewodności pomiędzy pilnikiem a uchwytem wymienić nasadkę na nasadkę z zewnętrzną elektrodą pilnika (sprzedawaną oddzielnie).

- (1) Poluzować śrubę i wyjąć wbudowaną elektrodę.
- (2) Przytrzymać przycisk i wsunąć prowadnik prosto w sposób pokazany na ilustracji. Obrócić prowadnik w lewo i w prawo.

### **AUWAGA**

- *Zawsze używać prowadnika i upewnić się, że nie odłączy się on od kątnicy. Jeśli prowadnik nie zostanie zamocowany prawidłowo, styki wewnętrzne mogą się wygiąć, w wyniku czego pomiary nie będą dokładne, a samo urządzenie może nie działać prawidłowo.*
- *Nie uruchamiać silnika z włożonym prowadnikiem, ponieważ może to doprowadzić do uszkodzenia urządzenia.*
- (3) Nasunąć nasadkę z elektrodą zewnętrzną na prowadnik i wyrównać względem otworu na śrubę.
- (4) Powoli dokręcać śrubę, upewniając się, że nasadka prawidłowo osiada na głowicy.

(5) Mocno dokręcić śrubę, po czym przytrzymać przycisk i wyjąć prowadnik.

### **AOSTRZEŻENIE**

• *Upewnić się, że śruba jest mocno dokręcona. W przeciwnym razie może się odłączyć i zostać połknięta przez pacjenta. Niedokręcona śruba może także zmniejszyć dokładność pomiarów.*

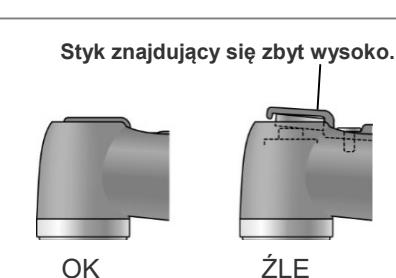

30

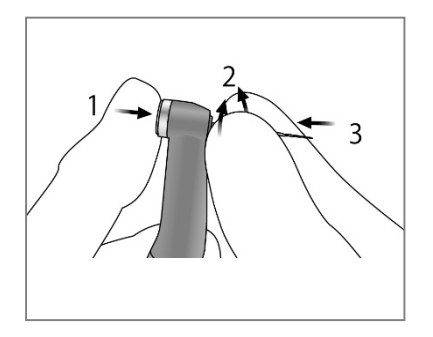

(6) Przytrzymać przycisk i poruszać pilnikiem do przodu i do tyłu, aż wsunie się całkowicie i ustawi prawidłowo względem wycięcia. Zwolnić przycisk.

### **AOSTRZEZENIE**

- *Pilnik musi być mocno osadzony. Lekko pociągnąć za pilnik, aby upewnić się, że nie da się go wyjąć.*
- *Nigdy nie używać wydłużonych lub uszkodzonych pilników.*

### **AUWAGA**

- *Nigdy nie wkładać ani nie wyjmować pilników, jeśli przycisk nie jest naciśnięty. W przeciwnym razie spowoduje to uszkodzenie uchwytu. Aby umieścić lub wyjąć pilnik, należy zawsze przytrzymać przycisk.*
- *Stosować wyłącznie pilniki niklowo-tytanowe lub specjalnie zaprojektowane pilniki ze stali nierdzewnej.*
- *Uważać, aby nie zranić palców podczas zakładania i wyjmowania pilnika.*

(7) Unieść elektrodę i założyć ją na pilnik.

### A UWAGA

- *Część robocza nie może stykać się z elektrodą, ponieważ może to prowadzić do szybszego jej zużycia.*
- *Nie wszystkie pilniki mogą być używane wraz z tą elektrodą.*
- *Nie używać wymienionych poniżej pilników niklowotytanowych.*
	- *• Pilniki o średnicy powyżej 1,2 mm.*
	- *• Pilniki, których część chwytowa nie jest idealnie okrągła.*
	- *• Wiertła typu Gates-Glidden.*
	- *• Pilniki z częścią roboczą o dużej średnicy, w tym wiertła typu Largo.*

*Aby skorzystać z tych pilników, nie zakładać elektrody i uruchomić silnik w trybie ręcznym.*

• *Nie używać pilników o części chwytowej większej niż dopuszczona normą ISO.*

*Norma ISO: średnica od 2,334 do 2,350 mm.*

- *Zawsze wyjmować pilnik po zakończeniu pracy.*
- \* Jeśli wykorzystywana jest elektroda zewnętrzna, należy zawsze założyć ją na pilnik.

W przeciwnym razie pomiary mogą nie być dokładne lub sterowanie obrotami może być nieprawidłowe. (Jeśli z kanału wypływa krew lub inne płyny lub jeśli kanał jest niedrożny, pomiar kanału może nie być możliwy).

### **AOSTRZEŻENIE**

- *Upewnić się, że śruba jest mocno dokręcona. W przeciwnym razie może się odłączyć i zostać połknięta przez pacjenta. Niedokręcona śruba może także zmniejszyć dokładność pomiarów.*
- *Elektrodę zewnętrzną należy wymienić, jeśli będzie zużyta jak na ilustracji po lewej stronie.*

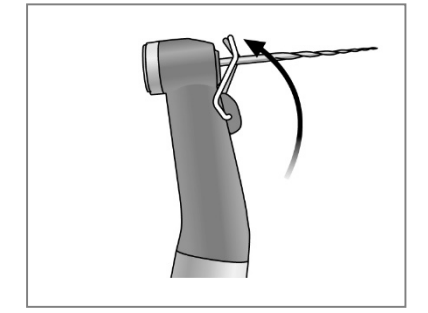

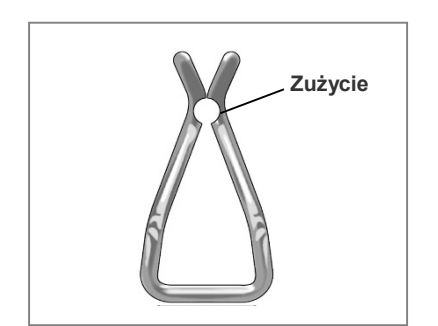

#### <span id="page-35-0"></span>**Światłoutwardzanie**

### **AOSTRZEŻENIE**

• *Jeśli w trakcie ładowania akumulatora wystąpi burza z piorunami, nie dotykać zasilacza AC ani kabla zasilania ze względu na ryzyko porażenia prądem elektrycznym.*

### **AUWAGA**

• *Zaprzestać korzystania z urządzenia i zlecić jego naprawę, jeśli obraz na wyświetlaczu nie pojawia się prawidłowo lub jeśli urządzenie nagle się wyłączy (z wyjątkiem przypadku, gdy urządzenie automatycznie wyłączy się po 10 minutach bezczynności).*

#### <span id="page-35-1"></span>**Przegląd funkcji**

**Przycisk lampy**

Włącza i wyłącza lampę. Lampa gaśnie automatycznie po upływie ustawionego czasu. Do włączania i wyłączania lampy można również użyć przełącznika nożnego.

#### **Ustawienia czasu**

Dostępny czas naświetlania: 10 lub 20 s. Można również ręcznie ustawić inny czas. Zmienić ustawienie zależnie od potrzeb. (Ustawienie prędkości zostanie zapamiętane i nie zmieni się nawet po wyłączeniu urządzenia).

#### **Naświetlanie z odległości**

Lampa jest skuteczna przy naświetlaniu z odległości do 10 mm.

Oznacza to, że można z niej korzystać, nawet gdy trudno jest umieścić ją w pobliżu powierzchni zęba, na przykład podczas utwardzania wkładu z włókna szklanego.

#### <span id="page-36-0"></span>**Wyświetlacz LCD i przyciski**

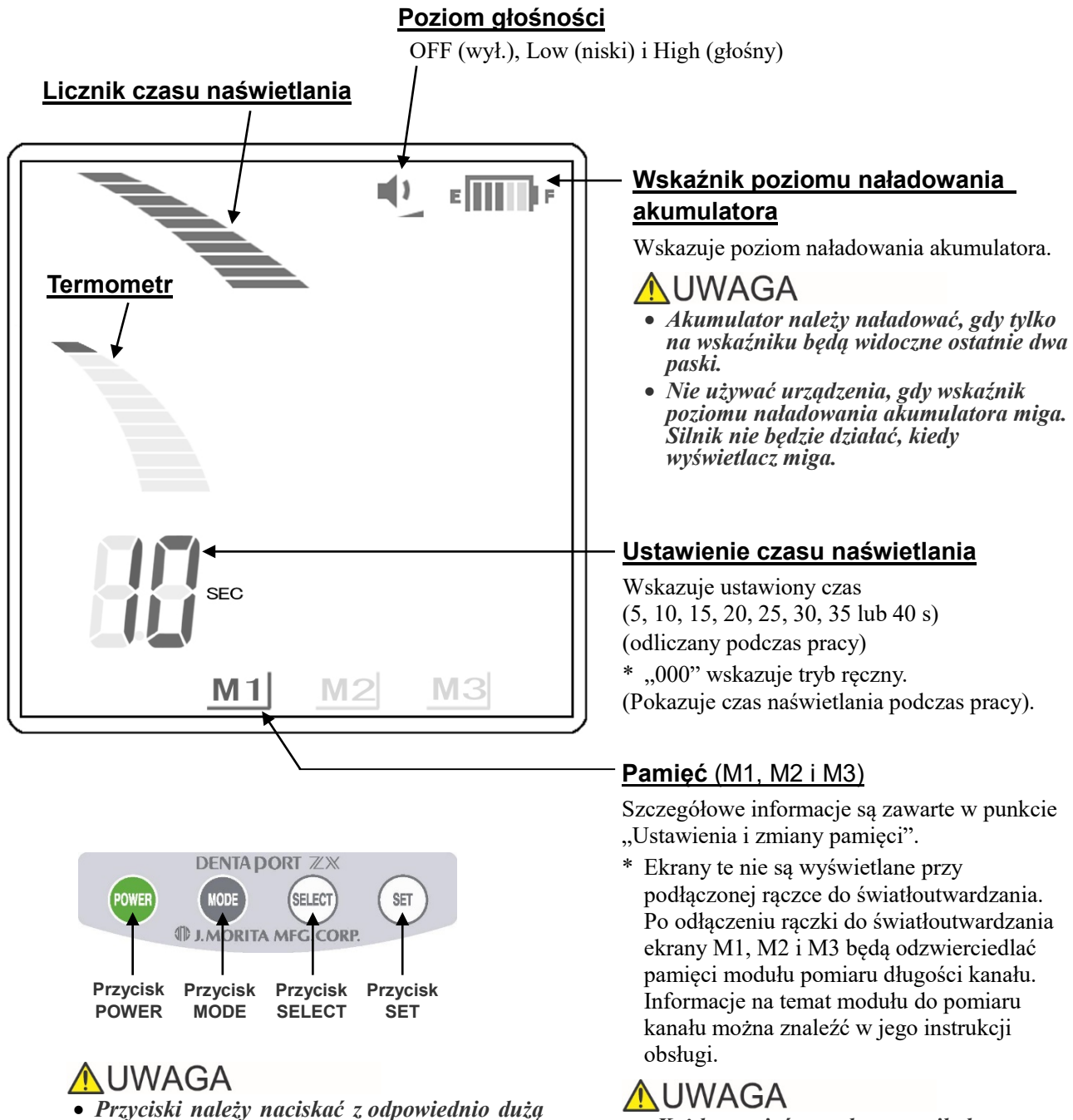

- *siłą. Jeśli przycisk nie zostanie przytrzymany wystarczająco długo, może nie działać, nawet jeśli wygenerowany zostanie sygnał dźwiękowy.*
- *Każda pamięć ma własne, unikalne ustawienia.*

#### <span id="page-37-0"></span>**Ustawienia i zmiany pamięci**

Przycisk MODE służy do wyboru pamięci M1, M2 , lub M3. Przycisk SELECT służy do wyboru głośności brzęczyka lub czasu naświetlania. Przycisk SET służy do zapisywania ustawień w pamięci.

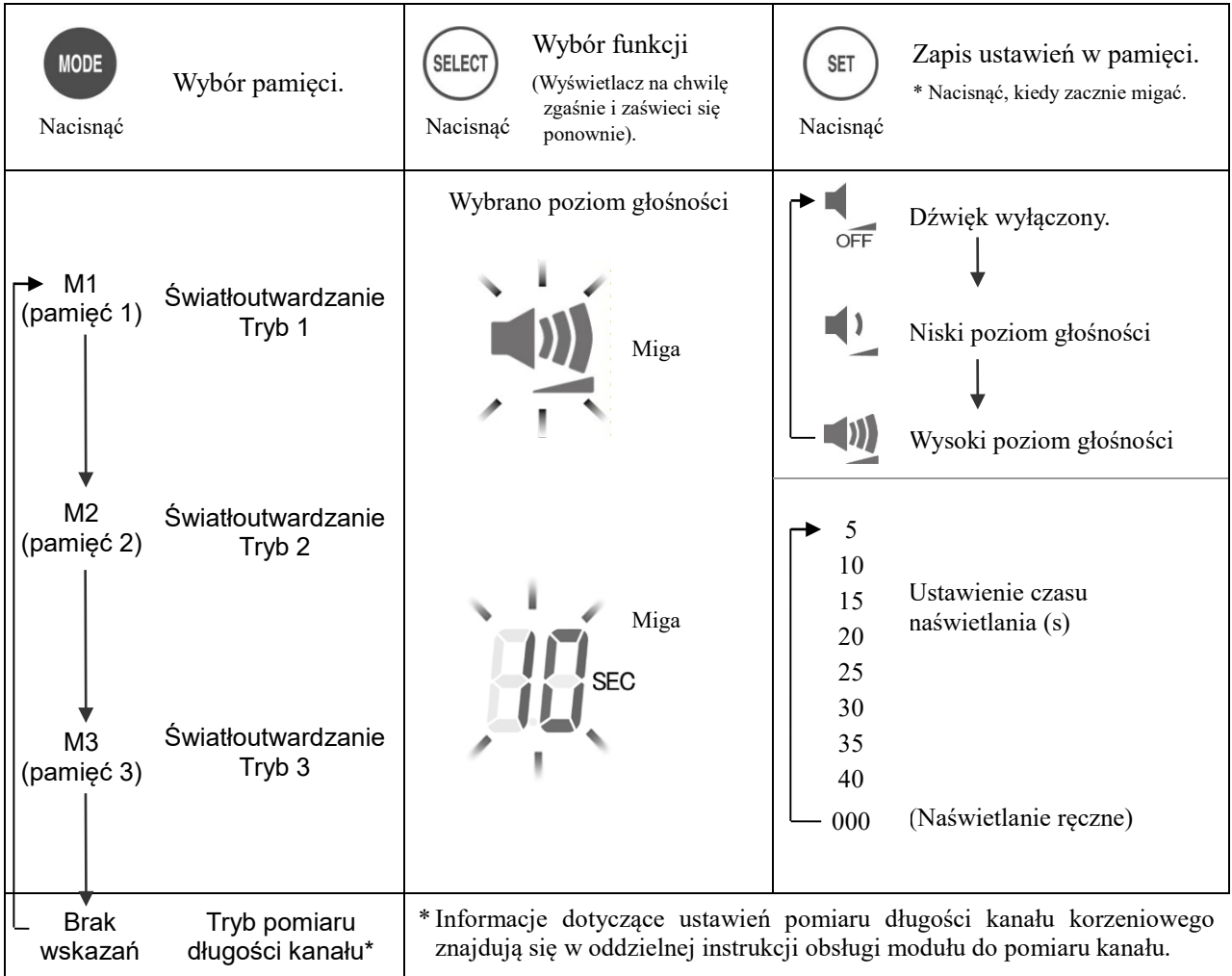

\* Wszystkie ustawienia pamięci zostaną zachowane po wyłączeniu urządzenia. Wybrać M1, M2 lub M3. Jeśli zasilanie zostanie włączone przy podłączonej rączce do światłoutwardzania, zostanie wyświetlony ekran M1. (Jeśli mikrosilnik nie jest podłączony, po włączeniu urządzenia zostanie wyświetlony ekran z ostatnimi zapamiętanymi pomiarami długości kanału).

\* Jeśli ekran pamięci nie wyświetli się, urządzenie znajduje się w trybie pomiaru długości kanału.

### **AOSTRZEŻENIE**

• *Sprawdzić wyświetlane ustawienia po wybraniu pamięci.*

#### <span id="page-38-0"></span>**Obsługa**

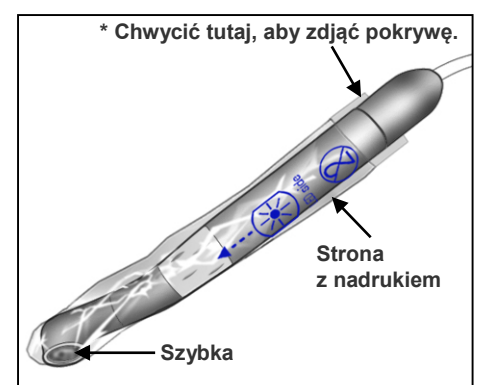

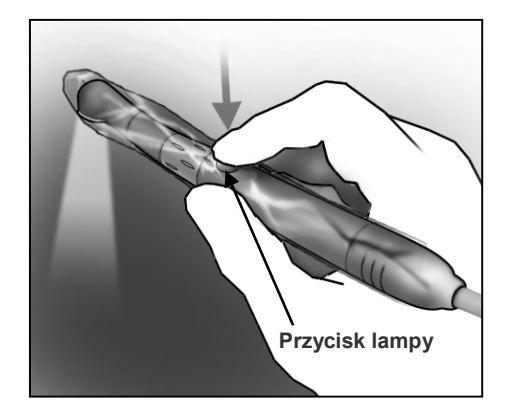

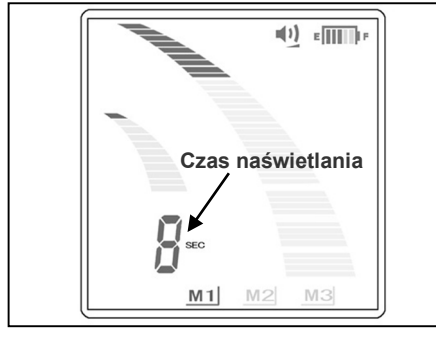

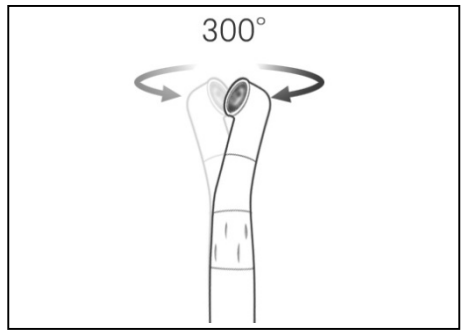

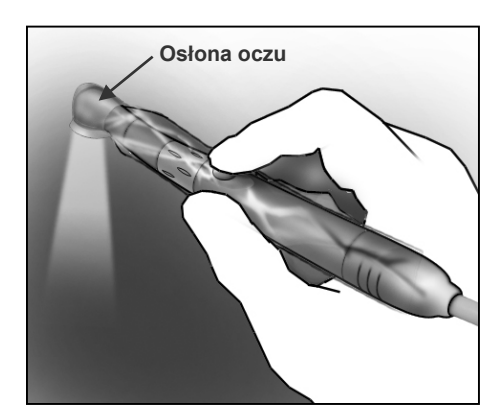

Założyć jednorazową osłonę stroną z nadrukiem po tej samej stronie, co szybka.

\* Dla optymalnej skuteczności kształt jednorazowej osłony jest dopasowany do kształtu głowicy. Dzięki temu osłona jest ciasno dopasowana i może podczas jej zakładania może być wyczuwalny niewielki opór.

### **AOSTRZEŻENIE**

•*Stosować jednorazowe osłony celem skutecznej ochrony przed zakażeniami. Dla każdego pacjenta należy użyć nowej, czystej jednorazowej osłony, aby uniknąć zakażenia krzyżowego. Upewnić się, że osłona nie jest rozdarta lub uszkodzona. Osłony chronią również pacjenta przed połykaniem opiłków itp. w przypadku uszkodzenia szybki.*

Nacisnąć przycisk lampy, aby użyć rączki do światłoutwardzania. Lampę można także wyłączyć za pomocą przełącznika nożnego.

- \* Licznik czasu włączy się automatycznie po włączeniu lampy.
- \* W trybie ręcznym licznik czasu pokaże, jak długo lampa jest włączona.
- \* Ponownie nacisnąć przycisk lampy lub przełącznik nożny, aby wyłączyć lampę.

### **AOSTRZEŻENIE**

•*Nigdy nie kierować lampy w stronę oczu pacjenta. Nigdy nie patrzeć na naświetlany obszar. Każde z tych działań może doprowadzić do uszkodzenia wzroku.*

Głowicę można obrócić w zakresie 300°, aby dotrzeć do leczonego obszaru.

- •*Głowica nie odłączy się; nie należy więc ciągnąć za nią.*
- •*Nie przekręcać głowicy na siłę poza zakres obrotu.*
- \* Używać osłony oczu (sprzedawanej oddzielnie), aby patrzeć bezpośrednio na naświetlany obszar.

#### **[ Termometr ]**

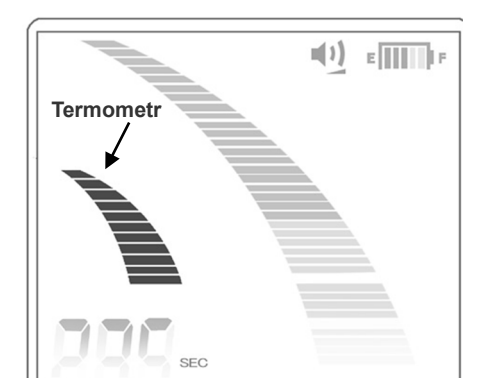

Termometr pokazuje temperaturę głowicy.

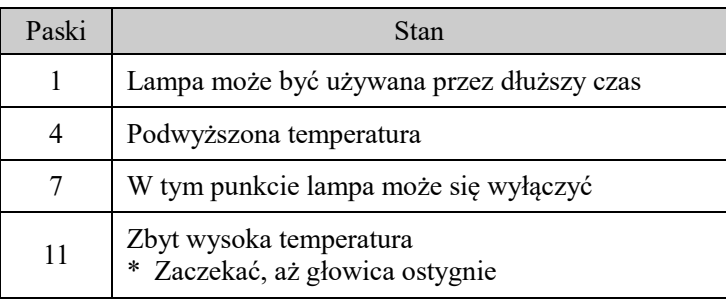

### **∧OSTRZEŻENIE**

- *Zapytać pacjenta, czy lampa nie jest zbyt gorąca. Jeśli pacjent skarży się na zbyt wysoką temperaturę, odsunąć nieco lampę.*
- *Uważać, aby nie uderzyć szybką o twardy przedmiot. Szybka może pęknąć, a pacjent może przez przypadek połknąć jej fragment. Nie używać lampy, jeśli szybka jest pęknięta lub zarysowana.*

### **AUWAGA**

• *Długie, ciągłe użytkowanie może powodować nagrzewanie się głowicy. Nie dotykać lampą błon śluzowych w jamie ustnej pacjenta.* 

#### **[ Bezpieczeństwo ]**

Ze względów bezpieczeństwa lampa wyłączy się, jeśli wystąpi jeden z poniższych warunków.

- Głowica jest zbyt gorąca
	- Włączą się wszystkie paski termometru.
	- W trybie normalnym licznik czasu pokazuje pozostały czas, zaś w trybie ręcznym całkowity czas naświetlania.
	- Gdy głowica ostygnie, urządzenie powróci do normalnej pracy.
	- Jeśli lampa wyłączy się zbyt wcześnie, powtórzyć naświetlanie.
- Akumulator traci moc
	- Wskaźnik poziomu naładowania akumulatora pokazuje tylko jeden pasek.
	- W trybie normalnym licznik czasu pokazuje pozostały czas, zaś w trybie ręcznym całkowity czas naświetlania.
- \* Jeśli lampa nagle wyłączy się ze względu na zbyt wysoką temperaturę głowicy, głowicę można szybciej schłodzić, przedmuchując ją powietrzem.

(Nie chłodzić głowicy wodą, ponieważ może to doprowadzić do uszkodzenia urządzenia).

- *W niektórych przypadkach po wyłączeniu się lampy ze względu na niski poziom naładowania akumulatora, wskaźnik akumulatora od razu powróci do wyświetlania dwóch pasków, a lampa włączy się. Jednak wówczas lampa szybko wyłączy się ponownie. Konieczne jest natychmiastowe naładowanie akumulatora.*
- \* Podczas naświetlania z odległości czasem może pojawić się przedstawiony poniżej wzór. Mimo tego polimeryzacja nie ulega w żaden sposób pogorszeniu.

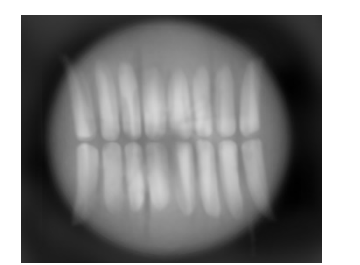

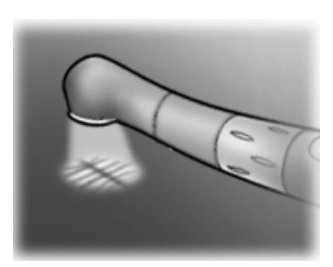

### <span id="page-40-0"></span>**6. Po użyciu urządzenia**

#### **a. Wyłączyć wyłącznik główny**

Wyłączyć urządzenie po użyciu.

- \* Urządzenie wyłączy się automatycznie po upływie 10 minut, jeśli nie będzie używane.
- \* Przed ponownym włączeniem urządzenia zaczekać co najmniej 3 sekundy.
- \* Nie włączać zasilania, jeśli przełącznik nożny jest naciśnięty.

#### **b. Odłączyć**

Odłączyć przewód rączki, elektrodę bierną i przełącznik nożny.

### **AUWAGA**

- *Podczas odłączania i podłączania przewodu rączki, elektrody biernej i przełącznika nożnego nigdy nie ciągnąć ani nie naciskać samych przewodów; zawsze chwytać za złącza.*
- *Nie owijać przewodu rączki wokół obudowy głównego urządzenia.*

(Jeśli zamocowany jest pilnik)

Przytrzymać przycisk zwalniania pilnika na kątnicy i wyjąć pilnik prosto.

### **AUWAGA**

- *Zachować ostrożność podczas zakładania i wyjmowania pilnika, aby uniknąć zranienia palców.*
- *Zakładanie i wyjmowanie pilnika bez przytrzymywania przycisku zwalniania może doprowadzić do uszkodzenia wewnętrznego mechanizmu kątnicy.*

#### **c. Naładować akumulator**

Moduł do opracowania kanału i światłoutwardzania zawiera wbudowany akumulator. Akumulator należy ładować, jak tylko na wskaźniku poziomu naładowania będą widoczne tylko 2 paski.

- *Nie używać urządzenia, gdy wskaźnik poziomu naładowania akumulatora miga. Jeśli wskaźnik miga, mikrosilnik i rączka do światłoutwardzania nie będą działać.*
- *Jeśli na wyświetlaczu prędkości (licznika czasu) pojawi się komunikat "Lo.b", akumulator jest całkowicie rozładowany. Zaprzestać korzystania z urządzenia i naładować akumulator.*
- *Jeśli wtyczka zasilacza AC nie pasuje do gniazda, użytkownik ma obowiązek zapewnić odpowiednie zasilacz we własnym zakresie.*
- *Używać wyłącznie zasilaczy AC przeznaczonych to urządzeń DENTAPORT ZX.*
- \* Mikrosilnik i rączka do światłoutwardzania będą nadal działać, gdy na wskaźniku poziomu naładowania zostanie tylko jeden pasek i zacznie on migać. Jednak przyrządy te przestaną działać po całkowitym rozładowaniu akumulatora. Wyłączyć zasilanie i naładować akumulator.

<span id="page-40-1"></span>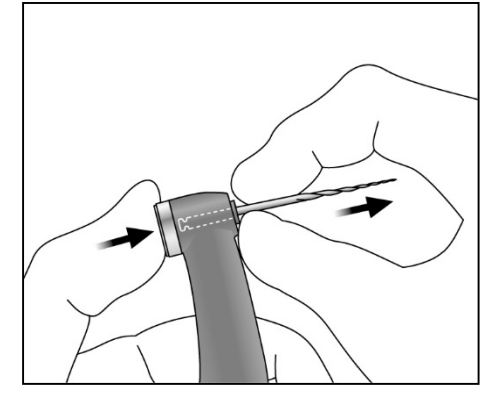

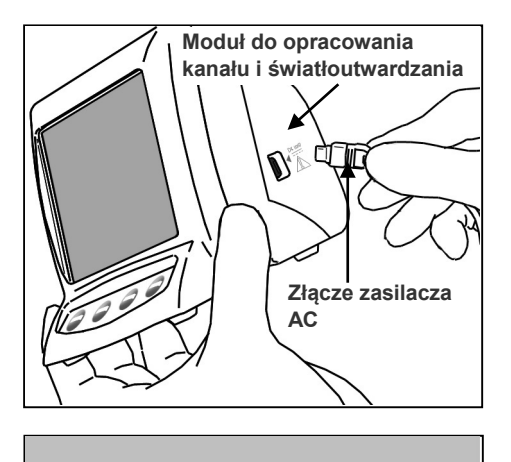

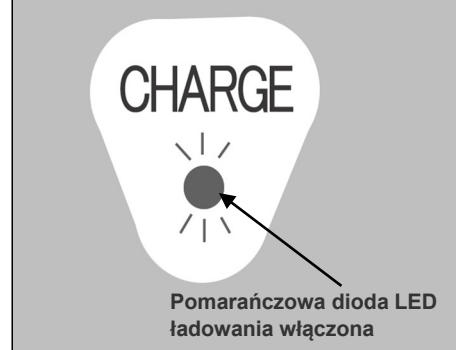

1. Wyrównać strzałkę na złączu zasilacza AC względem małego trójkąta nad gniazdem z boku modułu do opracowania kanału i światłoutwardzania i podłączyć złącze do gniazda. Następnie podłączyć zasilacz do gniazdka elektrycznego.

### **AOSTRZEŻENIE**

- *Nie używać urządzenia podłączonego do zasilacza AC.*
- 2. Pomarańczowa dioda LED ładowania z tyłu modułu do opracowania kanału i światłoutwardzania zacznie migać, a następnie po kilku sekundach przestanie migać i będzie świecić światłem ciągłym, sygnalizując, że akumulator jest ładowany. Pełne naładowanie akumulatora zajmuje około 60 minut.

### **AUWAGA**

- *Jeśli na wyświetlaczu pojawi się komunikat [F.02], wykryte zostały zakłócenia. Wyłączyć, a następnie ponownie włączyć urządzenie. Jeśli komunikat [F.02] nadal jest wyświetlany, zaprzestać korzystania z urządzenia iskontaktować się zlokalnym przedstawicielem lub oddziałem J. MORITA OFFICE.*
- 3. Pomarańczowa dioda LED ładowania wyłączy się, gdy akumulator będzie w pełni naładowany.
- 4. Odłączyć zasilacz AC od modułu do opracowania kanału i światłoutwardzania i od gniazdka.

### A OSTRZEŻENIE

- *Nigdy nie używać urządzenia z podłączonym zasilaczem zewnętrznym.*
- *Jeśli w trakcie ładowania akumulatora wystąpi burza z piorunami, nie dotykać zasilacza AC ani kabla zasilania ze względu na ryzyko porażenia prądem elektrycznym.*
- *Kiedy zasilacz AC jest podłączony, sam zasilacz oraz kabel zasilania muszą zawsze znajdować się poza tzw. otoczeniem pacjenta (obszar o średnicy 2,0 m wokół miejsca, w którym znajduje się pacjent).*

**AUWAGA** 

• *Podczas odłączania zasilacza AC nie należy ciągnąć ani szarpać za kabel.*

#### **W celu zapewnienia optymalnej wydajności akumulatora**

1. Akumulator, który nie był używany przez dłuższy czas lub jest ładowany przed każdym użyciem, może utracić zdolność do utrzymywania ładunku przez zakładany czas.

[Jest to spowodowane jego bezczynnością (zerowa reakcja na ładowanie) lub tym, co nazywa się "efektem pamięci"]. W celu przywrócenia normalnego działania akumulatora:

- a. Uruchomić mikrosilnik w trybie ręcznym, aż na wyświetlaczu pojawi się komunikat "Lo.b" (niski poziom naładowania akumulatora), a silnik zatrzyma się, co oznacza całkowite rozładowanie akumulatora.
- b. Podłączyć zasilacz AC i naładować akumulator w normalny sposób.
- c. Powtórzyć ten proces (kroki a i b powyżej) dwa lub trzy razy.
- 2. Możliwe, że nowo zakupiony akumulator będzie wymagał procedury ładowania opisanej powyżej zanim będzie utrzymywać ładunek przez założony czas.
- 3. Temperatura otoczenia podczas ładowania: +10ºC do+ 40ºC.
	- \* Czasami akumulator może ładować się szybciej niż zwykle. Jeśli czas potrzebny na naładowanie akumulatora wydaje się zbyt krótki, należy go ponownie naładować na wszelki wypadek.
	- \* Jeśli akumulator nie był używany przez tydzień lub dłużej, może utracić ładunek i konieczne będzie jego ponowne naładowanie.
	- \* Wymienić akumulator, kiedy zacznie rozładowywać się szybciej niż powinien.

### <span id="page-42-0"></span>**7. Konserwacja**

Elementy urządzenia można myć i dezynfekować na 4 sposoby w zależności od elementu. Podczas codziennej konserwacji należy przestrzegać procedury opisanej poniżej.

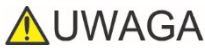

• *Podczas konserwacji należy uważać, aby uniknąć skażenia.*

#### <span id="page-42-1"></span>**a. Elementy, które można sterylizować w autoklawie**

• Elementy, do których należy stosować tę metodę:

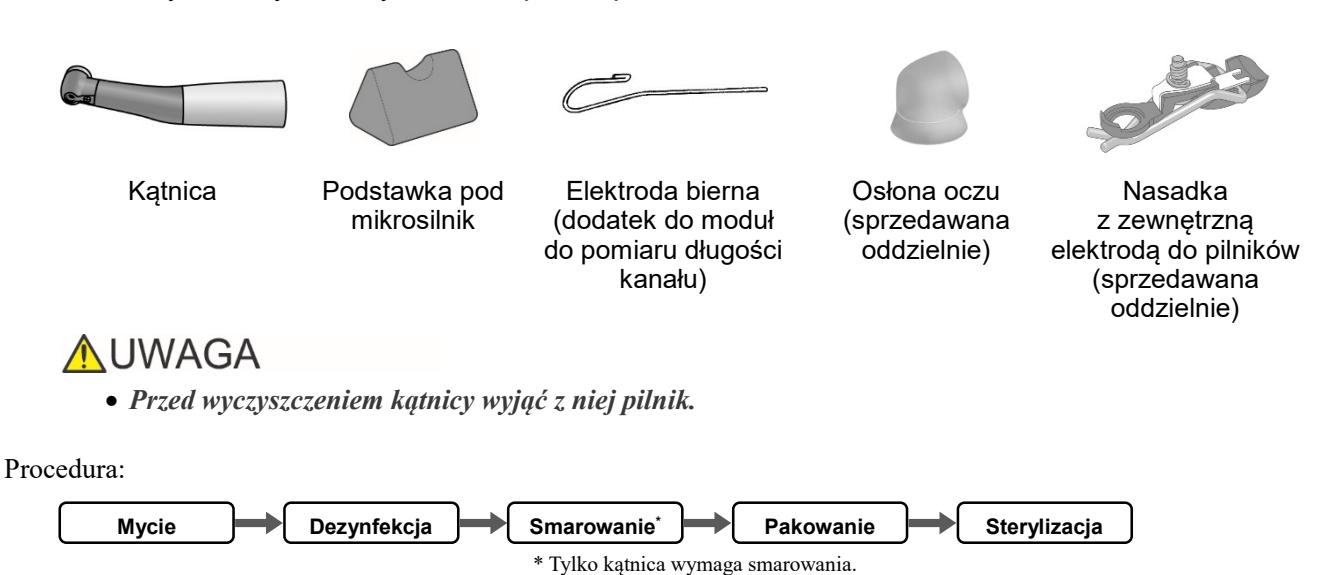

**■ Mycie**

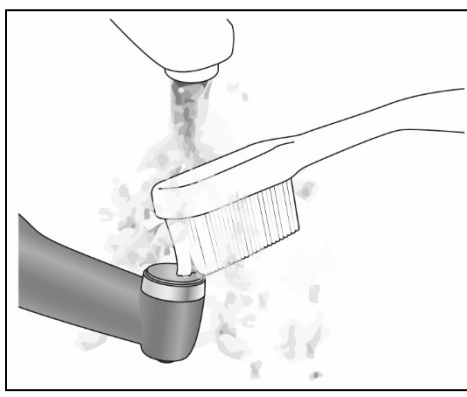

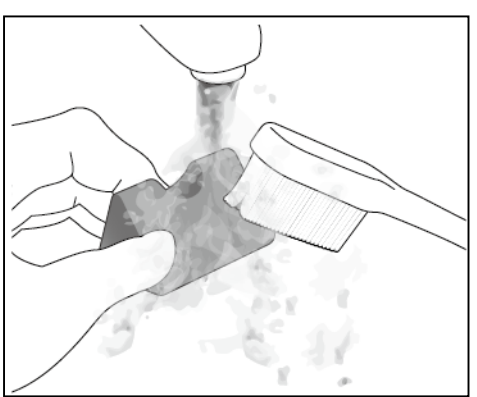

- 1. Odłączyć kątnicę od mikrosilnika.
- 2. Usunąć opiłki miękką szczoteczką pod bieżącą wodą i osuszyć.

- *Jeżeli podczas zabiegu był wykorzystywany środek leczniczy, który przylgnął do elementów, należy go zmyć pod bieżącą wodą.*
- *Nie używać myjki ultradźwiękowej do mycia elementów urządzenia.*

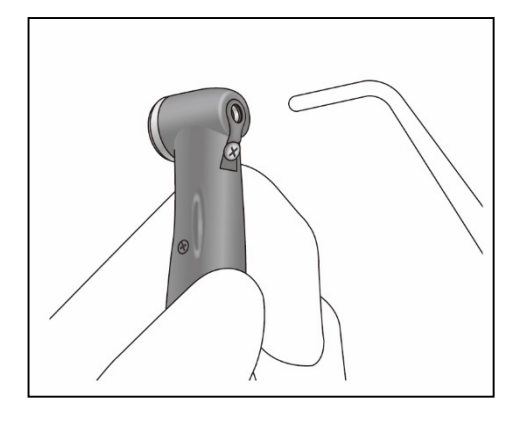

#### **■ Dezynfekcja**

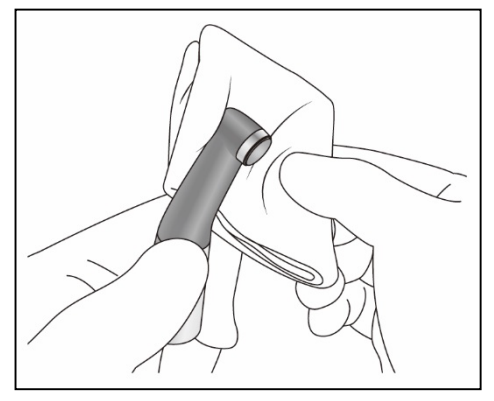

3. Za pomocą strzykawki trójdrożnej itd. wydmuchać pozostałą wilgoć z wnętrza kątnicy.

### **AUWAGA**

- *Sprawdzić, czy kątnica oraz jej wnętrze są całkowicie suche. Jeżeli wewnątrz pozostała woda, usunąć ją za pomocą dmuchawy powietrznej lub podobnego narzędzia. Pominięcie tego kroku może spowodować, że woda wydostanie się podczas użycia, powodując awarię, nieprawidłowe smarowanie lub utratę sterylności.*
- *Jeśli do wnętrza kątnicy przenikną pył lub inne zanieczyszczenia, kątnica może nie obracać się prawidłowo.*

Przetrzeć elementy gazą nasączoną spirytusem medycznym (alkohol etylowy 70 vol% do 80 vol%).

### **AUWAGA**

- *Nie stosować do dezynfekcji żadnych innych środków poza spirytusem medycznym (alkohol etylowy 70 vol% do 80 vol%). Nie używać zbyt dużej ilości alkoholu etylowego, gdyż może on dostać się do środka i uszkodzić kątnicę.*
- *Nie należy zanurzać elementów ani przecierać ich żadnym z następujących środków: woda użytkowa (woda elektrolizowana, silny roztwór alkaliczny, woda ozonowana), środki medyczne (aldehyd glutarowy itp.), środki lecznicze (aldehyd glutarowy itp.) lub jakiekolwiek inne rodzaje wody lub komercyjnych płynów czyszczących. Takie płyny mogą powodować degradację plastiku, korozję metalu i pozostawanie śladowych ilości środka medycznego na elementach.*
- *Nie czyścić elementów przy użyciu środków chemicznych, takich jak formokrezol i podchloryn sodu. Spowoduje to uszkodzenie plastikowych elementów. Jeżeli elementy miały kontakt z którymś z tych płynów, należy je wypłukać pod bieżącą wodą.*

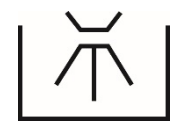

Warunki pracy dla wysokotemperaturowych myjni-dezynfektorów

\* W przypadku czyszczenia kątnic w wysokotemperaturowej myjni-dezynfektorze ściśle stosować się do podanych poniżej zaleceń.

Warunki czyszczenia wysokotemperaturowego

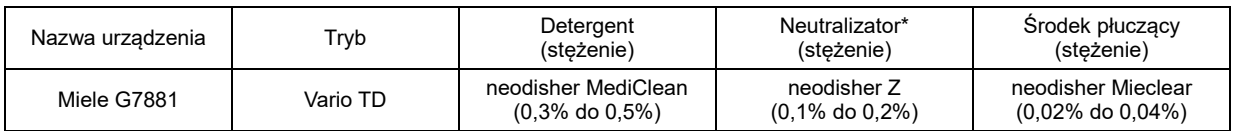

\* Po czyszczeniu na kątnicy mogą pozostawać zacieki lub białe plamy.

Neutralizator stosować wyłącznie w przypadku wystąpienia takich zacieków i plam.

Środki ostrożności podczas pracy

- Podczas czyszczenia kątnicy zawsze korzystać z uchwytu na mikrosilnik i upewnić się, że wnętrze kątnicy zostało starannie wypłukane.
- Środek leczniczy pozostawiony wewnątrz kątnicy może doprowadzić do wystąpienia korozji, a w konsekwencji do nieprawidłowego działania kątnicy.
- Więcej informacji na temat środków leczniczych i ich stężenia znajduje się w instrukcji obsługi myjni.
- Sprawdzić, czy kątnica oraz jej wnętrze są całkowicie suche. Jeżeli wewnątrz kątnicy pozostała woda, usunąć ją za pomocą dmuchawy powietrznej itd. Pominięcie tego kroku może spowodować, że woda wydostanie się podczas użycia, powodując nieprawidłowe smarowanie lub utratę sterylności.
- Kątnicę smarować po każdym myciu.

### **AUWAGA**

- *Stosowanie nieprawidłowych metod i roztworów czyszczących może doprowadzić do uszkodzenia kątnicy.*
- *Nie czyścić kątnicy za pomocą silnych roztworów kwasowych lub zasadowych, które mogłyby spowodować korozję metalu.*
- *Nie pozostawiać kątnicy w wysokotemperaturowej myjni-dezynfektorze.*

#### **■ Smarowanie**

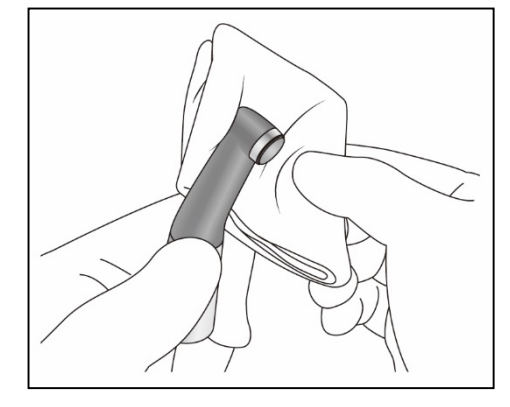

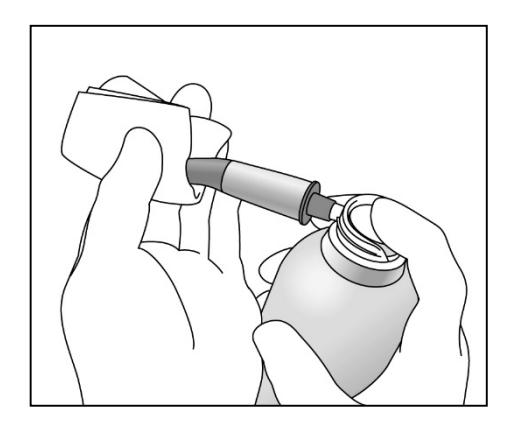

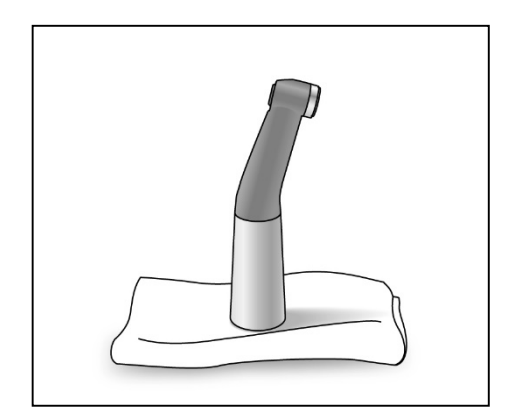

- Smarowania wymaga tylko kątnica. Do smarowania użyć oleju MORITA MULTI SPRAY.
- \* Do smarowania kątnicy zaleca się używanie urządzenia do konserwacji końcówek stomatologicznych Lubrina.

### **AUWAGA**

- *Nie używać żadnego środka smarującego innego niż MORITA MULTI SPRAY.*
- *Brak właściwego smarowania kątnicy może doprowadzić do jej usterki.*
- 1. Zabezpieczyć kątnicę za pomocą gazy lub innej odpowiedniej ściereczki.

### **AOSTRZEŻENIE**

- *Nie dopuścić do przedostania się aerozolu do oczu itp. Należy zawsze zabezpieczyć kątnicę gazą lub odpowiednią ściereczką.*
- 2. Nakręcić dyszę na puszkę do spryskiwania. Następnie włożyć dyszę do końcówki złącza kątnicy i spryskiwać przez 2 s. Za pomocą gazy itp. zetrzeć nadmiar oleju z kątnicy.

### **AOSTRZEZENIE**

- *Nigdy nie kierować aerozolu na inne osoby.*
- *Nie używać aerozolu w pobliżu otwartego płomienia.*
- *Podczas korzystania z aerozolu mocno trzymać zarówno kątnicę, jak i puszkę do spryskiwania. W przeciwnym razie ciśnienie aerozolu może wytrącić kątnicę z dłoni.*

### **AUWAGA**

- *Zawsze wstrząsnąć puszką 2 lub 3 razy przed użyciem. Puszkę należy trzymać w pozycji pionowej.*
- 3. Ustawić kątnicę pionowo na gazie, aby umożliwić wypłynięcie nadmiaru cieczy.

### **AUWAGA**

• *Przymocowanie nieodpowiednio osuszonej kątnicy może spowodować uszkodzenie mikrosilnika.*

#### **■ Pakowanie**

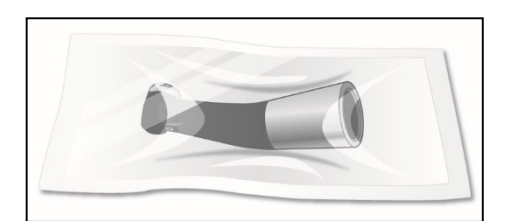

Poszczególne elementy umieszczać w osobnych torebkach do sterylizacji.

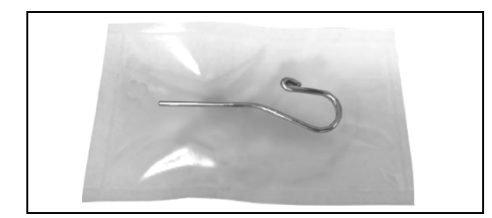

#### **■ Sterylizacja**

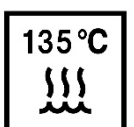

Wysterylizować elementy w autoklawie.

Zalecana temperatura i czas: +134°C, co najmniej 6 minut z użyciem opakowania do sterylizacji. Minimalny czas schnięcia po sterylizacji: 10 minut.

lub

Zalecana temperatura i czas: +121°C, co najmniej 60 minut z użyciem opakowania do sterylizacji. Minimalny czas schnięcia po sterylizacji: 10 minut.

### A OSTRZEŻENIE

• *W celu uniknięcia rozprzestrzeniania się poważnych zakażeń stanowiących zagrożenie dla życia, takich jak wirus HIV i WZW typu B, należy sterylizować elementy po każdym pacjencie.*

- *Nie używać innych metod sterylizacji niż w autoklawie.*
- *Tuz po wyjęciu z autoklawu elementy są bardzo gorące. Nie należy ich dotykać, dopóki nie wystygną.*
- *Nie pozostawiać elementów w autoklawie.*
- *Przed umieszczeniem w autoklawie wyjąć pilnik z kątnicy.*
- *W przypadku sterylizacji pilników stosować się do zaleceń producenta.*
- *Temperatura podczas sterylizacji i suszenia nie może przekroczyć +135°C. Wyższa temperatura może spowodować awarię kątnicy lub powstanie przebarwień.*
- *Dokładnie umyć przed rozpoczęciem sterylizacji. Środki chemiczne lub ciała obce pozostawione na elementach mogą spowodować ich awarię lub powstanie przebarwień.*

#### <span id="page-46-0"></span>**b. Elementy, których nie można sterylizować w autoklawie: Przetrzeć alkoholem etylowym**

• Elementy, do których należy stosować tę metodę:

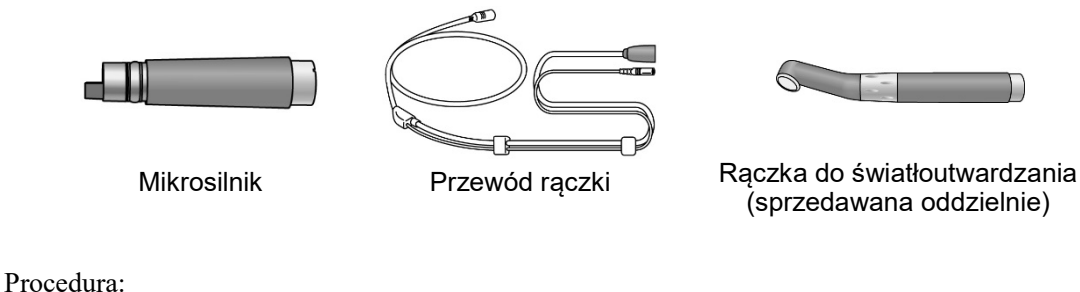

**Dezynfekcja**

#### **■ Dezynfekcja**

Przetrzeć elementy gazą nasączoną spirytusem medycznym (alkohol etylowy 70 vol% do 80 vol%).

- *Nie stosować do dezynfekcji żadnych innych środków poza spirytusem medycznym (alkohol etylowy 70 vol% do 80 vol%). Nie używać zbyt dużej ilości alkoholu etylowego, gdyż może on dostać się do środka i uszkodzić elementy.*
- *Nie należy zanurzać elementów ani przecierać ich żadnym z następujących środków: woda użytkowa (woda elektrolizowana, silny roztwór alkaliczny, woda ozonowana), środki medyczne (aldehyd glutarowy itp.), środki lecznicze (aldehyd glutarowy itp.) lub jakiekolwiek inne rodzaje wody lub komercyjnych płynów czyszczących. Takie płyny mogą powodować degradację plastiku, korozję metalu i pozostawanie śladowych ilości środka medycznego na elementach.*
- <span id="page-46-1"></span>• *Nie czyścić elementów przy użyciu środków chemicznych, takich jak formokrezol i podchloryn sodu. Spowoduje to uszkodzenie plastikowych elementów. Jeżeli elementy miały kontakt z którymś z tych płynów, należy je wypłukać pod bieżącą wodą.*

#### **c. Elementy, których nie można sterylizować w autoklawie: Umyć, a następnie przetrzeć alkoholem etylowym**

• Elementy, do których należy stosować tę metodę:

 $\mathbb{F}$  $\overline{\phantom{a}}$ 

Prowadnik

Procedura:

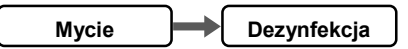

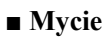

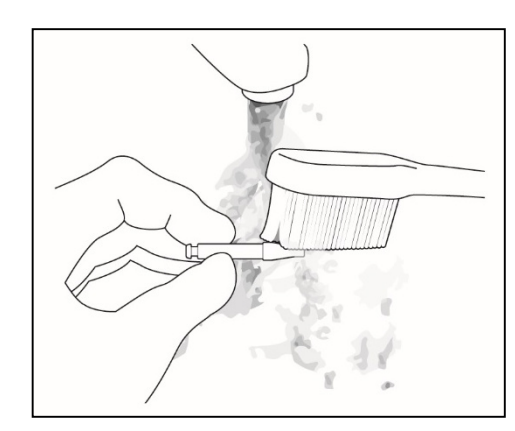

Usunąć opiłki miękką szczoteczką pod bieżącą wodą i osuszyć.

### **AUWAGA**

• *Nie używać myjki ultradźwiękowej do mycia elementów urządzenia.*

#### **■ Dezynfekcja**

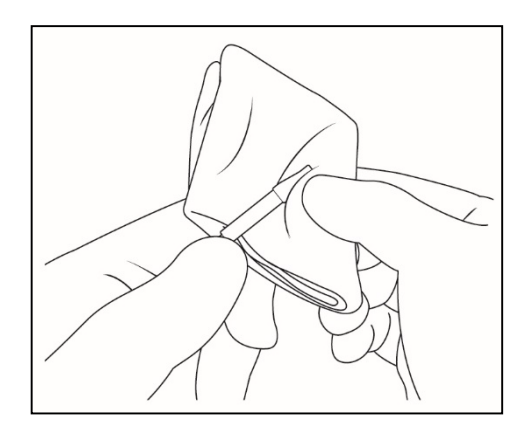

Przetrzeć element gazą nasączoną spirytusem medycznym (alkohol etylowy 70 vol% do 80 vol%) i starannie wyżętą.

- *Nie stosować do dezynfekcji żadnych innych środków poza spirytusem medycznym (alkohol etylowy 70 vol% do 80 vol%).*
- *Nie należy zanurzać elementów ani przecierać ich żadnym z następujących środków: woda użytkowa (woda elektrolizowana, silny roztwór alkaliczny, woda ozonowana), środki medyczne (aldehyd glutarowy itp.), środki lecznicze (aldehyd glutarowy itp.) lub jakiekolwiek inne rodzaje wody lub komercyjnych płynów czyszczących. Takie płyny mogą powodować degradację plastiku, korozję metalu i pozostawanie śladowych ilości środka medycznego na elementach.*
- <span id="page-47-0"></span>• *Nie czyścić elementu przy użyciu środków chemicznych, takich jak formokrezol i podchloryn sodu. Spowoduje to uszkodzenie plastikowych elementów. Jeżeli element miał kontakt z którymś z tych płynów, należy go wypłukać pod bieżącą wodą.*

#### **d. Elementy, których nie można sterylizować w autoklawie: Przetrzeć neutralnym detergentem i wilgotną ściereczką**

• Elementy, do których należy stosować tę metodę:

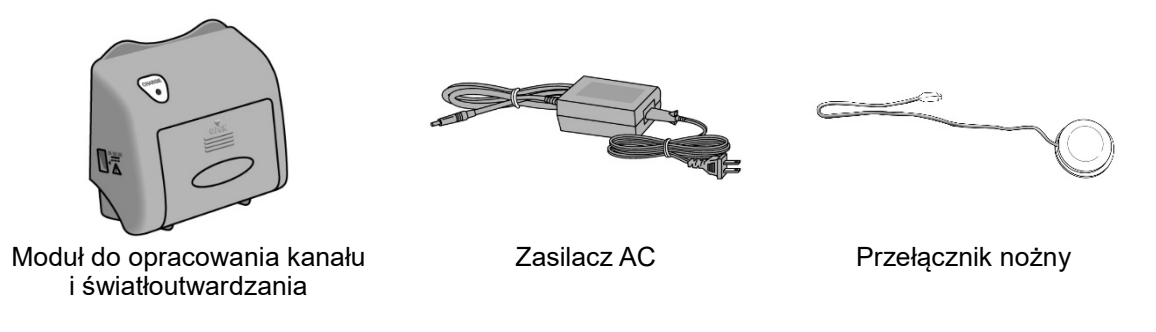

Procedura:

**Mycie**

W celu umycia powierzchni elementów należy nałożyć niewielką ilość neutralnego detergentu za pomocą miękkiej ściereczki, a następnie przetrzeć na mokro.

- *Nie używać zbyt dużej ilości detergentu i wody, aby nie zamoczyć elementów urządzenia.*
- *Nie używać rozpuszczalników do farb, benzyny i tym podobnych do czyszczenia elementów urządzenia.*
- <span id="page-48-0"></span>• *Uważać, aby nie rozlać roztworów chemicznych wykorzystywanych podczas zabiegów na elementy urządzenia. Mogą one spowodować uszkodzenie, odkształcenie lub odbarwienie modułu. Należy szczególnie uważać , aby nie rozlać formokrezolu i podchlorynu sodu, gdyż mają one silne działanie. Natychmiast zetrzeć rozlane chemikalia (niektóre z nich mogą pozostawić ślady, nawet gdy zetrze się je od razu).*

### **Procedury czyszczenia rotora i wbudowanej elektrody**

**Rotor**

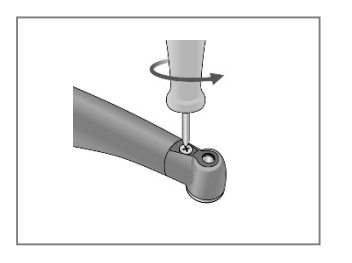

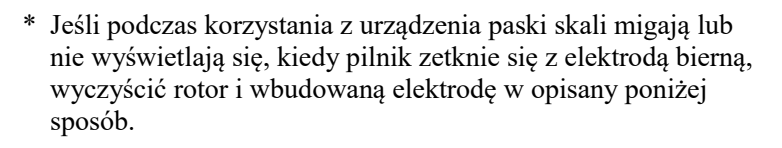

- 1. Wykręcić śrubę i wyjąć wbudowaną elektrodę.
- 2. Nanieść niewielką ilość spirytusu medycznego (etanol 70 vol% do 80 vol% obj.) na szczoteczkę i wyczyścić rotor.

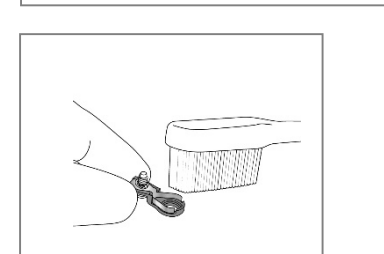

3. Wyczyścić wbudowaną elektrodę za pomocą szczoteczki.

### **AUWAGA**

• *Nie wyginać ani nie odkształcać elektrody.*

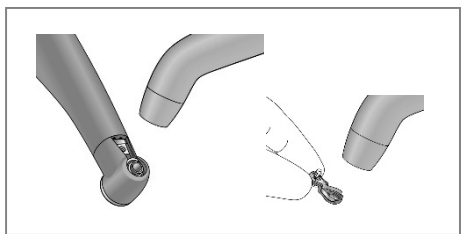

**Prowadnik**

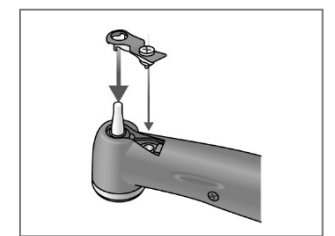

- 4. Przedmuchać elektrodę powietrzem, aby usunąć pozostałą wilgoć.
- 5. Przytrzymać przycisk i wsunąć prowadnik prosto w sposób pokazany na ilustracji. Obrócić prowadnik w lewo i w prawo.

- *Zawsze używać prowadnika i upewnić się, że nie odłączy się on od kątnicy. Jeśli prowadnik nie zostanie zamocowany prawidłowo, styki wewnętrzne mogą się wygiąć, w wyniku czego pomiary nie będą dokładne, a samo urządzenie może nie działać prawidłowo.*
- *Nie uruchamiać silnika z włożonym prowadnikiem, ponieważ może to doprowadzić do uszkodzenia urządzenia.*
- 6. Nasunąć wbudowaną elektrodę na prowadnik i wyrównać względem otworu na śrubę.

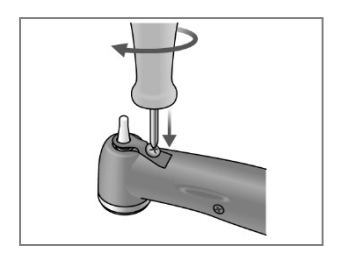

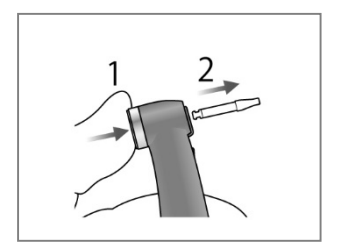

- 7. Powoli dokręcać śrubę, upewniając się, że wbudowana elektroda prawidłowo osiada na głowicy.
- 8. Mocno dokręcić śrubę, po czym przytrzymać przycisk i wyjąć prowadnik.

9. Nasmarować kątnicę olejem MORITA MULTI SPRAY. Zob. rozdział "7. Konserwacja" na stronie [39.](#page-42-0)

### **AOSTRZEŻENIE**

• *Upewnić się, że śruba jest mocno dokręcona. W przeciwnym razie może się odłączyć i zostać połknięta przez pacjenta. Niedokręcona śruba może także zmniejszyć dokładność pomiarów.*

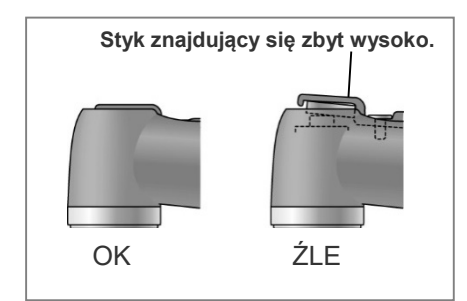

### <span id="page-51-0"></span>**8. Części zamienne, transport i przechowywanie**

- \* Części zamienne mogą stać się niezbędne w zależności od stopnia zużycia i czasu eksploatacji.
- \* Części zamienne należy zamówić u lokalnego przedstawiciela lub w oddziale J. MORITA OFFICE.

### <span id="page-51-1"></span>**Wymiana wbudowanej elektrody**

### **AUWAGA**

• *Jeśli podczas korzystania z urządzenia paski skali migają lub nie wyświetlają się, kiedy pilnik zetknie się z elektrodą bierną, a wyczyszczenie rotora i wbudowanej elektrody nie pomaga, wówczas wbudowana elektroda jest zużyta i należy ją wymienić na nową zgodnie z poniższą procedurą.*

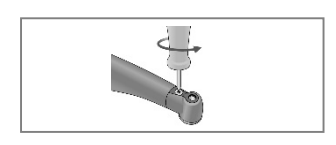

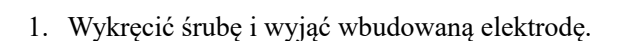

- 2. Nanieść niewielką ilość spirytusu medycznego (etanol 70 vol% do 80 vol% obj.) na szczoteczkę i wyczyścić rotor.
- 

**Rotor**

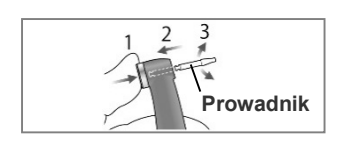

- 3. Przedmuchać elektrodę powietrzem, aby usunąć pozostałą wilgoć.
- 4. Przytrzymać przycisk i wsunąć prowadnik prosto w sposób pokazany na ilustracji. Obrócić prowadnik w lewo i w prawo.

### **AUWAGA**

- *Zawsze używać prowadnika i upewnić się, że nie odłączy się on od kątnicy. Jeśli prowadnik nie zostanie zamocowany prawidłowo, styki wewnętrzne mogą się wygiąć, w wyniku czego pomiary nie będą dokładne, a samo urządzenie może nie działać prawidłowo.*
- *Nie uruchamiać silnika z włożonym prowadnikiem, ponieważ może to doprowadzić do uszkodzenia urządzenia.*
- 5. Nasunąć nową wbudowaną elektrodę na prowadnik i wyrównać względem otworu na śrubę.
- 

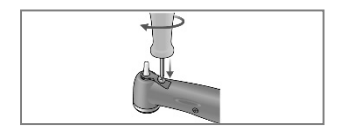

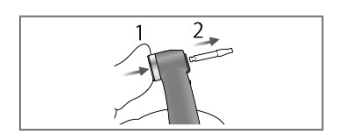

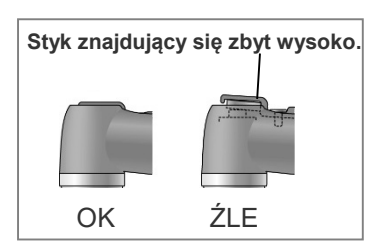

- 6. Powoli dokręcać śrubę, upewniając się, że wbudowana elektroda prawidłowo osiada na głowicy.
- 7. Mocno dokręcić śrubę, po czym przytrzymać przycisk i wyjąć prowadnik.
- 8. Nasmarować kątnicę olejem MORITA MULTI SPRAY. Zob. rozdział "7. Konserwacja" na stronie [39.](#page-42-0)

### **AOSTRZEŻENIE**

• *Upewnić się, że śruba jest mocno dokręcona. W przeciwnym razie może się odłączyć i zostać połknięta przez pacjenta. Niedokręcona śruba może także zmniejszyć dokładność pomiarów.*

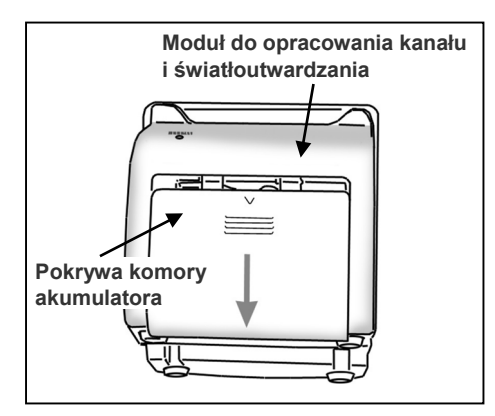

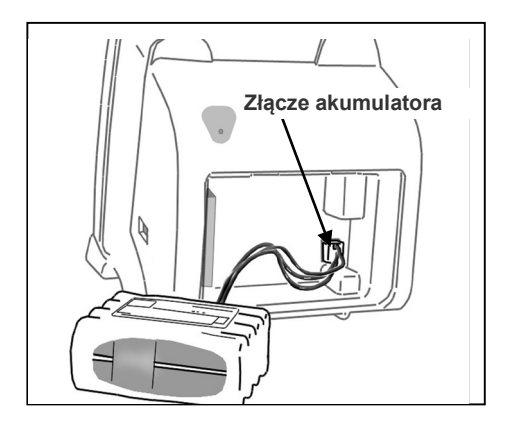

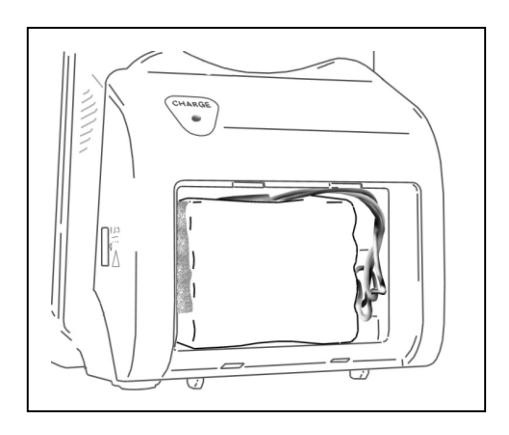

#### **Wymiana akumulatora**

W normalnych warunkach eksploatacji trwałość akumulatora wynosi około 1 roku. Akumulator należy wymienić, kiedy zacznie względnie szybko rozładowywać się po pełnym naładowaniu.

### **AUWAGA**

- *Używać wyłącznie akumulatora przeznaczonego specjalnie do modułu do opracowania kanału i światłoutwardzania DENTAPORT ZX.*
- \*Akumulator należy zamówić u lokalnego przedstawiciela lub w oddziale J. MORITA OFFICE.
- 1. Wyłączyć zasilanie.
- 2. Przesunąć pokrywę akumulatora z tyłu modułu do opracowania kanału i światłoutwardzania w kierunku wskazanym strzałką na rysunku.
- 3. Wyjąć i odłączyć stary akumulator.

## **AUWAGA**

- *Nie odłączać akumulatora, gdy zasilanie jest włączone.*
- 4. Podłączyć nowy akumulator i umieścić go w module do opracowania kanału i światłoutwardzania.
- 5. Założyć pokrywę akumulatora na moduł do opracowania kanału i światłoutwardzania.

### **AUWAGA**

- *Uważać, aby nie ścisnąć przewodu akumulatora podczas zakładania pokrywy.*
- *Używać tylko określonych akumulatorów. Inne akumulatory mogą się przegrzewać.*
- *Nie używać akumulatora, jeśli jest nieszczelny, odkształcony lub odbarwiony bądź jeśli jego etykieta odkleiła się. W takich przypadkach akumulator może się przegrzewać.*
- *Zutylizować stary akumulator w sposób bezpieczny dla środowiska zgodnie z obowiązującymi przepisami lokalnymi.*

### **Transport i przechowywanie**

\*Należy przechowywać urządzenie w miejscu, w którym nie będzie wystawione na bezpośrednie działanie promieni rentgenowskich i słonecznych.

Temperatura: -10°C do +45°C, wilgotność: 10% do 85% (bez skraplania) Ciśnienie atmosferyczne: 70 kPa do 106 kPa.

- \*Jeśli urządzenie nie było wykorzystywane przez dłuższy czas, należy sprawdzić poprawność działania przed ponownym użyciem.
- \*Przed przechowywaniem lub wysyłką urządzenia należy wyjąć akumulator.

### <span id="page-53-0"></span>**9. Kontrola**

#### **Okresowa kontrola**

\*Urządzenie powinno być poddawane kontroli co 6 miesięcy według poniższych kroków dotyczących konserwacji i kontroli.

#### Kroki dotyczące konserwacji i kontroli

- 1. Sprawdzić, czy akumulator nie rozładowuje się zbyt szybko.
- 2. Sprawdzić, czy przycisk MODE umożliwia wybranie pamięci M1, M2 lub M3 itd.
- 3. Sprawdzić, czy przyciski SELECT i SET działają poprawnie.
- 4. Upewnić się, że przewód rączki jest prawidłowo podłączony do gniazda z boku modułu do opracowania kanału i światłoutwardzania oraz że elektroda bierna jest prawidłowo podłączona.
- 5. Upewnić się, że ta końcówka mikrosilnika, gdzie znajduje się złącze, jest czysta i nieuszkodzona oraz że można ją poprawnie podłączyć do przewodu rączki.
- 6. Upewnić się, że ta końcówka kątnicy, gdzie znajduje się złącze, jest czysta i nieuszkodzona oraz że kątnicę można poprawnie podłączyć do mikrosilnika. Upewnić się również, że przycisk zwalniania pilnika działa prawidłowo i umożliwia prawidłowe zamocowanie pilnika.
- 7. Upewnić się, że ta końcówka rączki do światłoutwardzania, gdzie znajduje się złącze, jest czysta i nieuszkodzona oraz że można ją poprawnie podłączyć do przewodu rączki.
- 8. Upewnić się, że ta szybka rączki do światłoutwardzania nie jest zabrudzona, zarysowana lub pęknięta.

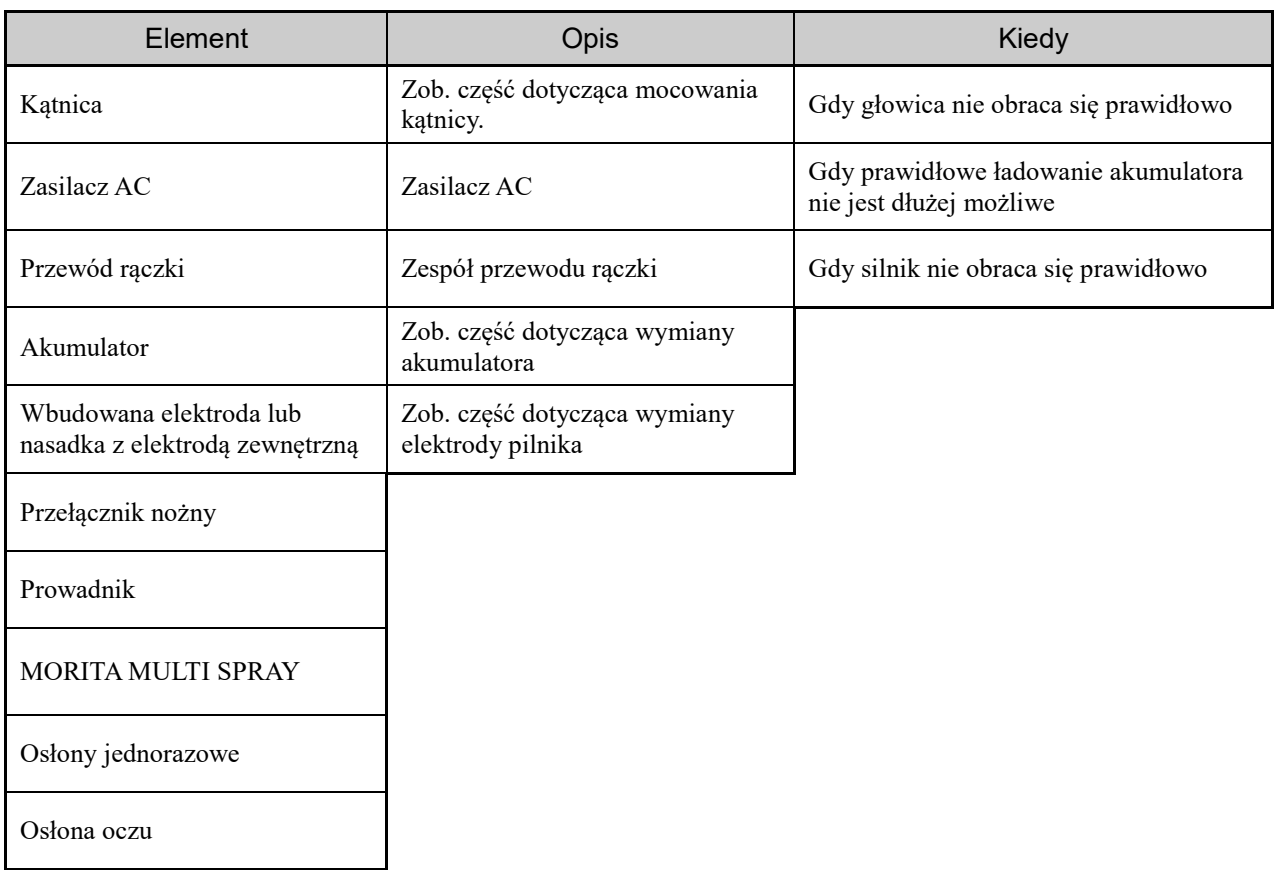

#### Listy części

### <span id="page-54-0"></span>**10.Rozwiązywanie problemów**

Jeśli urządzenie nie działa poprawnie, użytkownik powinien w pierwszej kolejności samodzielnie skontrolować i wyregulować urządzenie.

\*Jeżeli użytkownik nie jest w stanie samodzielnie skontrolować urządzenia lub jeśli nie działa ono poprawnie pomimo regulacji lub wymiany części, należy skontaktować się z lokalnym przedstawicielem lub oddziałem J. MORITA OFFICE.

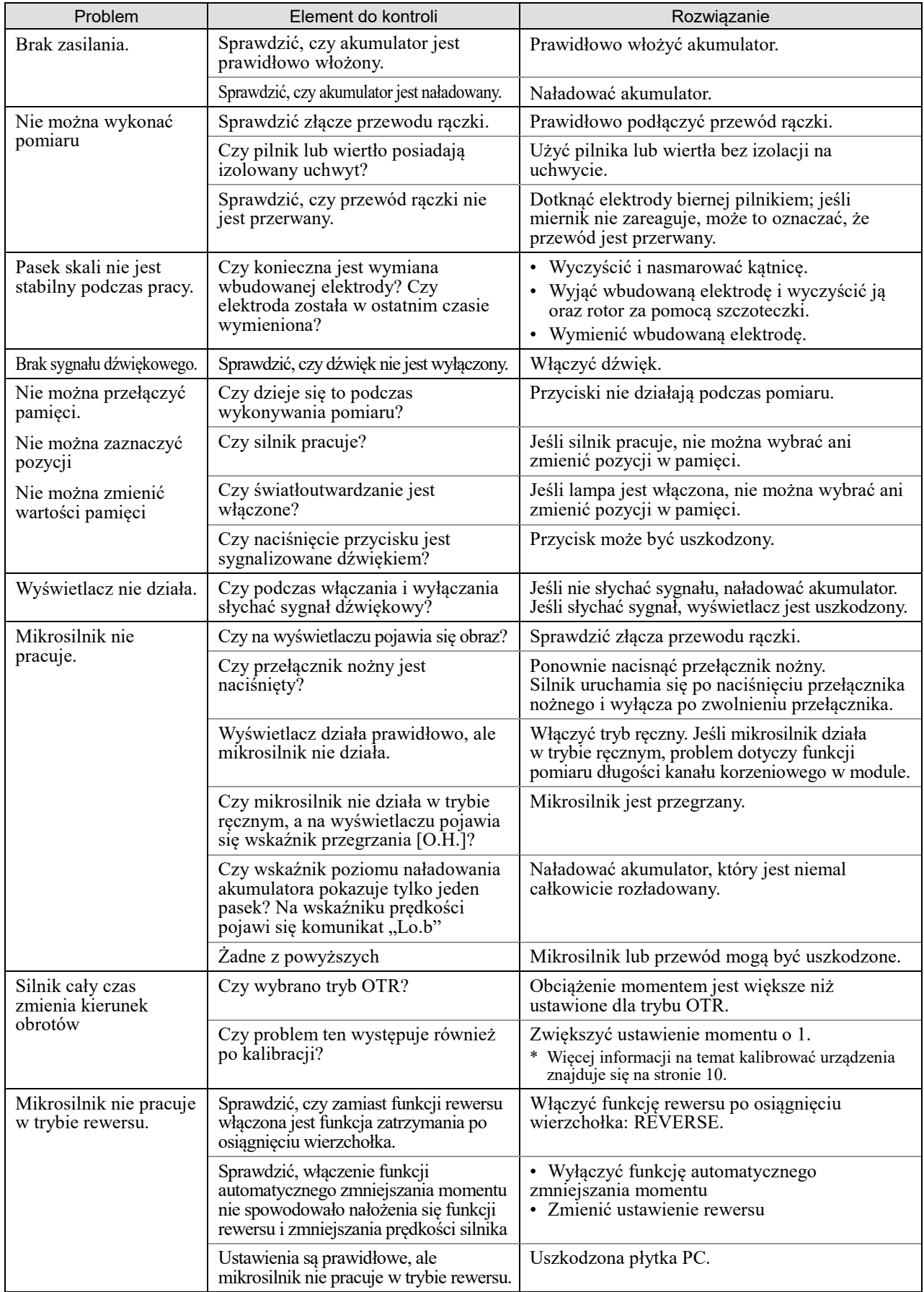

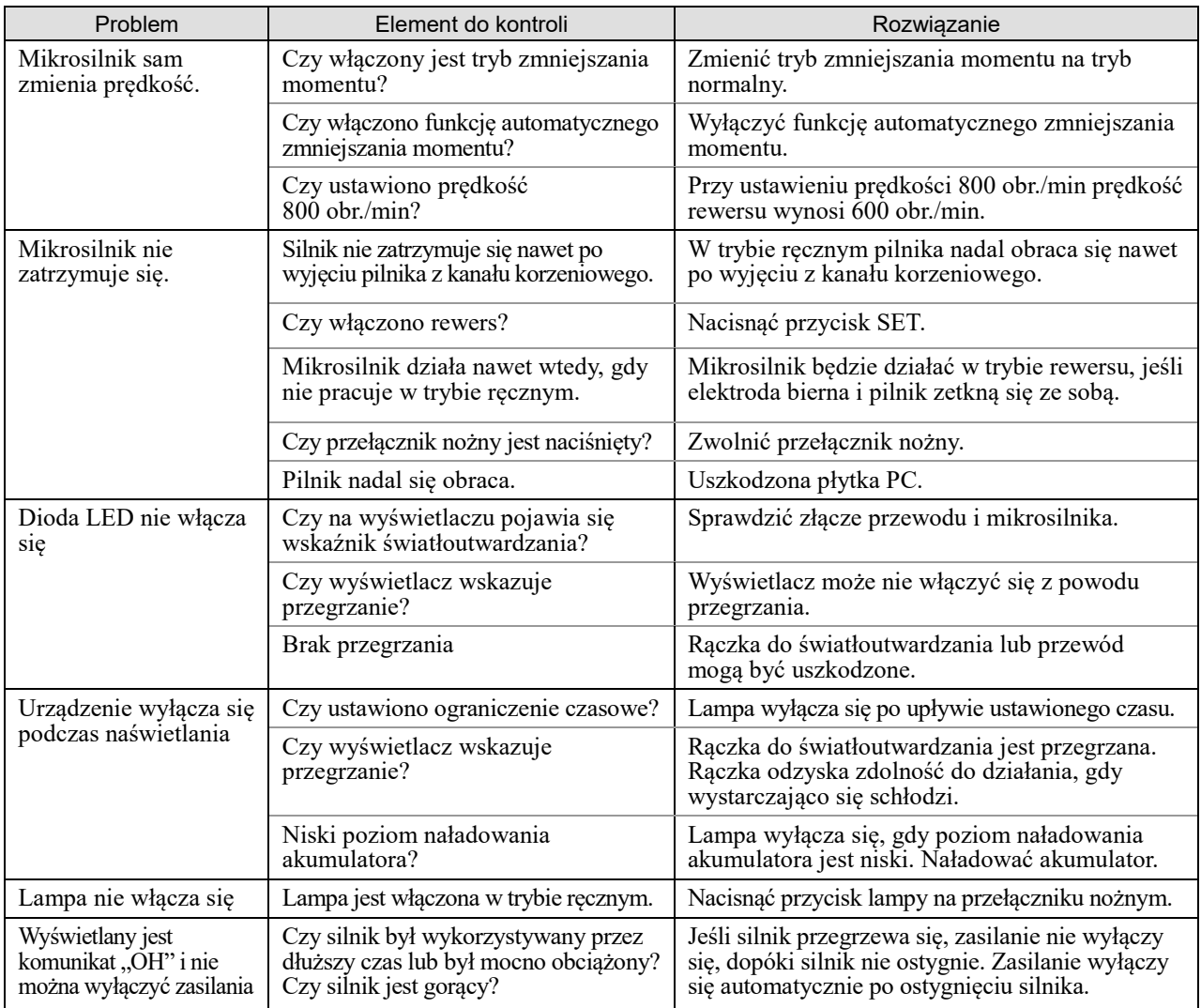

#### Kody błędów

Poniższe kody błędu sygnalizują, że urządzenie może nie działać poprawnie. Jeśli kod błędu powtarza się wielokrotnie, należy skontaktować się z lokalnym przedstawicielem lub J. MORITA OFFICE w celu naprawy.

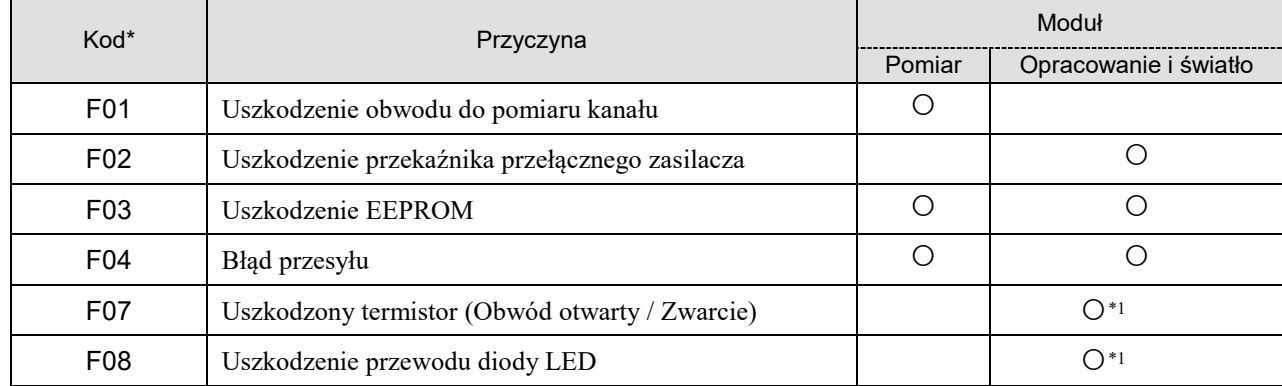

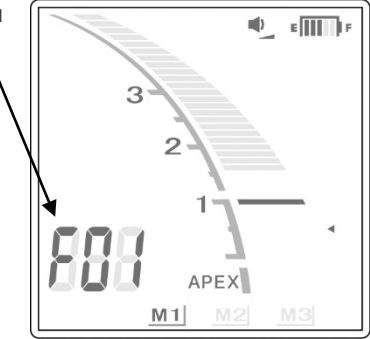

\* Kod błędu  $\sqrt{\frac{1}{\sinh^2}}$   $\sqrt{\frac{1}{\sinh^2}}$ 

### <span id="page-56-0"></span>**11.Parametry techniczne**

\* Parametry mogą ulec zmianie bez wcześniejszego powiadomienia z powodu dokonywanych ulepszeń produktu.

#### **Parametry**

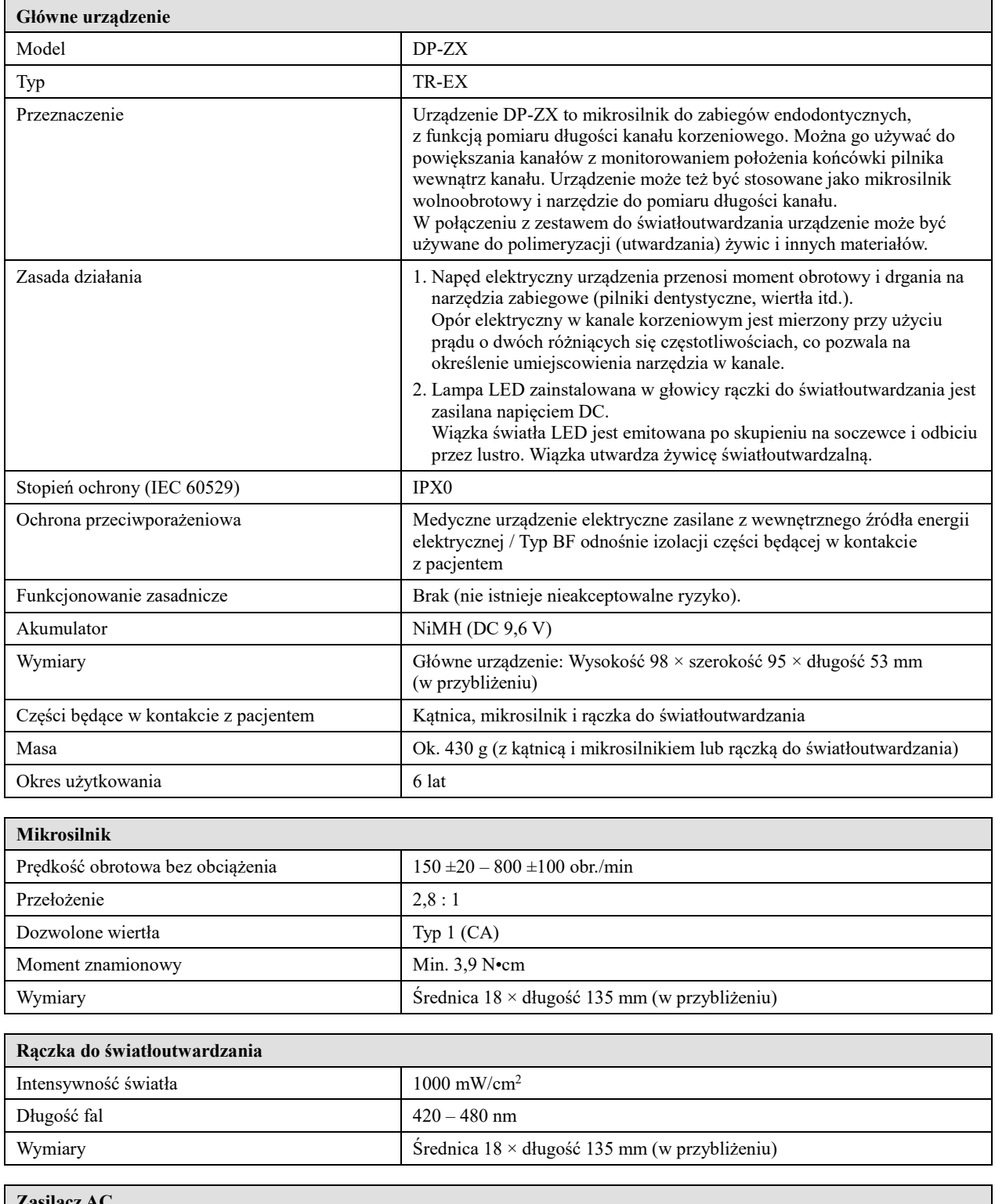

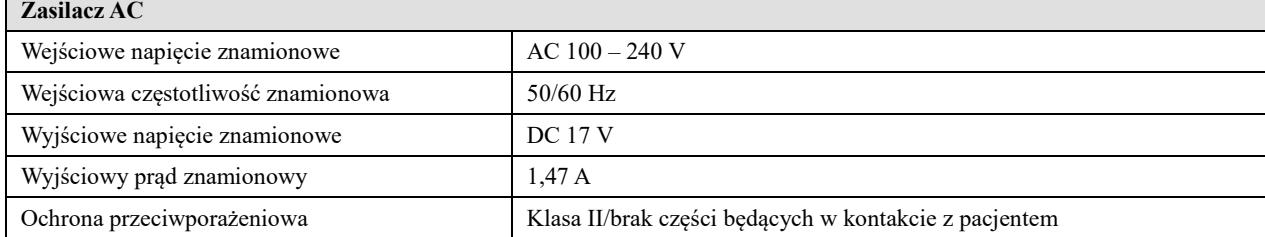

#### **Oznaczenia** \*Nie wszystkie oznaczenia muszą zostać użyte.

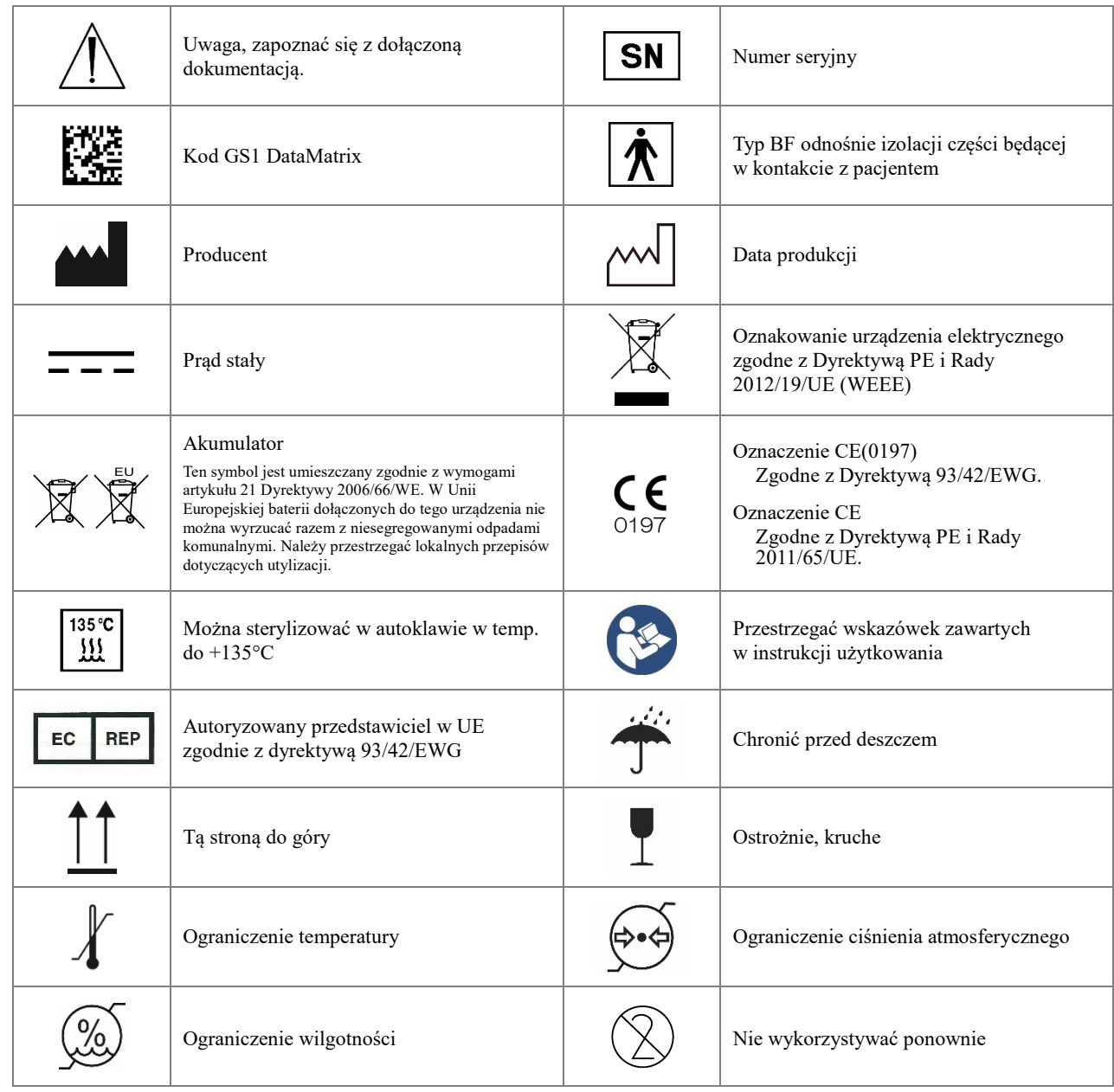

#### **Kątnica**

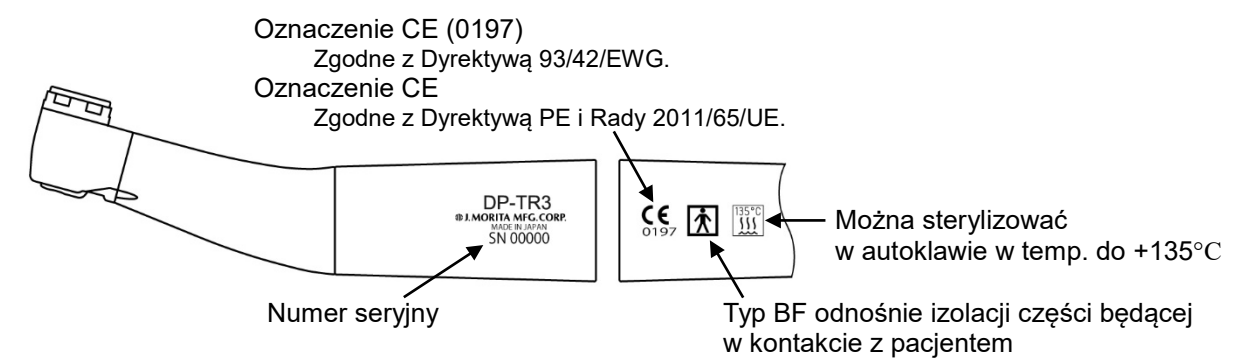

#### **Mikrosilnik**

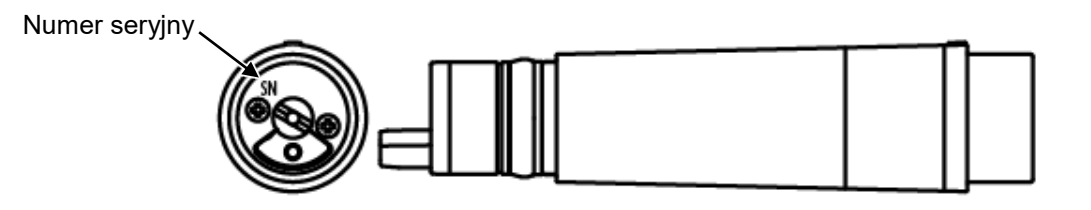

#### **Rączka do światłoutwardzania**

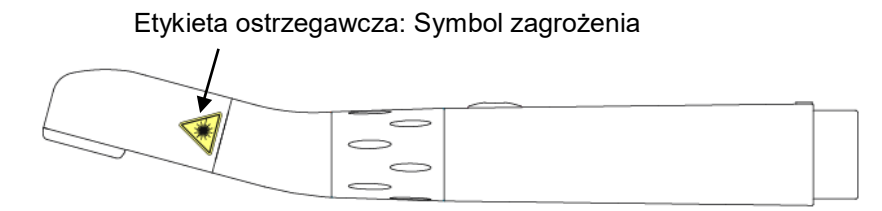

#### **Moduł do opracowania kanału i światłoutwardzania**

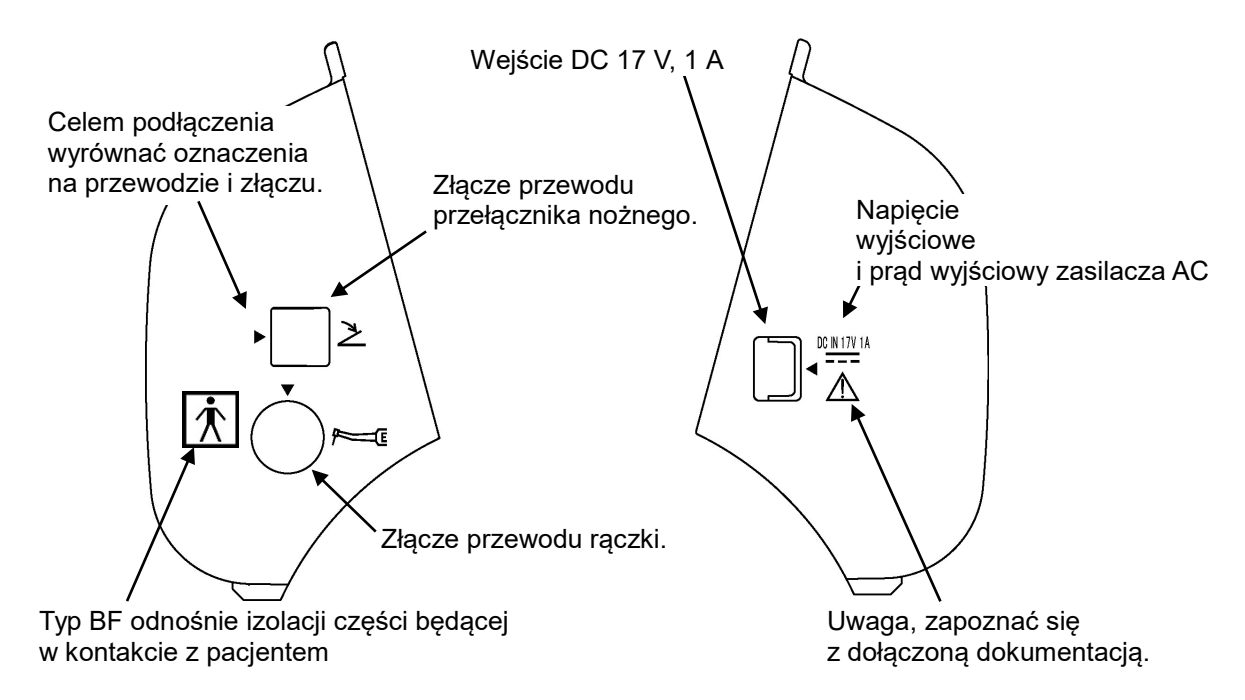

#### **Tył przełącznika nożnego**

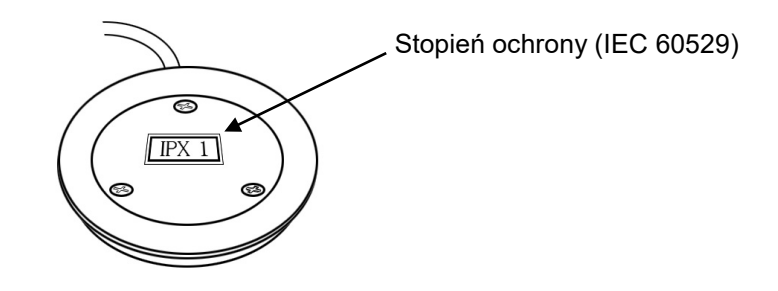

#### **Warunki eksploatacji, transportu i przechowywania**

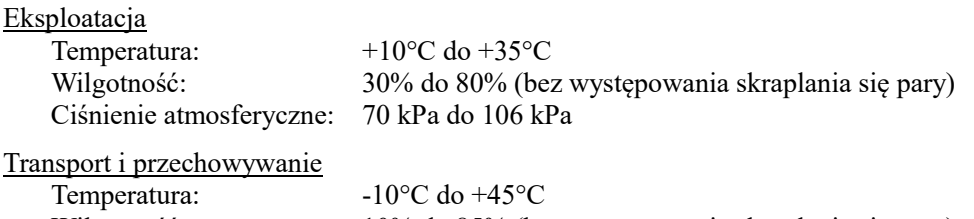

Wilgotność: 10% do 85% (bez występowania skraplania się pary) Ciśnienie atmosferyczne: 70 kPa do 106 kPa

#### **Utylizacja**

Akumulator należy poddać recyklingowi\* . Części metalowe powinny być traktowane jako odpady metalowe. Materiały syntetyczne, elektryczne i obwody drukowane powinny być traktowane jako elektrośmieci. Materiały powinny zostać zutylizowane zgodnie z odpowiednimi przepisami lokalnymi. Należy w tym celu zwrócić się do firmy specjalistycznej. Informacji na temat lokalnych przedsiębiorstw utylizacji odpadów udzielają władze samorządowe.

\* W sprawie utylizacji baterii na terenie UE stosować się do instrukcji dotyczących baterii powyżej. Aby uzyskać informacje na temat utylizacji baterii, należy skontaktować się z lokalnym przedstawicielem, od którego baterie lub sprzęt zostały zakupione.

#### **Serwis**

Urządzenie DP-ZX może być naprawiane i serwisowane przez:

- Techników zatrudnionych w oddziałach J. MORITA na całym świecie.
- Techników zatrudnionych przez autoryzowanych przedstawicieli J. MORITA, którzy zostali przeszkoleni przez J. MORITA.
- Niezależnych techników przeszkolonych i autoryzowanych przez J. MORITA.

### **Zakłócenia elektromagnetyczne (EMD)**

<span id="page-60-0"></span>Urządzenie DENTAPORT ZX (zwane dalej "urządzeniem") jest zgodne z normą IEC 60601-1-2:2014 wer. 4.0 – obowiązującą normą międzynarodową dotyczącą zakłóceń elektromagnetycznych (EMD). Poniżej znajdują się "Wskazówki i deklaracja producenta" wymagane zgodnie z normą IEC 60601-1-2:2014 wer. 4.0 – obowiązującą normą międzynarodową dotyczącą zakłóceń elektromagnetycznych.

To urządzenie należy do produktów grupy 1, klasy B zgodnie z normą EN 55011 (CISPR 11). Urządzenie nie wytwarza i/lub nie wykorzystuje energii o częstotliwości radiowej w formie promieniowania elektromagnetycznego, sprzężenia indukcyjnego i/lub pojemnościowego do celów obróbki materiałów lub kontroli/analizy i może być używane w budynkach mieszkalnych oraz budynkach, które są bezpośrednio podłączone do publicznej sieci niskiego napięcia, zasilającej budynki przeznaczone do celów mieszkalnych.

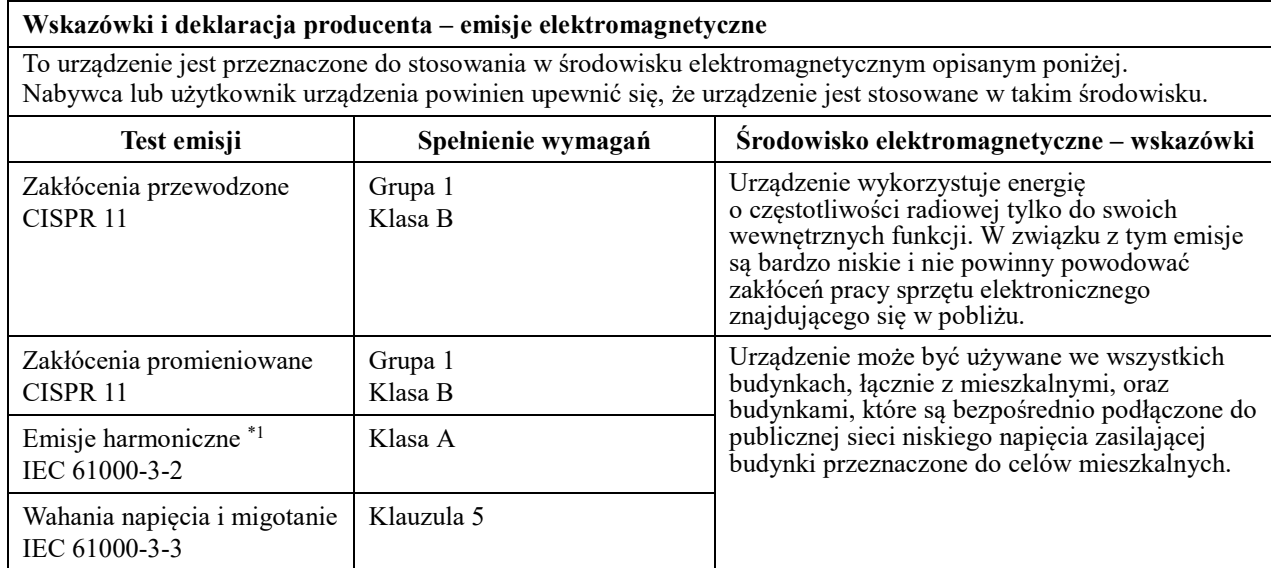

\*1: Chociaż urządzenie to nie podlega badaniu emisji harmonicznych ze względu na moc znamionową wynoszącą mniej niż 75 W, zostało przebadane w celach referencyjnych zgodnie z limitami dla Klasy A.

### **AOSTRZEŻENIE**

- *To urządzenie jest przeznaczone do stosowania w środowisku domowej opieki zdrowotnej.*
- *Urządzenie wymaga szczególnych środków ostrożności w zakresie emisji elektromagnetycznych (EMD) i powinno być zainstalowane i dopuszczone do eksploatacji zgodnie z informacjami na temat EMD podanymi w DOKUMENTACH TOWARZYSZĄCYCH.*
- *Użycie innych części niż wskazane przez J. MORITA MFG. CORP. może spowodować wzrost emisji elektromagnetycznych lub zmniejszenie odporności elektromagnetycznej urządzenia, a w konsekwencji jego nieprawidłowe działanie.*
- *Urządzenie nie powinno stykać się lub być umieszczane na innym urządzeniu. Jeśli takie usytuowanie jest konieczne, można je zastosować dopiero po stwierdzeniu, czy pozwala ono na poprawne działanie urządzeń.*
- *Nie należy używać przenośnych środków łączności radiowej (w tym kabli antenowych i anten zewnętrznych) w odległości mniejszej niż zalecane przez producenta 30 cm od jakiejkolwiek części urządzenia DP-ZX, w tym przewodów.*

#### **Wskazówki i deklaracja producenta – odporność elektromagnetyczna**

To urządzenie jest przeznaczone do stosowania w środowisku elektromagnetycznym opisanym poniżej. Nabywca lub użytkownik urządzenia powinien upewnić się, że urządzenie jest stosowane w takim środowisku.

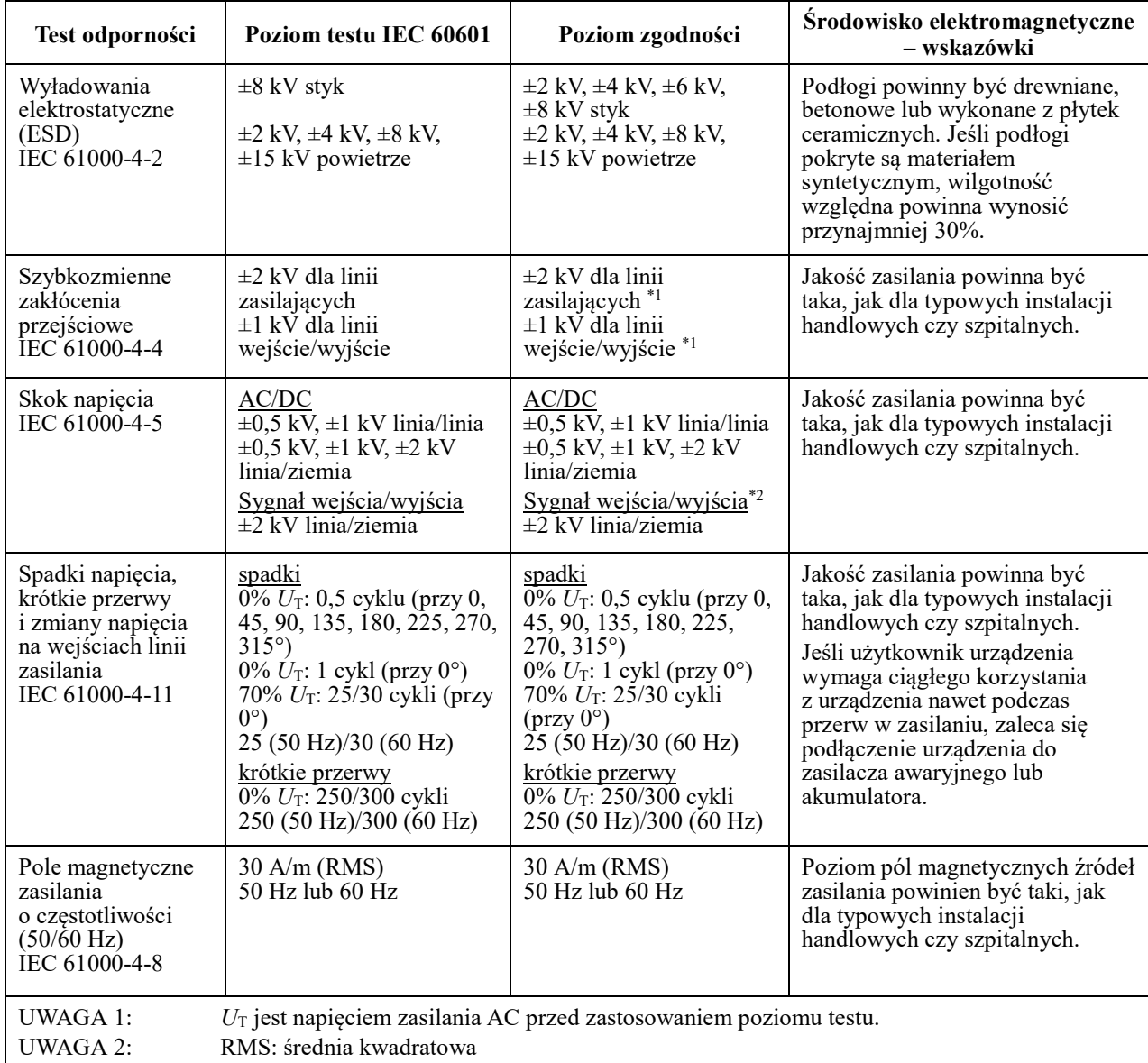

\*1: Ten test nie ma zastosowania, ponieważ długość przewodu sygnałowego testowanego urządzenia wynosi mniej niż 3 m.

\*2: Nie ma zastosowania, ponieważ brak bezpośredniego połączenia z przewodem zewnętrznym.

#### **Wskazówki i deklaracja producenta – odporność elektromagnetyczna**

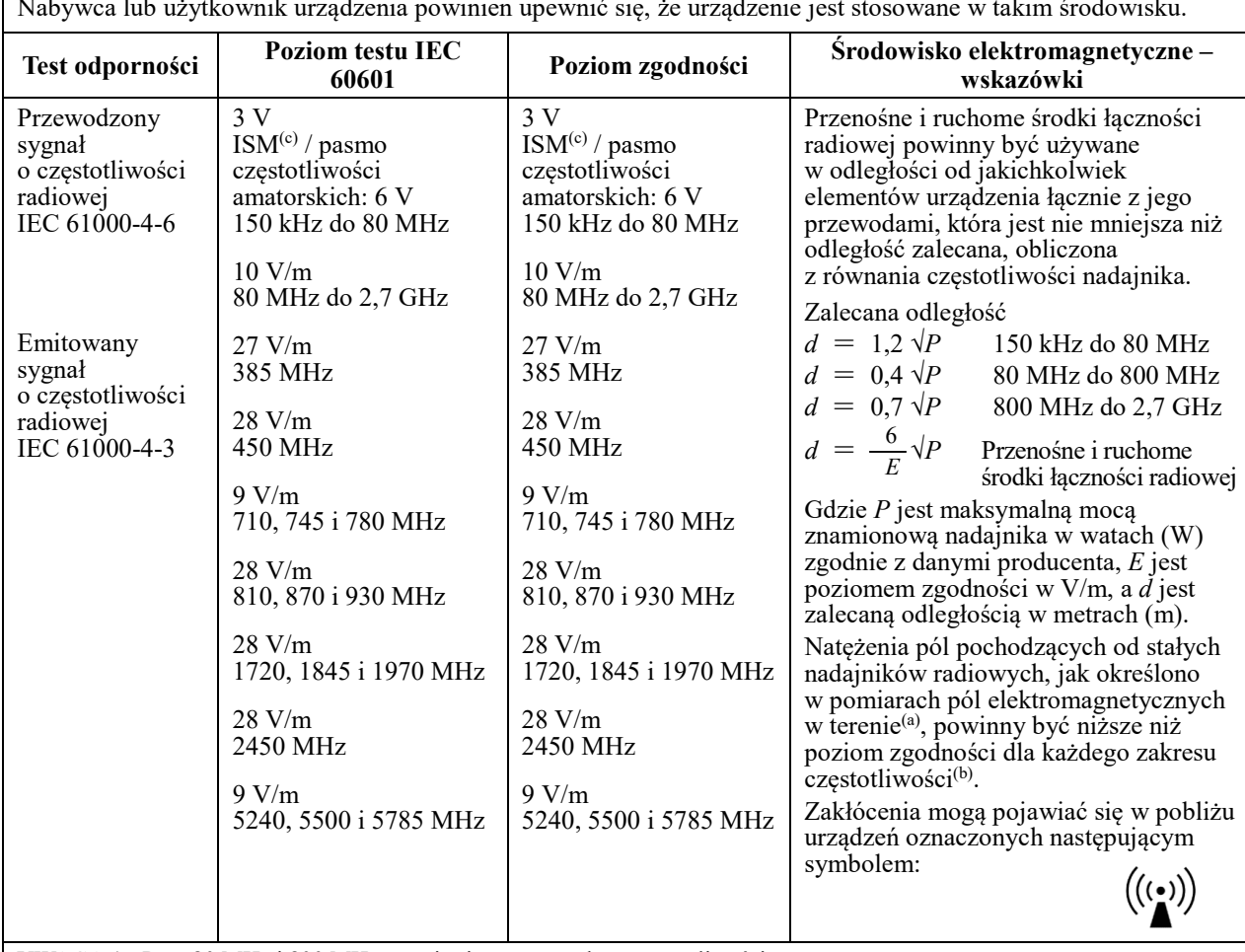

To urządzenie jest przeznaczone do stosowania w środowisku elektromagnetycznym opisanym poniżej. Nabywca lub użytkownik urządzenia powinien upewnić się, że urządzenie jest stosowane w takim środowisku.

UWAGA 1: Przy 80 MHz i 800 MHz stosuje się wyższy zakres częstotliwości.

UWAGA 2: Wskazówki te nie muszą odnosić się do każdej sytuacji. Na rozchodzenie się fal elektromagnetycznych ma wpływ pochłanianie i odbicia od różnych struktur, przedmiotów i ludzi.

Natężenia pól pochodzących od znajdujących się w pobliżu nadajników stałych, takich jak nadajniki bazowe telefonów wykorzystujących łączność bezprzewodową (komórkowych, bezprzewodowych), radiotelefonów, przenośnych amatorskich nadajników radiowych, nadajników AM, FM i telewizyjnych, nie można wyliczyć teoretycznie z odpowiednią dokładnością. W celu dokonania oceny środowiska elektromagnetycznego wytworzonego przez stałe nadajniki radiowe należy rozważyć przeprowadzenie pomiarów elektromagnetycznych w terenie. Jeśli zmierzone w terenie natężenie pola w okolicy urządzenia przewyższa dopuszczalny poziom zgodności dot. częstotliwości radiowej, należy prowadzić obserwację, aby potwierdzić, że urządzenie działa poprawnie. W przypadku stwierdzenia nieprawidłowego działania mogą być konieczne inne działania zaradcze, jak np. odwrócenie urządzenia w inną stronę lub przestawienie w inne miejsce.

(b) Dla zakresu częstotliwości od 150 kHz do 80 MHz natężenie pola powinno być niższe niż 3 V/m.

(c) Pasma ISM (przemysłowe, naukowe, medyczne) pomiędzy 0,15 MHz i 80 MHz to od 6,765 MHz do 6,795 MHz; od 13,553 MHz do 13,567 MHz; od 26,957 MHz do 27,283 MHz oraz od 40,66 MHz do 40,70 MHz. Amatorskie częstotliwości radiowe pomiędzy 0,15 MHz i 80 MHz to od 1,8 MHz do 2,0 MHz, 3,5 MHz do 4,0 MHz, od 5,3 MHz do 5,4 MHz, od 7 MHz do 7,3 MHz, od 10,1 MHz do 10,15 MHz, od 14 MHz do 14,2 MHz, od 18,07 MHz do 18,17 MHz, od 21,0 MHz do 21,4 MHz, od 24,89 MHz do 24,99 MHz, od 28,0 MHz do 29,7 MHz oraz 50,0 MHz do 54,0 MHz.

#### **Funkcjonowanie zasadnicze**

Brak

#### **Lista przewodów**

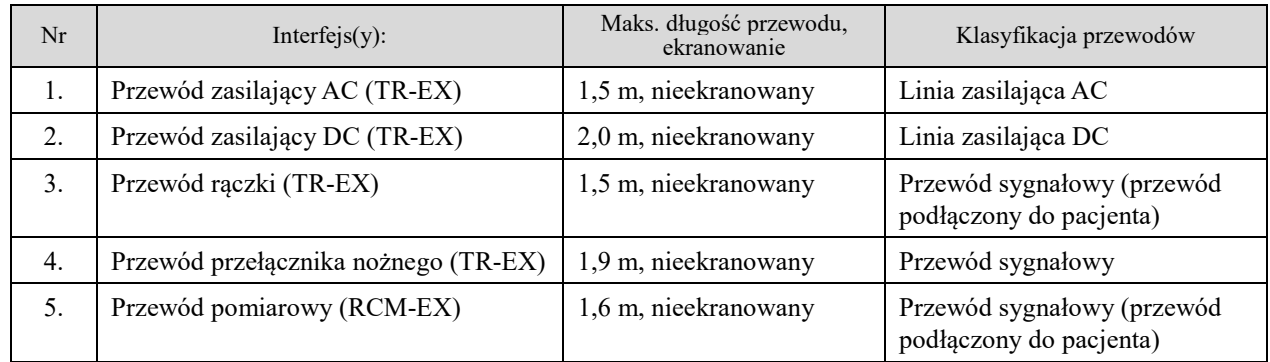

Diagnostic and Imaging Equipment

**Treatment Units** 

Handpieces and Instruments

**Endodontic Systems** 

**Laser Equipment** 

**Laboratory Devices** 

**Educational and Training Systems** 

**Auxiliaries** 

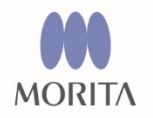

Development and Manufacturing J. MORITA MFG. CORP.

680 Higashihama Minami-cho, Fushimi-ku, Kyoto 612-8533, Japan T +81. (0) 75. 611 2141, F +81. (0) 75. 622 4595

**Morita Global Website** www.morita.com

Distribution **J. MORITA CORP.** 3-33-18 Tarumi-cho, Suita-shi, Osaka 564-8650, Japan T +81. (0)6. 6380 1521, F +81. (0)6. 6380 0585

J. MORITA USA, INC. 9 Mason, Irvine CA 92618, USA T +1. 949. 581 9600, F +1. 949. 581 8811

**J. MORITA EUROPE GMBH** Justus-von-Liebig-Strasse 27b, 63128 Dietzenbach, Germany T +49. (0)6074. 836 0, F +49. (0)6074. 836 299

#### MORITA DENTAL ASIA PTE. LTD.

150 Kampong Ampat #06-01A KA Centre, Singapore 368324 T +65. 6779. 4795, F +65. 6777. 2279

#### J. MORITA CORP. AUSTRALIA & NEW ZEALAND

Suite 2.05, 247 Coward Street, Mascot NSW 2020, Australia T +61. (0)2. 9667 3555, F +61. (0)2. 9667 3577

#### **J. MORITA CORP. MIDDLE EAST**

4 Tag Al Roasaa, Apartment 902, Saba Pacha 21311 Alexandria, Egypt T +20. (0)3. 58 222 94, F +20. (0)3. 58 222 96

#### **J. MORITA CORP. INDIA**

Filix Office No.908, L.B.S. Marg, Opp. Asian Paints, Bhandup (West), Mumbai 400078, India T+91-22-2595-3482

#### **J. MORITA MFG. CORP. INDONESIA**

28F, DBS Bank Tower, Jl. Prof. Dr. Satrio Kav. 3-5, Jakarta 12940, Indonesia T+62-21-2988-8332, F+62-21-2988-8201

#### **SIAMDENT CO., LTD.**

71/10 Mu 5, Thakham, Bangpakong, Chachuengsao 24130, Thailand T +66. 38. 573042, F +66. 38. 573043 www.siamdent.com

EU Authorized Representative under the European Directive 93/42/EEC MEDICAL TECHNOLOGY PROMEDT CONSULTING GmbH

EC REP Altenhofstraße 80, 66386 St. Ingbert, Germany T +49. 6894 581020, F +49. 6894 581021 The authority granted to the authorized representative, MEDICALTECHNOLOGY PROMEDT Consulting GmbH, by J. MORITA MFG. CORP. is solely limited to the work of the authorized representative with the requirements of the European Directive 93/42/EEC for product registration and incident report.